# **Model 2600 Family Instruction Manual**

**August 21, 2008**

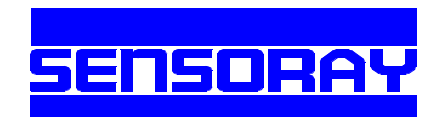

Sensoray Co., Inc. 7313 SW Tech Center Dr., Tigard, Oregon 97223 voice: 503.684.8005, fax: 503.684.8164, e-mail: sales@sensoray.com www.sensoray.com

# **Introduction**

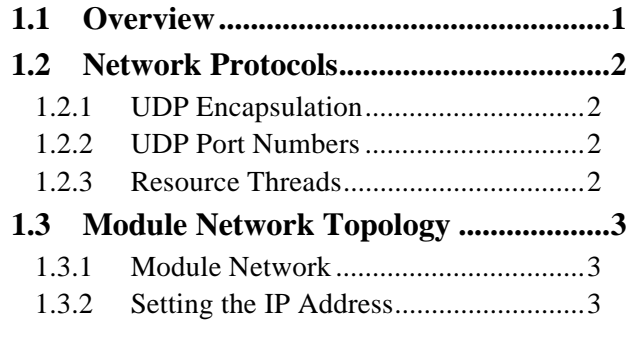

# **System Wiring**

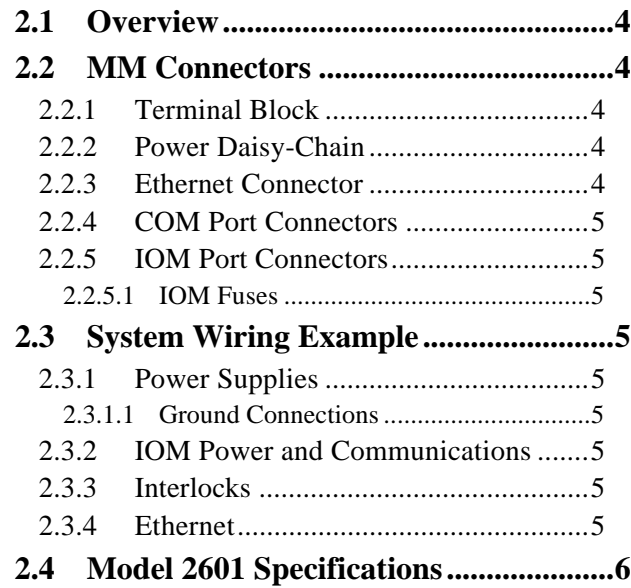

# **IOM Gateway**

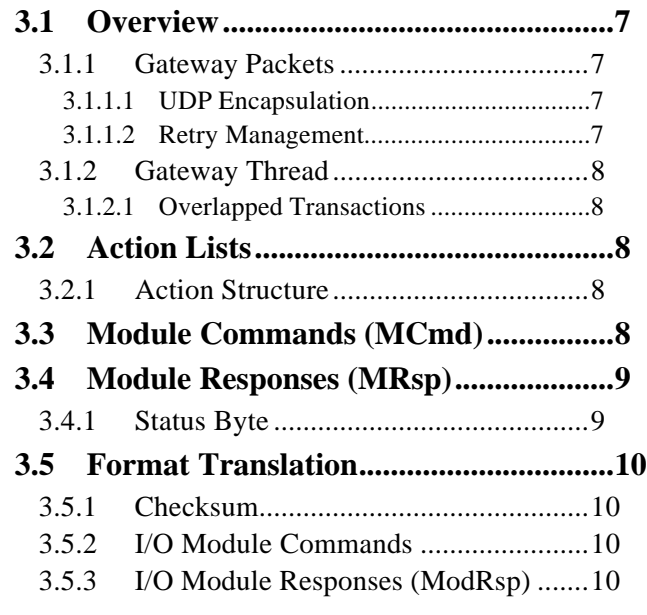

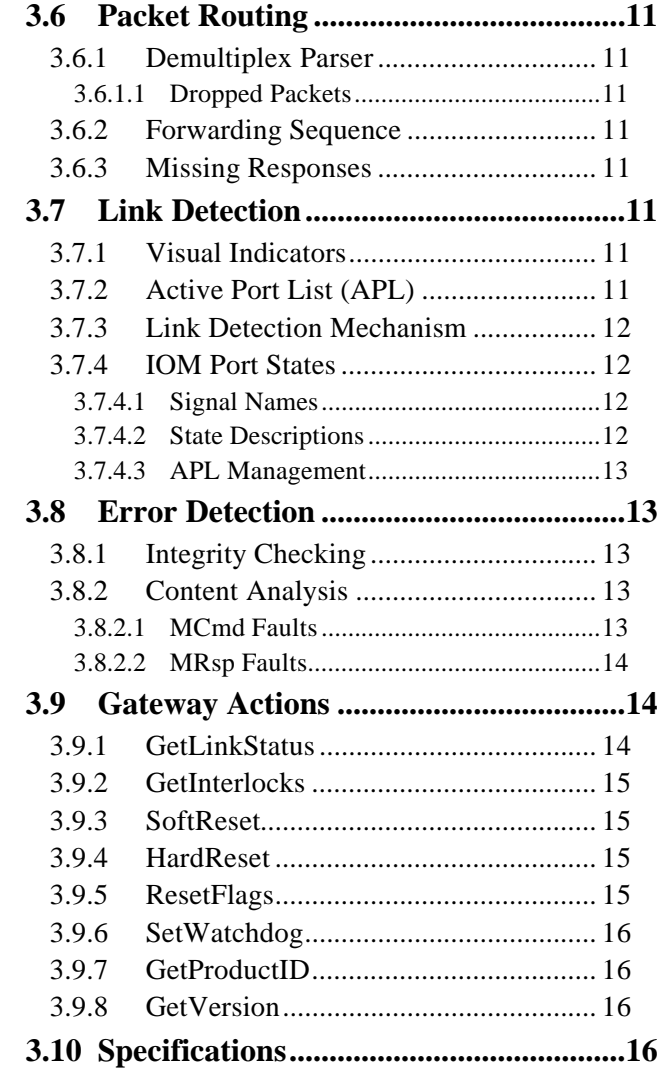

# **Serial Communication Server**

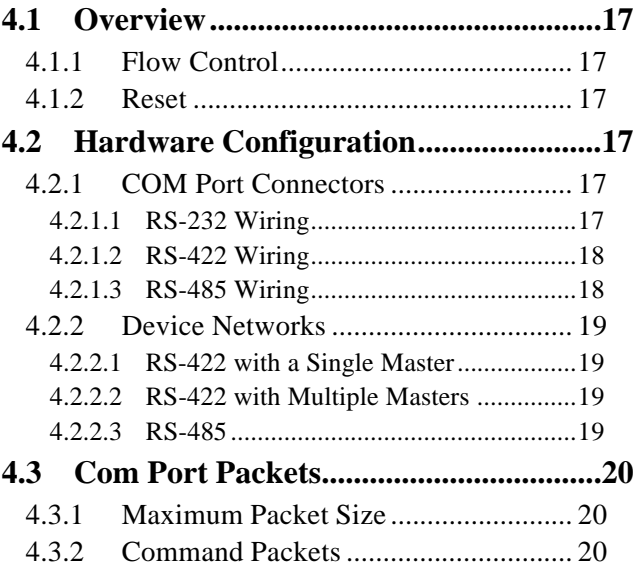

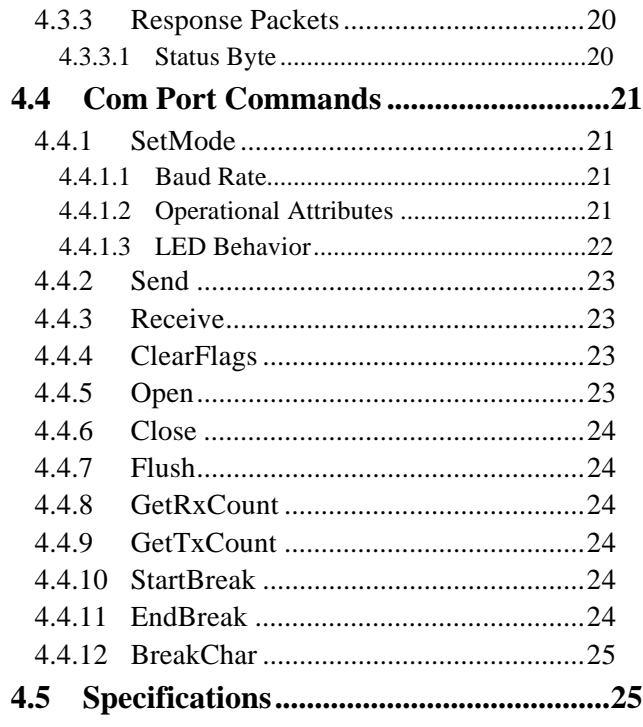

# **Common IOM Actions**

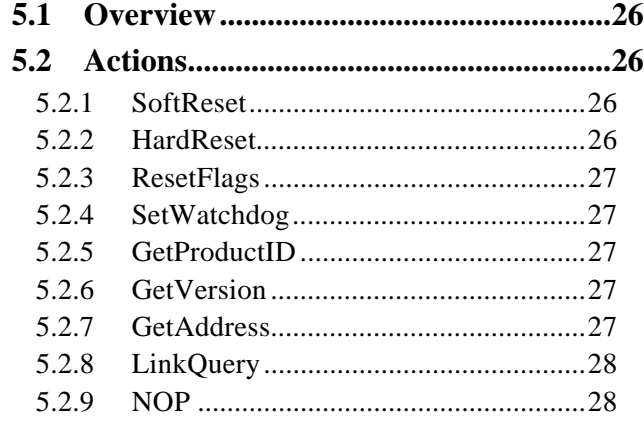

# **Model 2608 Analog I/O Module**

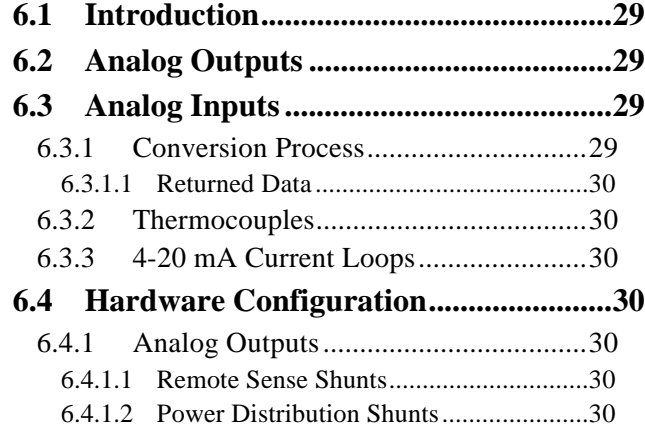

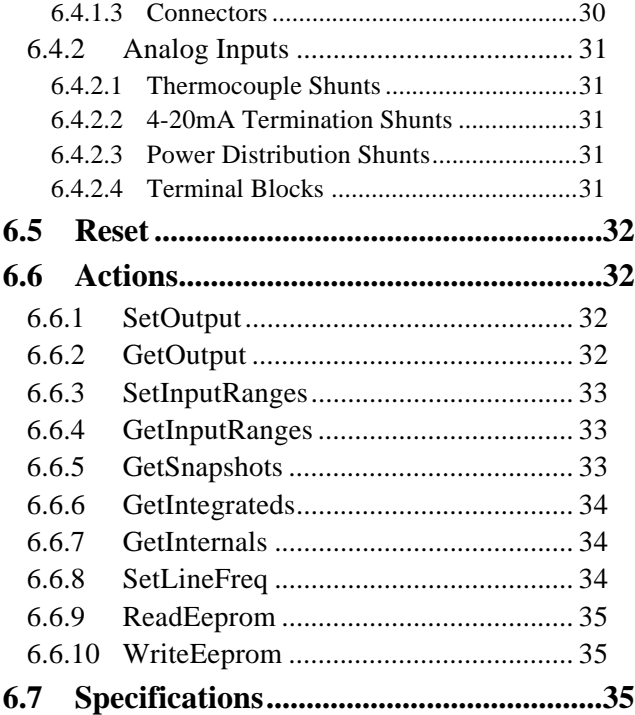

# **Model 2610 Digital I/O Module**

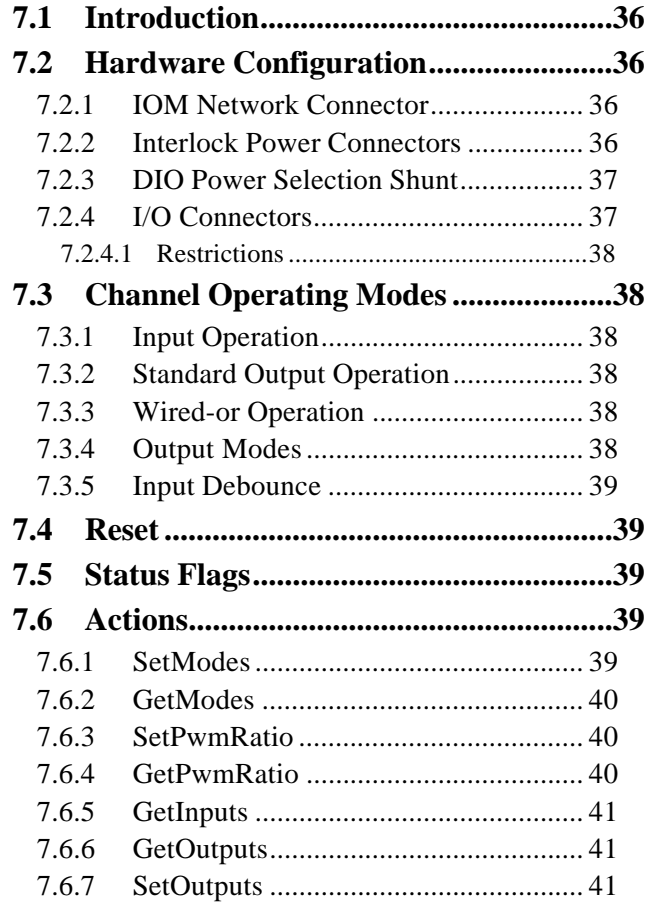

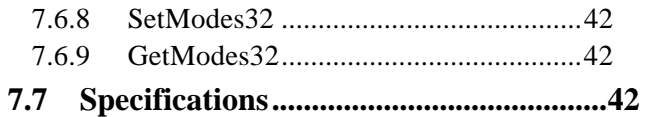

# **Model 2612 Strain Gauge/RTD Module**

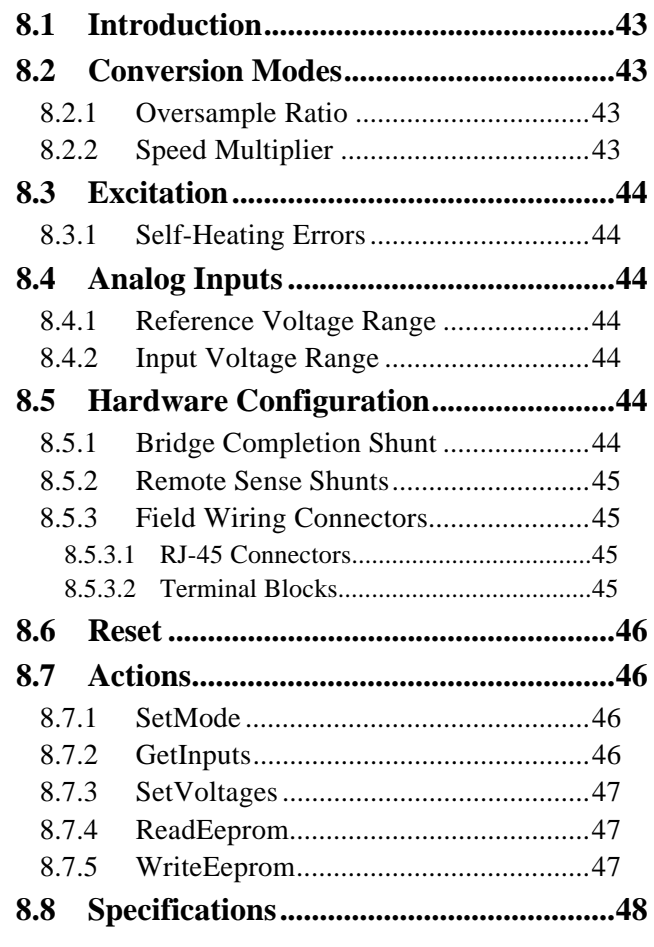

# **Model 2620 Counter Module**

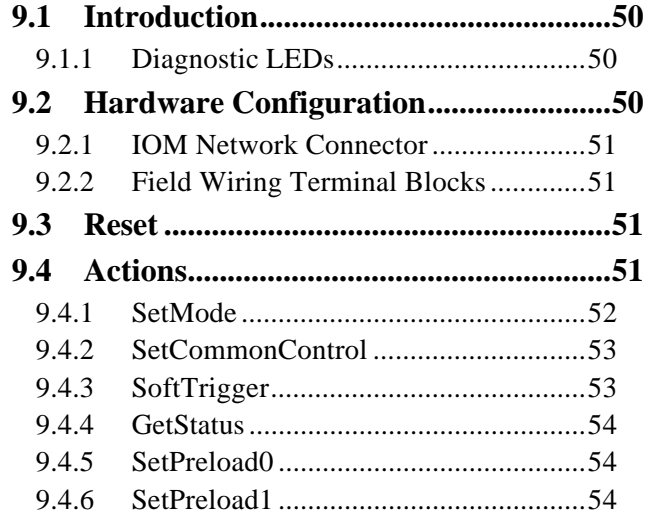

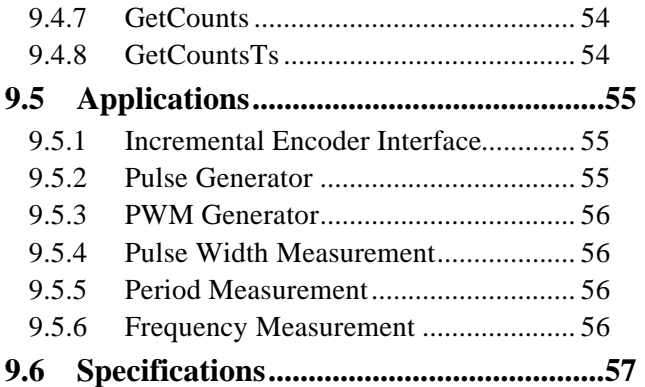

# **Model 2650 Relay Module**

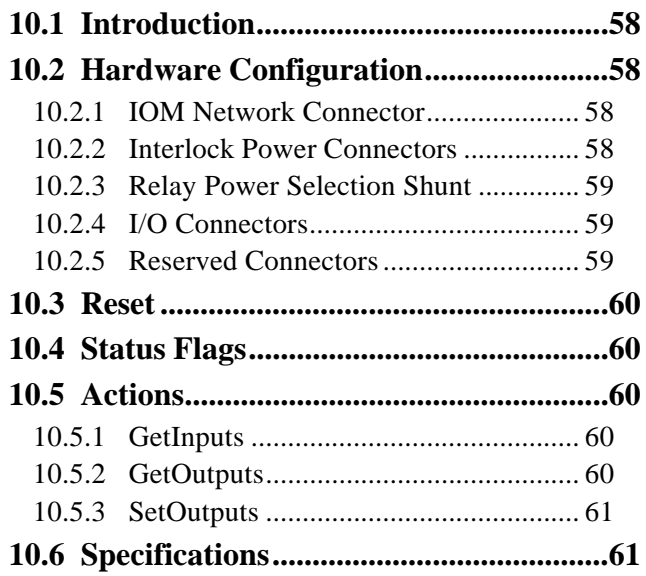

# **Model 2652 SSR Module**

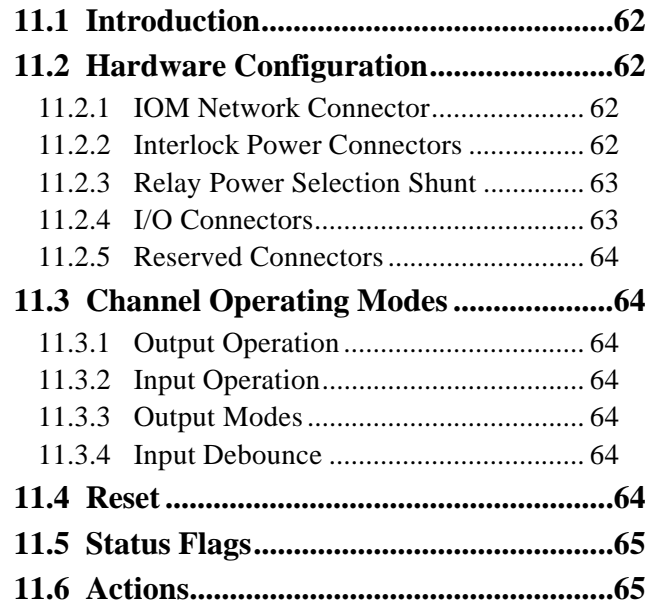

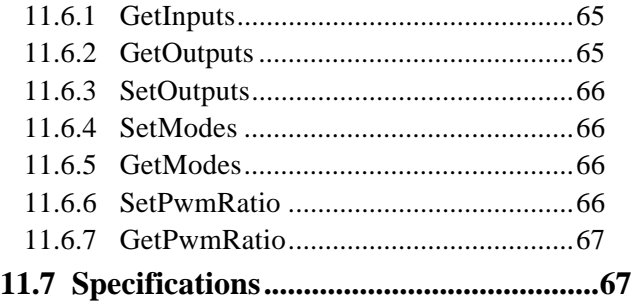

# **Model 2653 SSR Module**

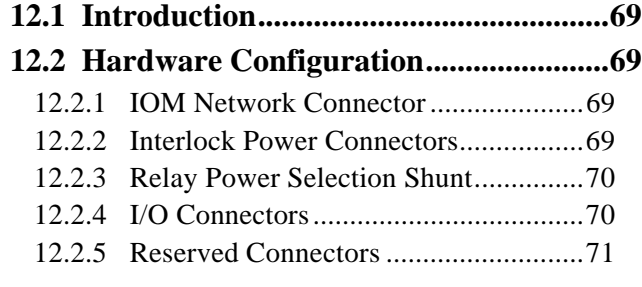

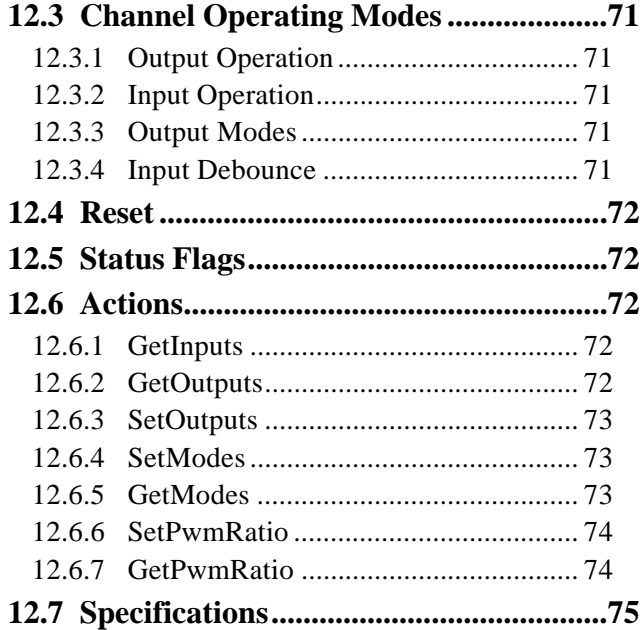

# **Chapter 1: Introduction**

# **1.1 Overview**

The Sensoray Model 2600 Real-Time Industrial I/O Network is a low-cost, flexible system of DIN-rail mountable modules that are interconnected by standard Category-5 cables. The module system employs an Ethernet-based, client-server architecture, in which a Main Module (MM) behaves as both a four-channel serial communication server and as a gateway to a cluster of up to sixteen intelligent I/O Modules (IOMs). A virtually unlimited number of MMs may be connected to a network.

The module system connects to an Ethernet client by means of a low cost, 10BaseT/100BaseTX Ethernet interface. In addition to providing a platform-independent interface, the transformer-isolated Ethernet circuitry provides excellent noise immunity by eliminating client-server ground loops.

A typical system (see Figure 1) consists of a MM and as many as sixteen IOMs. Although the diagram depicts a specific combination of IOMs, virtually any combination of IOMs may be utilized in a system.

The MM employs a star topology to ensure that IOM faults will not take down the network. Each of the MM's sixteen IOM ports distributes communications and fuse-protected power to one IOM through a standard Category-5 cable. The IOM port's communication circuitry uses optical isolation to eliminate ground loops, leading to superior reliability and performance. IOMs may be safely connected to or disconnected from the MM while power is applied to the system.

In addition to its sixteen IOM ports, the MM provides four asynchronous serial communication ports with RS-232, RS-422 and RS-485 physical layer capabilities. Each port is allocated 1KB transmit and 1KB receive buffers and operates at standard baud rates up to 115.2 Kb/s.

Multiple power supply voltages and application interlock contacts are easily accommodated by means of an interlock power daisy-chain. Every module that requires auxiliary power includes connectors for daisy-chaining the power to other modules via cable assembly 2600C1. The MM includes circuitry that enables the Ethernet client to monitor auxiliary power status.

All modules incorporate robust, two-piece mating connectors for quick, direct connection to field wiring. No external termination boards are required.

Application software development is simplified with the aid of distribution media that is supplied with module hardware at no additional cost.

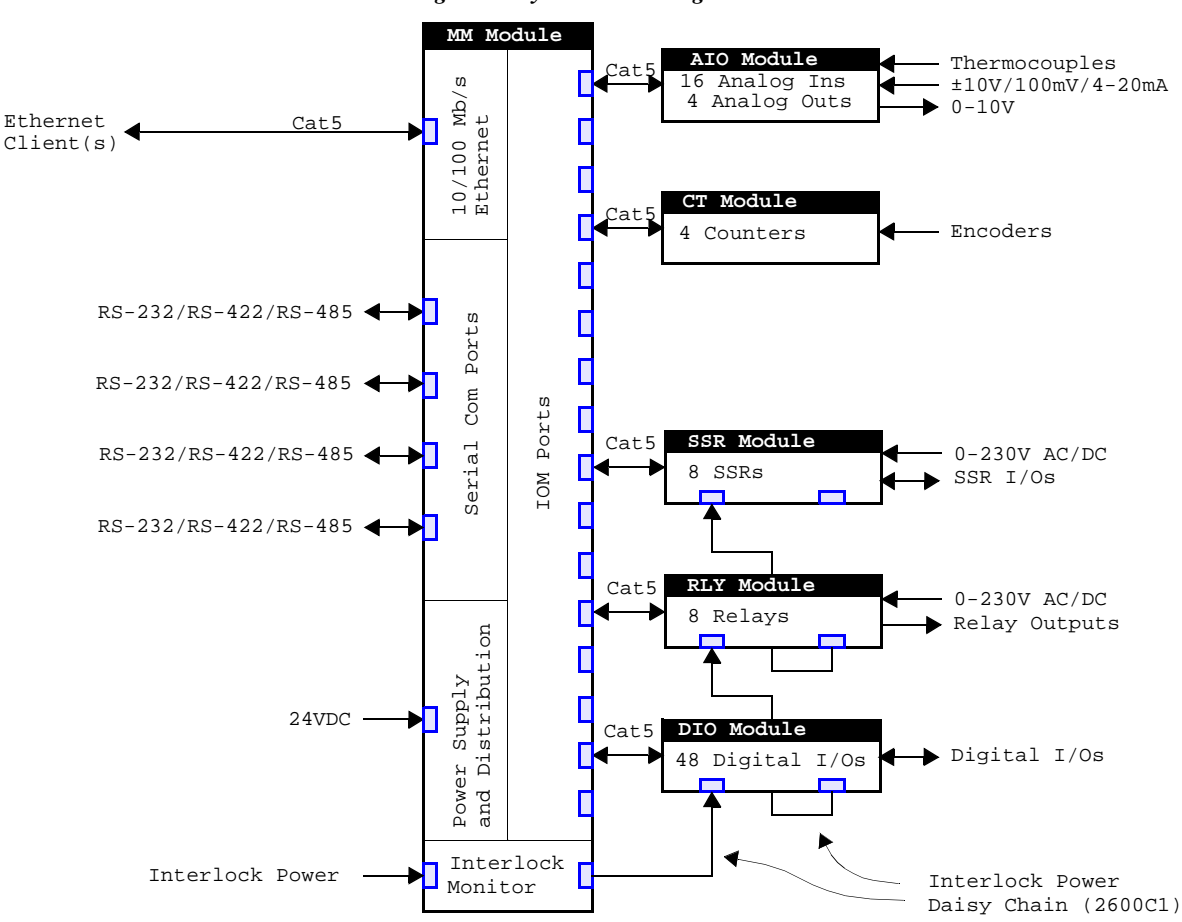

#### *Figure 1: System Block Diagram*

# **1.2 Network Protocols**

The MM implements a high-performance 16-bit UDP/IP stack in firmware. This stack includes standard network protocols that are supported by virtually all operating systems:

- IP foundation for other supported network protocols.
- UDP used to convey all gateway and server traffic between the MM and its Ethernet client. UDP is employed because it enables significantly higher performance than TCP and because embedded networks are more reliable than general-purpose LANs and WANs.
- ICMP provides support for network diagnostics such as "ping" utilities.
- ARP provides address resolution service for the Ethernet client.

In addition, the MM firmware includes a multi-threaded server process that runs on top of UDP to enable it to provide I/O and communications services to one or more Ethernet clients.

### **1.2.1 UDP Encapsulation**

The User Datagram Protocol (UDP) is used to transport commands and replies between the Ethernet client and the MM. A *command packet* is the payload portion of a UDP datagram that is sent from the client to the MM. A *response packet* is the payload portion of a UDP datagram that is sent from the MM to the client.

Every command/response packet (see Figure 2) is encapsulated in a single UDP payload. The UDP payload is completely populated by the encapsulated command/response packet. The MM determines the total number of bytes in a command packet by examining the UDP payload length in the command packets's UDP header. In a similar fashion, the Ethernet client may determine the size of the response packet by means of the response packet's UDP header.

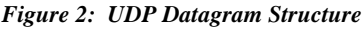

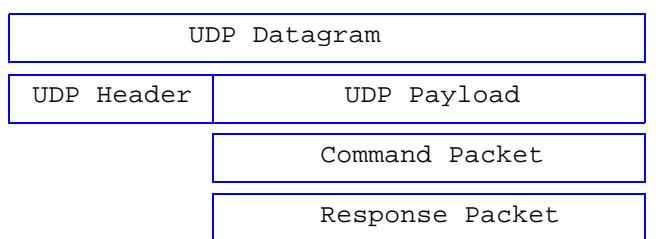

Since Ethernet is the physical layer employed by the MM, the maximum size of a framed UDP/IP packet is limited to 1500 bytes. In a particular application, however, the practical upper limit of packet size may be less than 1500 bytes due to real-time constraints dictated by the application system.

### **1.2.2 UDP Port Numbers**

The MM listens at five different UDP ports. Each of these ports is dedicated to a specific communication resource on the MM as shown in Table 1.

| Table 1. ODI 1 on trambers Osea by the Mini |                                  |  |  |  |
|---------------------------------------------|----------------------------------|--|--|--|
| <b>UDP</b> Port                             | <b>MM Communication Resource</b> |  |  |  |
| 10000                                       | <b>IOM</b> gateway               |  |  |  |
| 10001                                       | MM serial communication port 1   |  |  |  |
| 10002                                       | MM serial communication port 2   |  |  |  |
| 10003                                       | MM serial communication port 3   |  |  |  |
| 10004                                       | MM serial communication port 4   |  |  |  |

*Table 1: UDP Port Numbers Used by the MM*

The IOM gateway, and therefore all connected IOMs, are accessed through a single UDP port (port 10000). Each serial communication port is independently accessible by means of its own dedicated UDP port.

The Ethernet client specifies the UDP port that will be used, and hence the resource that will be accessed, when it sends a UDP datagram to the MM.

When the MM receives a UDP datagram at any of its five supported UDP ports, the MM assumes the datagram contains a command packet and processes it accordingly. For example, any UDP datagrams addressed to UDP port 10001 will be directed to the first serial communication port on the MM. The MM directs each response packet to the command originator's IP address and UDP port number.

Any UDP datagram that is directed to the MM's IP address, but has an unsupported UDP port number, will be dropped.

### **1.2.3 Resource Threads**

Each of the MM's five communication resources is allocated a dedicated thread in the MM's local execution environment. These threads may (but are not required to) correspond to separate execution threads running on the Ethernet client.

Up to five resource threads can be made to execute concurrently, one per resource. For example, one thread might be communicating with a serial I/O device while at the same time another thread is interacting with the IOM gateway.

A resource thread is launched upon receipt of a command packet. The thread to be launched is determined by the UDP port number associated with the command packet. A resource thread is terminated upon transmission of its affiliated response packet or in response to a hardware reset on the MM.

Each resource is limited to a single thread in the MM's environment. The client may issue a command packet to a resource that is currently executing its thread, but the command packet will be queued and not acted upon until the original thread terminates. This feature makes it possible for multiple Ethernet clients to access the module network.

# **1.3 Module Network Topology**

The MM has sixteen RJ-45 jacks—referred to as *IOM ports* which may be connected to IOMs by means of standard Category-5 patch cables. These jacks supply power and communication signals to the connected IOM.

Every IOM has an RJ-45 jack which may be connected to any of the sixteen IOM ports on a MM. The connected MM will then act as a client of the IOM.

A high degree of flexibility is permitted with respect to the module network topology:

- Each IOM port may be connected to an IOM or left disconnected.
- Any IOM type may be connected to any IOM port.
- All of the IOM ports may be left disconnected, in which case the MM's gateway functions are simply not utilized.

### **1.3.1 Module Network**

The MM serves as a client of all connected IOMs, and also as an IOM gateway for one or more Ethernet clients.

The IOM may be connected to any of the MM's IOM ports by means of a standard Category-5 patch cable as shown in Figure 3. Although not shown in Figure 3, as many as 15 additional IOMs may be connected to unused IOM ports as required.

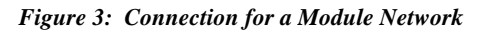

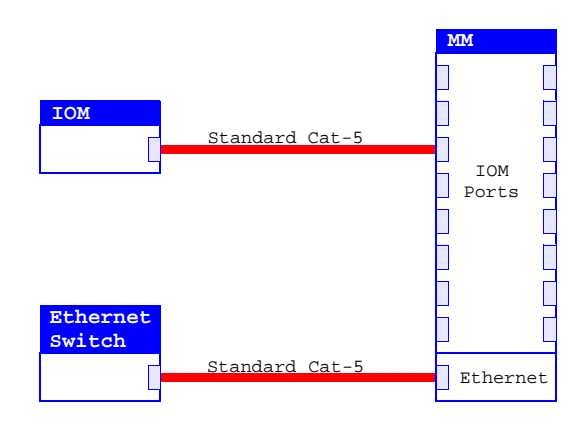

In Figure 3, the Ethernet client is not connected directly to the 2601, but is instead connected to a switch. The switch, in turn, is connected to the MM.

If the MM will be connected directly to an Ethernet client, a crossover cable must be used in place of the standard Category-5 patch cable. This would be the case, for example, if the MM is connected directly to an Ethernet interface card on a computer.

# **1.3.2 Setting the IP Address**

Network configuration settings and firmware upgrades can be uploaded into the MM's flash memory when it is connected as described below.

During the firmware upgrade process, a local computer will act as a setup manager for the target MM. The computer must have an available RS-232 port, which connects to the MM's COM4 port by means of an RS-232 null modem cable as shown in Figure 4.

### *Figure 4: Connection for Network/Firmware Reconfiguration*

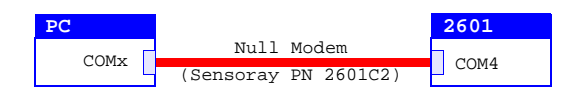

A utility program, Cfg2601.exe, is included with the 2600 distribution media. When executed in conjunction with the hardware shown in Figure 4, this program will enable you to examine and modify network settings and upload new firmware onto a 2601.

The MM's default IP address is 10.10.10.1 as shipped from the factory. To change the IP address:

- Connect your hardware as shown in Figure 4.
- Run Cfg2601.exe. For example, invoke with "Cfg2601 2" if the MM is connected to COM2 on the PC.
- Cycle power on the MM or wait for it to self-reset in response to a network communication timeout.
- Select the "Change network configuration" option.
- Enter the new IP address.
- Select the "Run application firmware" option.
- Select the "Exit program" option.

# **Chapter 2: System Wiring**

# **2.1 Overview**

This chapter discusses the electrical connectors on the MM and how to interconnect the MM, IOMs and power supplies to form a complete system.

# **2.2 MM Connectors**

The locations of all of the connectors on the MM are shown in Figure 5. Each of the connectors is discussed in detail in the following sections.

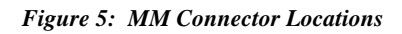

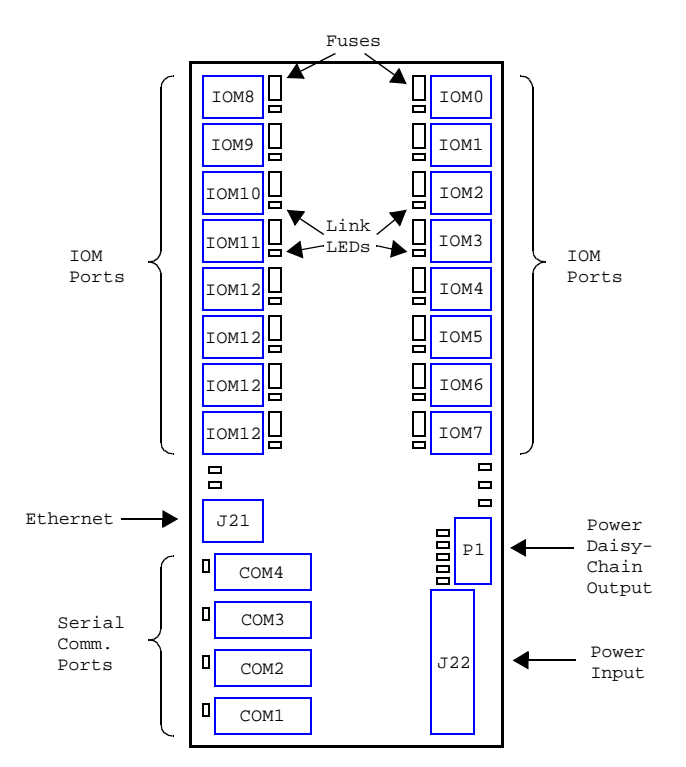

# **2.2.1 Terminal Block**

The MM employs a pluggable terminal block (TB) to connect one or more power supplies to the module system. The TB is installed onto Header J22.

At least one 24VDC power supply must be connected to the TB to render the module system functional. This power source supplies operating power to the MM and to all IOMs that are connected to the MM's IOM ports.

In addition to the required 24VDC supply, as many as five auxiliary DC power supplies may be connected to the TB on circuits PWR0 to PWR4 (see Table 2). These circuits may be used to supply power to any IOMs that require external power supplies for I/O operation, such as the Model 2610 digital I/O module and the Model 2650 relay module. Power supplies

connected to these circuits may be routed through interlock contacts, and they may have output amplitudes less than 24V.

*Table 2: Pinout of Pluggable Terminal Block at J22*

| <b>Pin</b> | <b>Name</b>      | <b>Function</b>                                                                                                    |
|------------|------------------|----------------------------------------------------------------------------------------------------|
| 1, 2       | $+24V$           | +24VDC power for the MM and all connected<br>IOMs. One of these pins must be connected to<br>the $+24V$ supply; connections to the other $+24V$<br>pin may be used to minimize external TBs.                                 |
| 3, 4, 5    | GND              | Return for the $+24VDC$ power supply that is<br>connected to pins 1 and 2. One of these must be<br>connected to the 24VDC power supply return;<br>connections to the other GND pins may be used<br>to minimize external TBs. |
| 6          | PWR <sub>0</sub> | Optional positive DC power #0.                                                                                                    |
| 7          | PWR <sub>1</sub> | Optional positive DC power #1.                                                                                                    |
| 8          | PWR <sub>2</sub> | Optional positive DC power #2.                                                                                                    |
| 9          | PWR3             | Optional positive DC power #3.                                                                                                    |
| 10         | PWR4             | Optional positive DC power #4.                                                                                                    |

# **2.2.2 Power Daisy-Chain**

Connector P1 may be used to daisy-chain the +24V and PWR0 to PWR4 power supply voltages out to any IOMs that require access to these voltages.

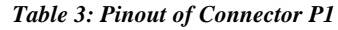

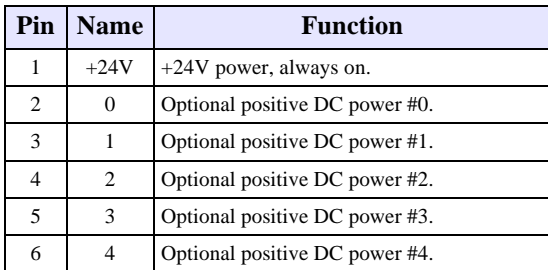

Five LED indicators are located adjacent to P1. Each of these indicators lights when power is applied to its associated PWR input signal, as shown on the silkscreen legend next to each indicator.

# **2.2.3 Ethernet Connector**

An RJ-45 jack at J21 is used for interfacing the MM to a 10BaseT/100BaseTX Ethernet network. A standard Category-5 shielded or unshielded twisted pair (STP or UTP) patch cable should be plugged into this jack, and the other end of the patch cable should be plugged into an Ethernet switch. If the MM will be connected directly to a dedicated Ethernet client, a Category-5 UTP crossover cable should be used instead.

Two LED indicators, located near to J21, light to indicate link detection and receive activity.

# **2.2.4 COM Port Connectors**

See Section 4.2.1 for information about the asynchronous serial communication (COM) port connectors.

# **2.2.5 IOM Port Connectors**

Sixteen RJ-45 jacks comprise the IOM ports on the MM, as shown in Figure 5. Each of these jacks has an identical pinout (see Table 4) consisting of a data transmit pair, data receive pair, and two pairs for +24V power and power return.

| Pin            | <b>Name</b> | <b>Function</b>                          |  |  |  |  |  |
|----------------|-------------|------------------------------------------|--|--|--|--|--|
|                | $Rx+$       | Communication stream input, true.        |  |  |  |  |  |
| $\overline{c}$ | $Rx-$       | Communication stream input, complement.  |  |  |  |  |  |
| 3              | $Tx +$      | Communication stream output, true.       |  |  |  |  |  |
| 6              | Tx-         | Communication stream output, complement. |  |  |  |  |  |
| 4, 5           | $+24V$      | $+24V$ power, fused.                     |  |  |  |  |  |
| 7,8            | <b>GND</b>  | Return for $+24V$ power.                 |  |  |  |  |  |

*Table 4: IOM Port Connector Pinout*

These jacks connect the MM to IOMs by means of standard Category-5 patch cables.

### **2.2.5.1 IOM Fuses**

IOM ports are individually fused so that an IOM fault or wiring error will not damage the MM or cause a hard fault on the module network. Fuses are socketed so that they may be easily replaced without removing the MM from the system. Each IOM port fuse is located adjacent to its affiliated RJ-45 connector as shown in Figure 5.

Fuses may be replaced with power applied to the MM, although it is recommended that no IOM be connected to an IOM port that is undergoing fuse replacement.

# **2.3 System Wiring Example**

A typical module network (see Figure 6) is described in this section. This example system serves as a reference for discussion of various issues that are common to most systems.

The system consists of four different modules: model 2601 MM module, 2610 digital I/O module, 2652 solid-state relay module, and 2608 analog I/O module.

# **2.3.1 Power Supplies**

The example system uses two power supplies. One supply provides the 24VDC that is required for all basic MM and IOM operation. A second, optional 12VDC power supply is connected to the PWR4 circuit; this supplies power to any I/O devices connected to the 2610 that require 12VDC.

Note that the 12VDC power is daisy-chained out of the 2610 to the 2652 even though it is not used by other modules. For simplicity and to allow for future expansion, it is good practice to employ standardized daisy-chain cables with all six

conductors installed and aligned by pin number (e.g., daisy-chain power cable, Sensoray part number 2600C1).

### **2.3.1.1 Ground Connections**

All power supply grounds must be connected together, as the IOM circuitry depends on a single power supply ground reference for proper operation. In addition, the power supply grounds must be connected to chassis ground to prevent excessive common-mode voltages from developing on the power supply grounds.

If possible, all power supply grounds should be connected together at a single point to minimize the potential for ground loops.

### **2.3.2 IOM Power and Communications**

Each IOM obtains its operating power and communication path from its connection to one of the MM's IOM ports. A single, Category-5 cable between the MM and IOM supplies both power and communications to the IOM.

### **2.3.3 Interlocks**

Two interlock circuits are included to implement fail-safe shutdown for critical circuitry:

- Two emergency stop switches are connected in a wired-or configuration so that power will be cut on PWR0 if either of these switches is opened. Because PWR0 is daisy-chained to both the 2610 and 2652 modules, any channels on these modules can be configured to use PWR0 as a power source; such channels will be automatically disabled if either ESTOP switch is opened.
- A hood interlock switch cuts power to PWR1 when it is opened. This could be used by a heater control on the 2610 or 2652 module. When the associated heating chamber is manually opened, the hood interlock switch opens and automatically cuts power to the heater control.

Note that the 2608 module does not require access to any of the auxiliary power sources. This is because all power required by the 2608 is derived from the +24V provided by the IOM port.

### **2.3.4 Ethernet**

In the example system, a standard, Category-5 patch cable is used to connect the MM to an Ethernet switch, which in turn enables access to any host on the LAN.

Although the MM may be connected directly to a single client, there are some situations that require inclusion of a switch. A switch is required if:

- A portable diagnostics host (e.g., laptop computer with Ethernet) must be allowed access to the module network.
- Two or more clients must access the module network.

If the MM is directly connected to an Ethernet client, a Category-5 crossover cable must be used instead of a standard patch cable.

#### *Figure 6: System Wiring Example*

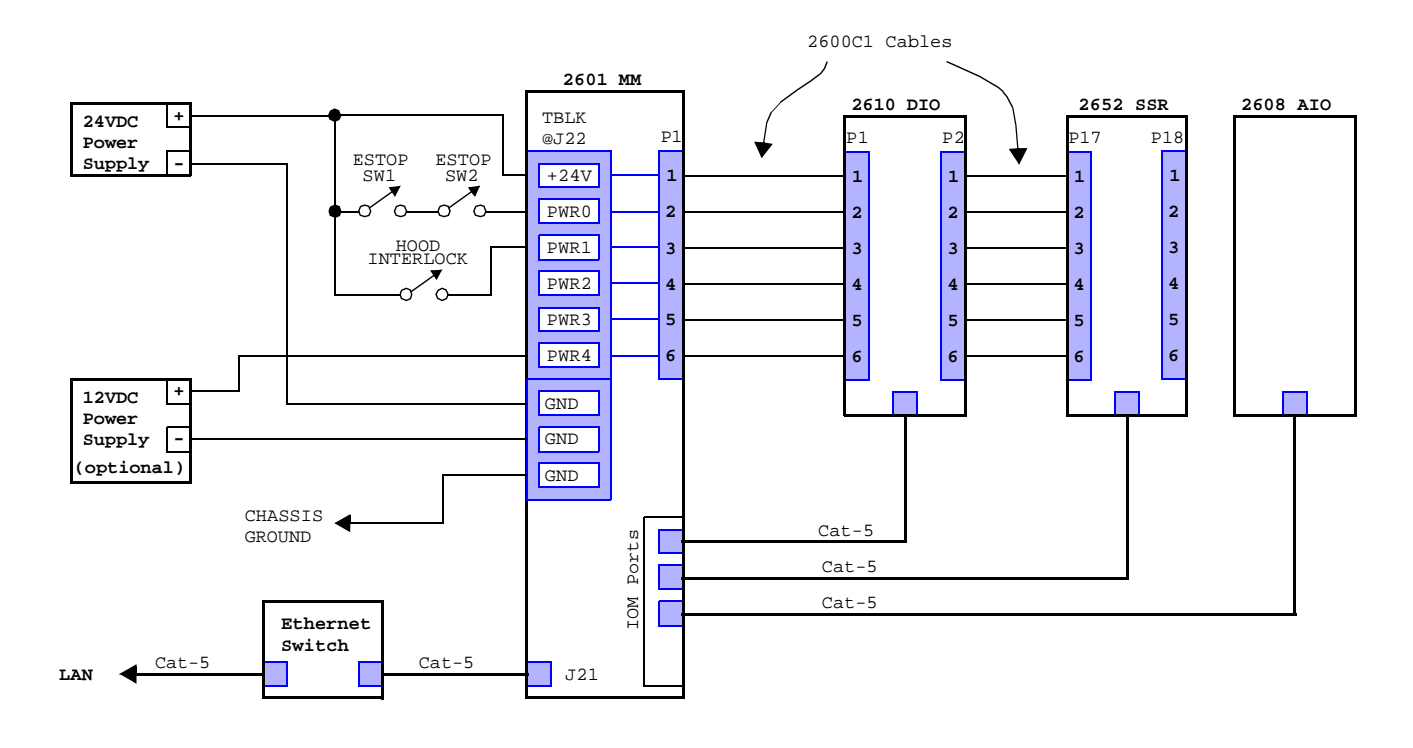

# **2.4 Model 2601 Specifications**

#### *Table 5: Model 2601 Specifications*

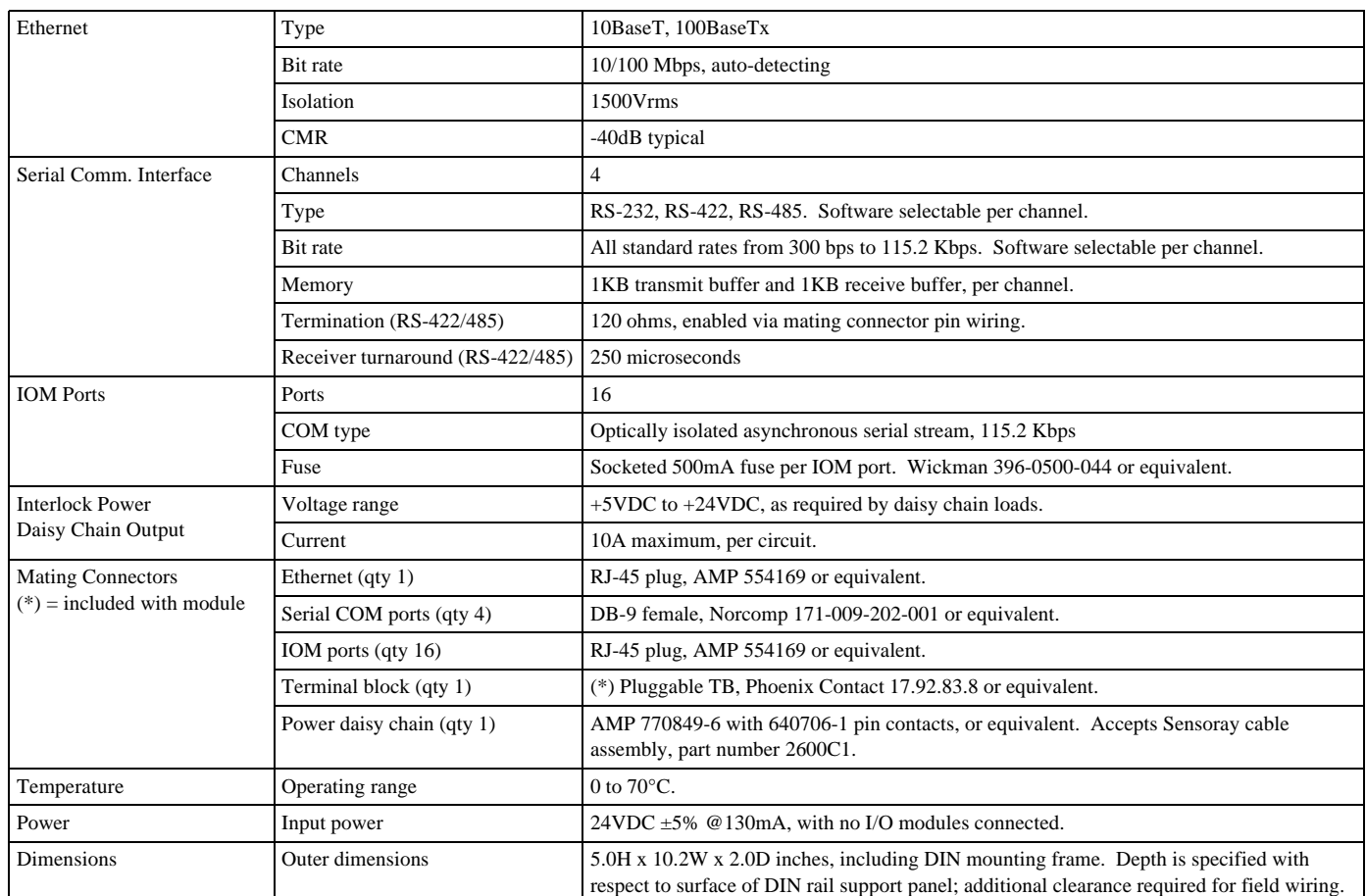

# **Chapter 3: IOM Gateway**

# **3.1 Overview**

This chapter describes the behavior of the MM in its role as communication gateway to all connected IOMs.

In addition to its primary function, which is to route communication traffic between Ethernet clients and IOMs, the gateway also provides clients with access to the following utility resources:

- **Local reset log.** This enables a client to determine whether the MM has been reset.
- **Reset control.** This enables a client to initiate soft and hard resets on the MM.
- **Interlock status.** A client may use this to examine the states of external power supplies and application interlock contacts.
- **Link status.** These status indicators, which indicate the real time link status for all IOM ports, are dynamically updated when IOM port connections are changed.
- **MM attributes.** This exposes local MM attributes such as the MM firmware version number.

# **3.1.1 Gateway Packets**

An Ethernet client communicates with the gateway, and all IOMs connected to the gateway, by means of gateway packets. There are two types of gateway packets: *command* and *response*, both of which constitute the payload portion of a UDP datagram.

Gateway command packets are transmitted from the client to the MM, which in turn forwards packet components to their appropriate target modules for execution. The MM gathers responses from the target modules, assembles the responses into a single gateway response packet, and then transmits the response packet to the originating client.

A *gateway command packet* consists of a list of one or more *module commands* (MCmd) that are packed together in the command packet without delimiters. Each MCmd is directed to a specific module for execution. The target module for a particular MCmd may be any connected IOM or the gateway itself. MCmds are executed in the order in which they appear in the command packet.

A *gateway module response* (MRsp) is produced by a target module in response to every fully executed MCmd. After issuing an MCmd to a target module, the MM always waits to receive the associated MRsp before issuing the next MCmd. As each MRsp is received, it is inserted into a *gateway response packet*. The MRsps are sequenced in the response packet in the order they were produced, thereby matching the order of execution of the associated MCmds. When all of the MCmds belonging to a command packet have executed, the response packet is sent to the client.

### **3.1.1.1 UDP Encapsulation**

Every gateway packet is encapsulated in a single UDP payload as shown in Figure 7.

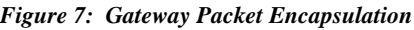

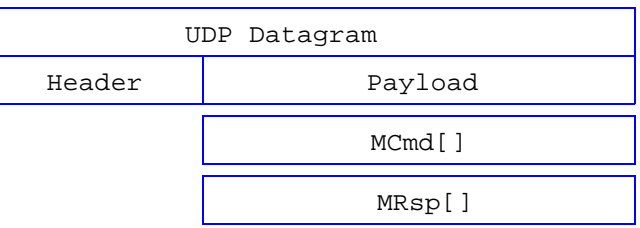

Gateway command packets must always be sent to UDP port 10000, and gateway response packets always originate from UDP port 10000.

### **3.1.1.2 Retry Management**

The first byte of each gateway (and comport) command packet may be modified by the client so as to enable the MM's retry control mechanism.

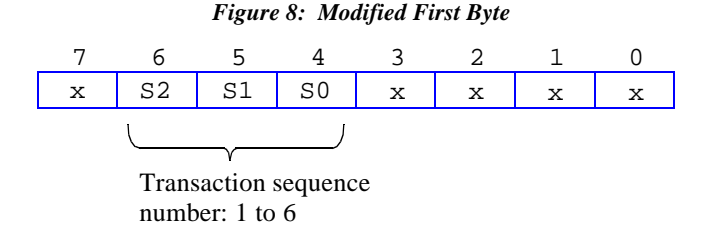

Bits 4 to 6 are replaced with a transaction sequence number that has a numeric value from one to six. This sequence number is used by the MM to detect duplicate command packets resulting from transaction retries.

When the MM receives a first-attempt command packet (i.e., a command packet that is not recognized as being a duplicate of an earlier received command packet), all of the packet's commands are executed and the response packet is both sent to the client and cached locally. When the MM receives a duplicate (i.e., a "retry") of an earlier command packet, the packet's commands will not be executed nor will a response packet will be generated; instead, the previously cached response packet will be sent to the client as a reply to the duplicate command packet.

If the transaction sequence number equals zero or seven, the command packet is always regarded as a first attempt and the response packet is not cached. In this case, retries are not possible.

# **3.1.2 Gateway Thread**

All of the gateway's IOM ports share a single, multiplexed communication interface on the MM. As a result, all communications between the MM and its connected IOMs must take place in a serial fashion, and only one IOM may communicate with the MM at a time. Since the MM multiplexes/demultiplexes communications between the client and the IOMs, the gateway employs a single thread to communicate with all IOMs.

Upon receipt of a gateway command packet, the MM will launch its gateway thread. As the gateway thread parses the packet, each MCmd is extracted and forwarded to its target module for execution. The gateway waits for an MRsp, which is appended to the gateway response packet, and then the parser moves on to the next MCmd. When all MCmds have been processed in this way, the gateway response packet is sent to the Ethernet client and the gateway thread terminates.

In preparation for communicating with an IOM, the gateway connects its IOM communication interface to the target IOM. After sending the MCmd to and receiving the MRsp from the target IOM, the gateway disconnects its multiplexed interface from the IOM port.

### **3.1.2.1 Overlapped Transactions**

As long as at least one of the MM's fifteen packet buffers are available, the MM will queue any gateway command packets that are received while the gateway thread is running. When a gateway response packet is sent, the MM will process the oldest gateway command packet pending in the queue.

An Ethernet client may perform *overlapped* gateway transactions. This means that after it transmits a gateway command packet, a client may send another command packet before the first response packet is received. Any client that implements overlapped gateway transactions must specify a different sender's UDP port number for each transaction so that it will be able to match each response packet to its associated command packet. In general, this implies that the client is running a separate thread for each overlapped gateway transaction.

Similarly, an Ethernet client may send a command packet to the MM while the MM is processing another command packet from a different client.

# **3.2 Action Lists**

Every module command contains an *action list* (AL). The AL contains a list of one or more operations that are to be performed.

Each action list (AL) member, which is called an *action*, specifies a single operation that is to be performed. Actions are packed end-to-end in the AL without delimiters.

Actions are executed in the order they appear in the AL, until either all actions have been performed, or an unsupported or improperly structured action is encountered in the AL. In the latter case, the non-compliant action is not executed, further AL processing is immediately terminated, and the target module will not generate a response.

# **3.2.1 Action Structure**

Every action has a one-byte header that contains an opcode, followed by any required command-specific parameters. Actions may vary in length depending on the number and types of any parameters that are needed to completely specify the action.

Any AL that targets a specific IOM (via the gateway) is limited to a maximum length of 252 bytes, including the AL header. If the size of a target IOM's actions exceeds this limit, the actions may be distributed among two or more ALs such that the resulting ALs do not exceed the length limit.

#### *Figure 9: Structure of a Single Action*

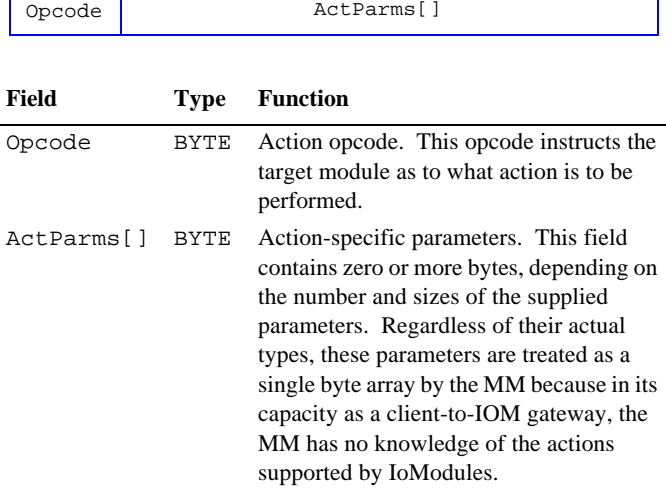

# **3.3 Module Commands (MCmd)**

Every MCmd begins with a two-byte header that consists of a target module identifier and a command byte count. A variable-sized field, which follows the header, contains the *action list* (AL), which is a list of actions that are to be performed by the target module.

MCmds may vary in length, depending on the number and character of the actions to be performed. The total length of an MCmd, including its header, may not exceed 254 bytes. This maximum length limit may be further constrained by the target IOM; refer to the documentation for individual IOM types for details.

*Figure 10: MCmd Structure*

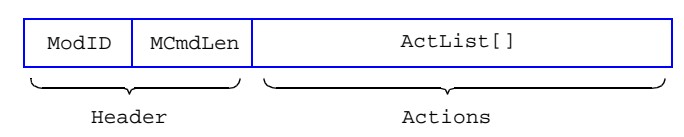

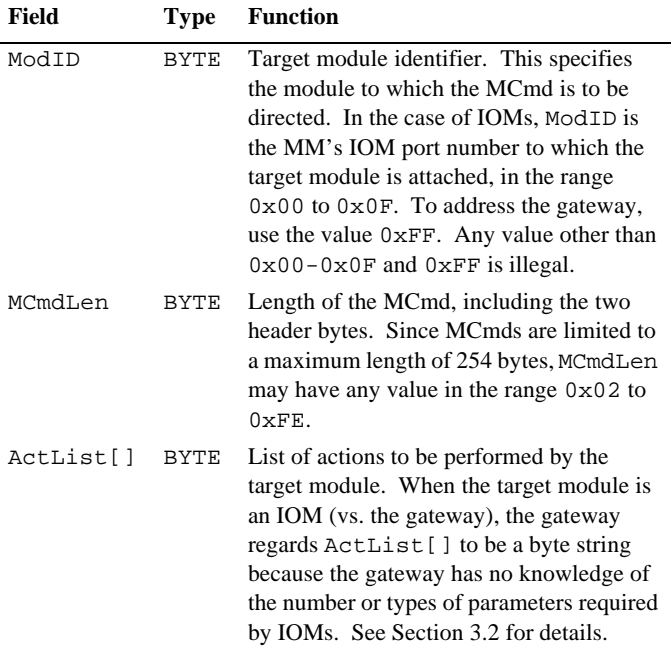

# **3.4 Module Responses (MRsp)**

A target module will produce one MRsp in response to every received MCmd that is determined to be valid and error-free, even if none of the actions in the corresponding MCmd produce responses. If the received MCmd contains errors, such as improperly formatted or unrecognized actions, the target module will not transmit an MRsp.

Every MRsp begins with a three-byte header consisting of the module identifier, response byte count and module status. A variable-sized field, which follows the header, comprises a list of zero or more action responses that were produced by the module as a result of executing the associated MCmd.

MRsps may vary in length, depending on the number and character of the action responses that are produced by the source module. The total length of an MRsp, including its header, may not exceed 254 bytes; this limit is imposed by the MRsp format. Most IOM types limit the maximum MRsp size to less than 254 bytes due to internal buffer size limitations. Refer to the IOM model documentation to find the specification for an the IOM's maximum MRsp length.

#### *Figure 11: MRsp Structure*

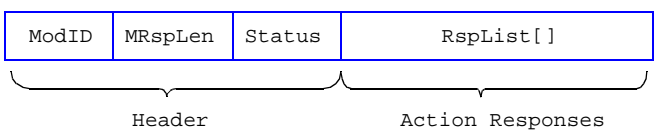

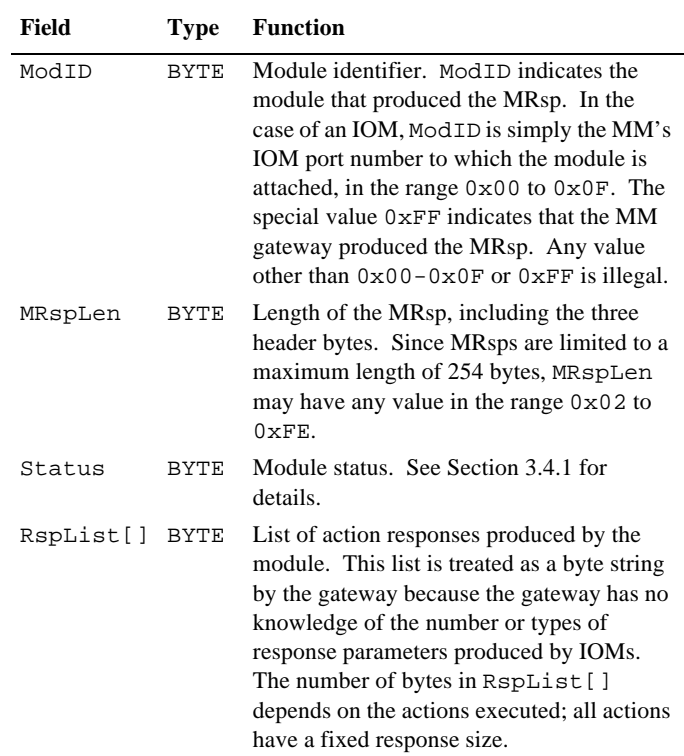

If several actions are to be executed by an IOM, it is possible that the total length of a single MRsp will exceed the maximum length supported by the IOM. In such cases it is best to break up the IOM's MCmd into multiple MCmd's and distribute the actions among the MCmd's so that none of the associated MRsp's will exceed the IOM's maximum MRsp length.

# **3.4.1 Status Byte**

A status byte is included in the header of every MRsp. This byte contains boolean bit flags that indicate various conditions on the source module that are in effect *before* any actions execute.

With the exception of one bit, the format of the status byte is standardized for all IOM types as well as the gateway itself. The most-significant three flag bits are common to the gateway and all IOMs, while all other bytes are available for custom use by individual module types.

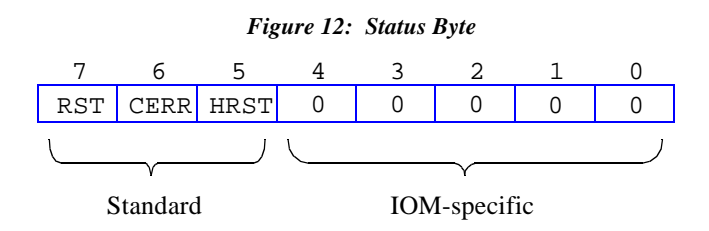

**RST** indicates whether the module has undergone a hardware or software reset. The RST flag is automatically set in response to a power-up reset or a watchdog reset or by invoking a HardReset or SoftReset action. The RST flag may be cleared by issuing a ResetFlags action.

**CERR** indicates that the module detected an error in a received ModCmd. This flag will be set in response to a bad checksum, improper command length, unrecognized command opcode or invalid command parameter. The CERR flag may be cleared by issuing a ResetFlags action.

**HRST** indicates that the module has undergone a hard reset. The HRST flag is automatically set in response to a power-up or watchdog reset or by invoking a HardReset action. The HRST may be cleared by issuing a ResetFlags action. This bit is meaningful only on IOMs; the gateway always sets this bit to zero.

The Ethernet client must never reset the HRST flag because control of this flag is reserved for gateway-to-IOM link control. Any attempts by the client to reset HRST may result in unpredictable behavior.

**IOM-specific** bits are reserved for custom use by the various IOM types. Each IOM type defines the meaning of these bits as appropriate for the functions performed by the module.

Refer to the specific IOM documentation for a description of the definitions of these bits. Unless otherwise stated in the IOM documentation, any of the IOM-specific status bits may be cleared by issuing a ResetFlags action.

# **3.5 Format Translation**

IOMs employ message formats that differ slightly from those used in the Ethernet client's MCmds and MRsps. When forwarding communications between the client and target IOMs, the gateway transforms messages to accommodate these format differences. There are two key format differences:

- IOMs utilize a checksum byte that is not required by the client. The checksum byte is computed and added to messages that are forwarded to IOMs, and stripped from messages that are forwarded to the client.
- Ethernet clients utilize a target module identifier byte that is not required by target IOMs. This byte is stripped from messages that are forwarded to IOMs, and added to messages that are forwarded to the client.

# **3.5.1 Checksum**

All checksums are expressed as a one-byte values. The checksum is computed as follows:

- Sum together all of the bytes that are to be included in the checksum. All of the included bytes are treated as unsigned integer values.
- Truncate the accumulated sum to its least significant byte.
- Compute the one's complement of the byte; this is the checksum value.

# **3.5.2 I/O Module Commands**

Before forwarding an MCmd to its target module, the gateway translates the MCmd into the format required by the target module. The translated MCmd is called a *ModCmd*.

As shown in Figure 13, every ModCmd begins with a one-byte header that contains the ModCmd's byte count. A variable-sized field, which follows the header, comprises a list of actions that are to be performed by the target module. The action list is copied from the MCmd to the ModCmd without modification. A checksum byte is computed and appended to the end of the action list.

#### *Figure 13: ModCmd Structure*

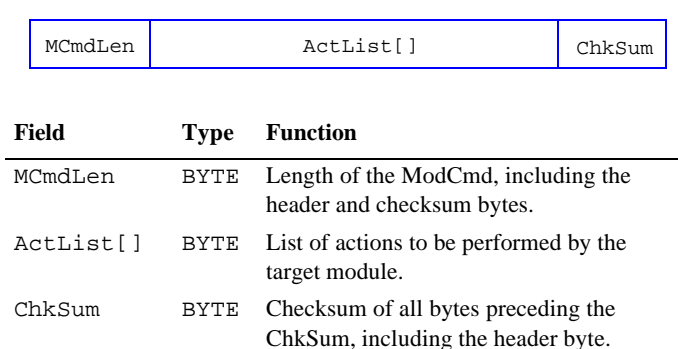

# **3.5.3 I/O Module Responses (ModRsp)**

Each response message received from an IOM is called a *ModRsp*. Before forwarding a received ModRsp to the Ethernet client, the MM translates the ModRsp into a MRsp, which is the format required by the client.

Every ModRsp begins with a two-byte header. The first header byte, MRspLen, indicates the total length of the ModRsp including the header bytes.

A variable-sized field, RspList[], comprises a list of responses that were produced as result of executing the associated ModCmd's action list. The response list is copied from the ModRsp to the MRsp without modification.

The checksum is computed and validated against the received checksum at the end of the ModRsp, and the received checksum byte is stripped from the MRsp.

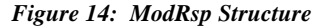

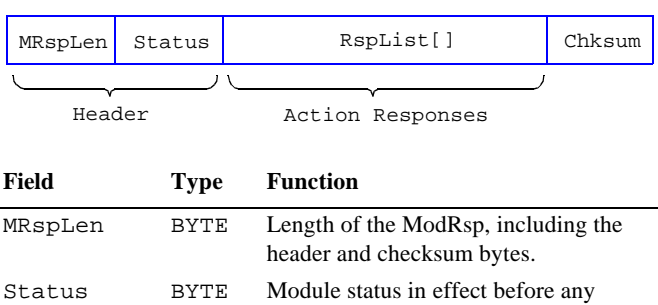

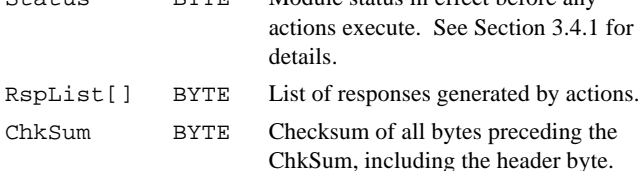

# **3.6 Packet Routing**

The gateway is responsible for routing MCmds to their target modules and routing the resulting MRsps to the Ethernet client. As described in the following sections, the routing process consists of multiplexing and demultiplexing the messages that pass between the client and IOMs.

### **3.6.1 Demultiplex Parser**

Each received gateway command packet is demultiplexed into individual MCmds, which are then transformed into equivalent ModCmds and forwarded to the appropriate target modules for further processing.

Since MCmds may have variable length, the gateway must detect MCmd boundaries by parsing the gateway command packet. As the parser scans the command packet, it constructs a list of MCmd boundaries. When the end of the command packet is reached, all MCmd boundaries are known and the parser is finished. The entire command packet is parsed before any MCmds are forwarded to their target modules.

#### **3.6.1.1 Dropped Packets**

A gateway command packet will be dropped if its encapsulating UDP datagram has a UDP checksum error. In addition, the parser will drop the command packet in response to any of the following conditions:

- The parser reaches the end of the command packet, but the MCmd that is being parsed has not ended.
- The declared size of the MCmd that is being parsed exceeds the maximum valid MCmd size.

If the command packet is dropped for any reason, the gateway thread will terminate prematurely and no gateway response packet will be sent to the Ethernet client. A properly designed client will detect this by means a communication time-out while waiting for the gateway response packet to arrive.

# **3.6.2 Forwarding Sequence**

When the command packet parser has finished parsing an error-free command packet, the gateway will begin to forward the command packet's MCmds to their target modules. The following sequence is repeated for each MCmd in the command packet:

- The MM connects its IOM communication interface to the IOM port associated with the MCmd.
- The MCmd is transformed into an equivalent ModCmd.
- The ModCmd is transmitted to the target IOM.
- The MM waits for a ModRsp, or a communication time-out, whichever occurs first.
- If a ModRsp was received, it is checked for errors by validating its size and checksum. If no errors are detected, the ModCmd is transformed into an equivalent MRsp and appended to the response packet. If a ModRsp was received but is found to have errors, no MCmd will be posted to the response packet. If a communication time-out occurred, the gateway assumes that no response is forthcoming and no MCmd will be posted to the response packet.

After executing the above sequence for all MCmds in the command packet, the gateway will transmit the response packet to the Ethernet client.

### **3.6.3 Missing Responses**

The Ethernet client is responsible for detecting the absence of any expected MRsps in a response packet. See Section 3.8.2.2 for details.

# **3.7 Link Detection**

### **3.7.1 Visual Indicators**

A visual indicator LED, designated "LNK," is present on all IOMs. In addition, the MM has its own visual LNK indicators, one per IOM port (see Figure 5). When a cable connection is made from an IOM to one of the MM's IOM ports, the LNK indicators at both ends of the connection will activate to provide visual confirmation that the link is detected.

No communications are required between the Ethernet client and IOMs to light the LNK indicators. The MM automatically establishes and maintains communication links to all attached IOMs.

When a link indicator is lit, there is a high probability that the communication interface is intact and the connected IOM is at least partially functional.

# **3.7.2 Active Port List (APL)**

The gateway maintains a list of IOM ports that have active links; this list is called the *active port list* (APL). The APL serves two purposes:

- Determines which of the MM's LNK indicators to activate.
- Enables the Ethernet client to determine the states of all IOM ports.

An IOM will activate its LNK indicator upon receipt of any valid ModCmd. Similarly, the gateway will activate the MM's LNK indicator for any IOM port that is a member of the APL.

The APL is implemented as a 16-bit integer value, with one bit representing each IOM port. When an APL bit is set, the associated IOM port is active. If an APL bit is cleared, the associated IOM port is not active.

### **3.7.3 Link Detection Mechanism**

A *LinkQuery* is a special action that is recognized by all IOMs. When an IOM receives a LinkQuery it sends a response to let the MM know that a module is present. Unlike most other actions, receipt of a LinkQuery will not light an IOM's XMT indicator, and transmission of a LinkQuery response will not light the IOM's RCV indicator.

By means of LinkQuery actions, the MM periodically queries IOM ports in order to detect connection changes. These queries are performed autonomously by the MM; no client activity is required. Link queries are initiated by the MM only when no client communications are in progress.

The MM queries all IOM ports, whether or not they are members of the APL. An IOM port is automatically added to the APL if a new connection is detected on the port. Similarly, an IOM port is automatically removed from the APL if its existing gateway-to-IOM connection is broken.

# **3.7.4 IOM Port States**

The gateway maintains a virtual state machine for each IOM port. Each IOM port state machine operates independently of the other gateway ports. A virtual IOM port state machine has four states, as shown in Figure 15.

*Figure 15: IOM Port States*

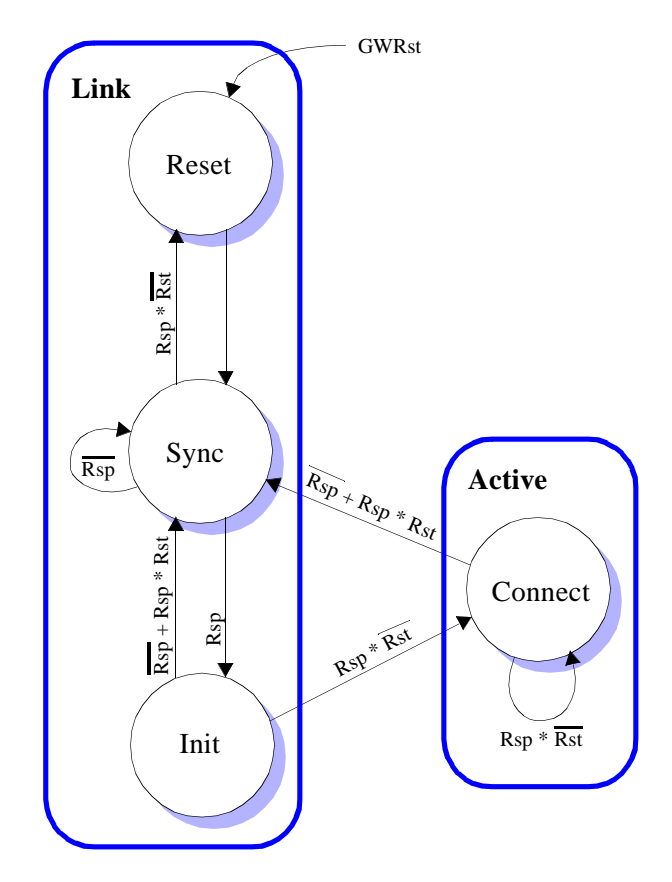

#### **3.7.4.1 Signal Names**

The following symbolic names are used in the state diagram to indicate state machine input signals:

- **Rst** is synonymous with the target IOMs HRST flag bit, which is present in all MRsps returned from the IOM. When active, this signal indicates that the IOM has executed a soft or hard reset.
- **Rsp** indicates that an MRsp was received from the target IOM.
- **GWRst** indicates that the gateway is executing a soft or hardware reset.

#### **3.7.4.2 State Descriptions**

**Reset State**. The gateway issues a SoftReset action to the target IOM and then unconditionally switches to the Sync state. The SoftReset action is issued even though it is not known whether an IOM is connected to the port. The Reset state is always entered in response to a gateway reset, regardless of the current state. Communications between the gateway and the connected IOM (if any) are inhibited in the Reset state.

**Sync State**. The gateway issues a SetWatchdog action to the target IOM and then waits for either an MRsp or MRsp time-out, whichever occurs first. The SetWatchdog action is issued even though it is not known whether an IOM is connected to the port. In the case of an MRsp time-out, the

Sync state will repeat. If the IOM responds, but it indicates that it has not been reset, the gateway will switch to the Reset state. If the IOM responds and indicates that it has been successfully reset, the gateway will switch to the Init state. Communications between the gateway and the connected IOM (if any) are inhibited in the Sync state.

**Init State**. The gateway issues a ResetFlags action to the target IOM to reset its HRST status flag. The gateway now assumes that an IOM is connected to the port because an MRsp was received in the Sync state. In the case of an MRsp time-out, or if the IOM indicates that it has been reset again, the gateway will switch back to the Sync state. If the IOM responds and indicates that it has not been reset again, the gateway will switch to the Connect state. Communications between the gateway and the connected IOM are inhibited in the Init state.

**Connect State**. The gateway issues a LinkQuery action to the target IOM. The port will remain in the Active state as long as the IOM responds and does not execute a module reset. If the IOM fails to respond to an MCmd, or if the IOM indicates it has been reset, the gateway will switch to the Sync state. Communications between the gateway and the connected IOM are allowed while the IOM port is in the Connect state.

### **3.7.4.3 APL Management**

From the viewpoint of the Ethernet client, each of the gateway's IOM port state machines is in one of two states: *Link* or *Active*. The Link state collectively refers to the state machine's Reset, Sync and Init states, while the Active state is synonymous with the state machine's Connect state. The APL reflects the current state of each IOM port from the client's perspective.

In the APL, an IOM port is indicated active if it is in the Active state or inactive if it is in the Link (inactive) state. When a port is in the Active state, communications between the Ethernet client and connected IOM are enabled. In the Link state, all communications between client and IOM port are inhibited. The gateway will reject any client-originated MCmds that are directed to an IOM that is in the Link state.

# **3.8 Error Detection**

Communication errors can be detected by means of two mechanisms: *integrity checking* and *content analysis*. Both of these mechanisms may be employed by an Ethernet client to detect errors in response packets. The MM detects command packet errors by means of full integrity checking and partial content analysis, and therefore the MM depends on target modules for completion of the command packet content analysis.

# **3.8.1 Integrity Checking**

From an Ethermet client's viewpoint, integrity checking consists of ensuring that an expected, intact response packet is received from the MM in a timely manner. Integrity errors can result from a variety of conditions:

- Soft errors. Occasionally, Ethernet packets travelling between the client and MM may be corrupted by noise, either on the Ethernet physical media or at the transmitter or receiver.
- Hardware failure on the MM module, the client's Ethernet interface, or the communication path between the client and the MM.

To fully implement integrity checking, the client must employ a communication watchdog timer. The watchdog timer is started when a command packet is first sent to the MM. If the watchdog times out before a matching response packet is received, an integrity error has been detected.

The overall integrity of a command or response packet is inherently qualified by the packet's encapsulating UDP datagram header checksum. If the UDP checksum is valid, the encapsulated command or response packet is assumed to be intact. Conversely, the encapsulated packet is assumed to be corrupt if the UDP checksum is not valid.

The MM depends on its protocol stack's UDP checksum validation mechanism to detect integrity errors in command packets. In the case of a bad command packet checksum, the MM will reject the entire packet and cancel the transmission of a response packet; the client should detect the missing response packet, and hence, the integrity error, by means of a communication time-out.

In a similar fashion, the client relies on it's own UDP checksum validation mechanism to detect integrity errors in received response packets.

The possibility exists that the MM might receive and execute a valid command packet, but the encapsulating Ethernet packet could become corrupted, thereby rendering the UDP checksum invalid. In this case, the client's protocol stack will reject the packet, and the client must detect this condition by means of a communication time-out.

# **3.8.2 Content Analysis**

Packet content errors, which are defined here as improperly formed or missing command/response packet components, can occur for a variety of reasons:

- Client programming errors.
- Soft errors that occur infrequently, resulting in the corruption of packets moving between the MM and a connected IOM.
- Hardware failure of the MM, a connected IOM, or the interface cable connecting an IOM to the MM.

### **3.8.2.1 MCmd Faults**

The gateway is unaware of the types of modules to which its IOM ports are connected; it serves only as a gateway between the client and IOMs. As a result, the client must assume

responsibility for detecting packet content errors by checking for missing and/or incorrectly sized MRsps in response packets.

In addition, the Ethernet client must assume responsibility for the construction of valid MCmds, and the correct addressing of MCmds so as to direct them to the intended target modules.

### **3.8.2.2 MRsp Faults**

Several conditions can lead to packet content errors that cause no MRsp to be received from a target module. In all of these cases, the gateway will detect the absence of the MRsp by means of a communication time-out:

- The client has directed an MCmd to a non-existent target module.
- The target module has developed a hardware fault.
- The connection between the MM and target module has failed.
- On the MM, the IOM port to which the target module is attached has developed a hardware fault.
- An MCmd is corrupted en-route to the target module.
- An MCmd contains at least one unsupported or improperly formatted action.

Another situation that can cause packet content errors is corruption of the MRsp. If an MRsp is corrupted en route to the gateway, the gateway will detect the faulty MRsp by means of its invalid MRsp checksum and the MRsp will be omitted from the response packet.

In all of the above mentioned cases, the gateway receives either a faulty MRsp or no MRsp at all. Regardless of the cause, the response packet will be missing an MRsp that should be present. The client must detect this condition by checking for the presence of all expected MRsps, and taking the appropriate action when a missing MRsp is encountered.

# **3.9 Gateway Actions**

This section describes the actions that are supported by the MM gateway. As discussed in Section 3.3, the Ethernet client may direct MCmds to the gateway by specifying the special module identifier value 0xFF; this module identifier is reserved for gateway controller functions.

All supported gateway actions are listed in Table 6. In most cases, the supported actions may be executed in any order, and any arbitrary number of actions may coexist in a single MCmd so long as the MCmd does not exceed its maximum legal size of 254 bytes.

*Table 6: Summary of Gateway Actions*

| Command       | Opcode                      | <b>Function</b>                                       |
|---------------|-----------------------------|-------------------------------------------------------|
| GetLinkStatus | $0 \times 00$               | Return link states of all IOM<br>ports.               |
| GetInterlocks | $0 \times 01$               | Return safety interlock power<br>states.              |
|               | $0 \times 02 - 0 \times EF$ | Reserved for future use.                              |
| SoftReset     | 0xF0                        | Restart module by jumping to<br>firmware entry point. |
| HardReset     | $0 \times F1$               | Restart module by forcing a<br>watchdog time-out.     |
| ResetFlags    | 0xF2                        | Clear the specified bit flags in<br>the Status byte.  |
| SetWatchdog   | 0xF3                        | Program the watchdog<br>interval.                     |
|               | 0xF4                        | Reserved for future use.                              |
| GetProductID  | 0xF5                        | Return module type identifier.                        |
| GetVersion    | 0xF6                        | Return module firmware<br>version number.             |
|               | $0xF7-0xFE$                 | Reserved for future use.                              |
| <b>NOP</b>    | 0xFF                        | No operation.                                         |

### **3.9.1 GetLinkStatus**

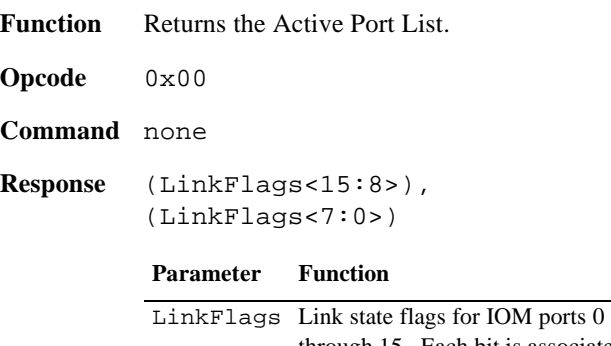

through 15. Each bit is associated with a single port. For example, bit 4 is associated with port 4. A bit flag is set to *one* to indicate active link, or *zero* to indicate inactive link.

**Notes** The MM's gateway is responsible for maintaining a list of active IOM ports, called the *Active Port List* (APL). As described in Section 3.7, the gateway continuously refreshes the APL. GetLinkStatus returns a snapshot of the APL to the client.

> The Ethernet client is permitted to communicate with IOM ports that are indicated Active in the APL. If the client attempts to communicate with

an IOM that is not Active, the gateway will reject the associated MCmd and no MRsp will be forthcoming.

### **3.9.2 GetInterlocks**

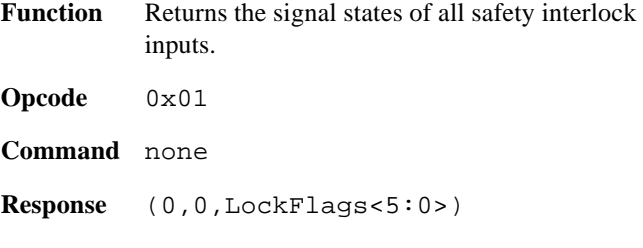

#### **Parameter Function**

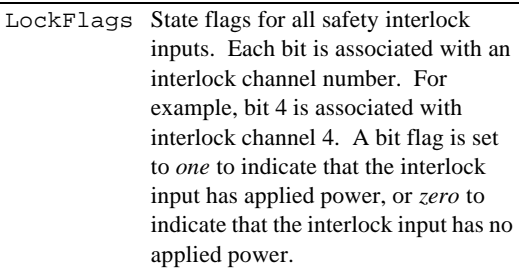

Notes The MM includes two connectors for interlock power distribution. One connector receives power from up to six interlock contacts, while the other connector serves as a daisy-chain to distribute the interlock power to IOMs. Each interlock signal is called an *interlock channel*.

> Every interlock channel occupies one circuit in each of the MM's interlock power connectors. In addition, each channel is routed to a metering circuit that enables the MM to monitor the channel's voltage level. If a channel's interlock contact is closed, the interlock will supply voltage to the input connector, which in turn will convey the voltage to the output connector and metering circuit.

### **3.9.3 SoftReset**

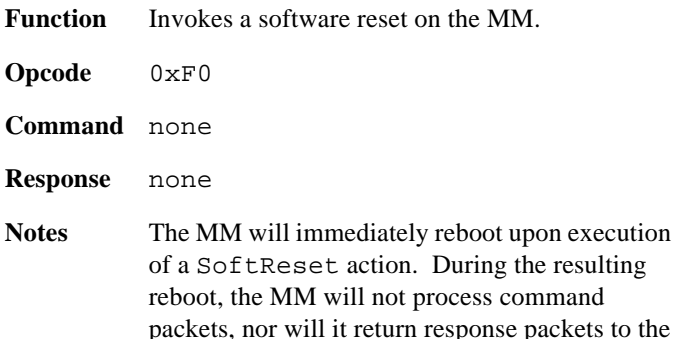

client. All connected IOMs are automatically reset to their default conditions.

To ensure synchronization of the client to the MM, the Ethernet client should wait for the MM to complete its reset and reboot sequence before invoking actions on the gateway or any attached IOMs. This can be accomplished by polling the gateway, either continuously or at periodic intervals, until a response packet is received that indicates the MM has undergone a reset.

### **3.9.4 HardReset**

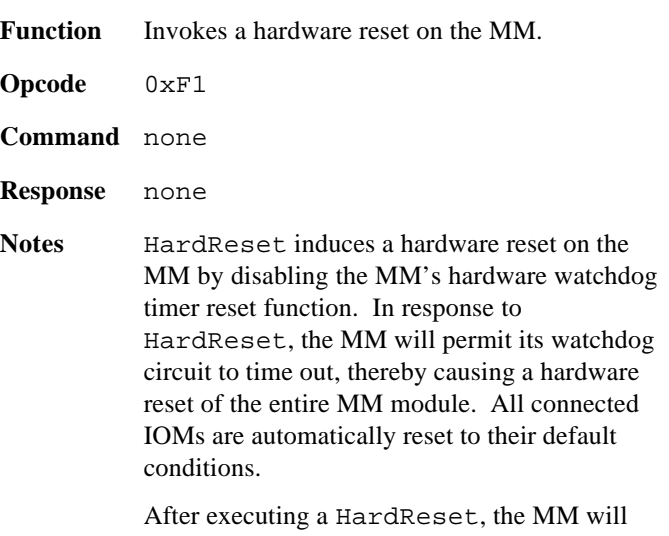

cease to perform its gateway and server functions until the MM's watchdog timer initiates a hardware reset. During the hardware reset and the ensuing reboot, the MM will not process command packets, nor will it send response packets to the client.

This action should never be invoked by an application. It is provided strictly for diagnostic support.

### **3.9.5 ResetFlags**

- **Function** Resets to zero the specified bit flags in the MM's Status byte.
- **Opcode** 0xF2
- **Command** (BitMask)

#### **Parameter Function**

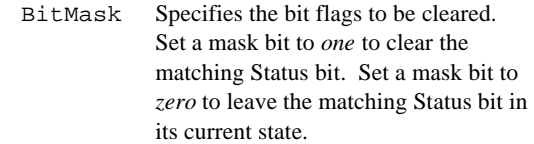

**Response** none

**Notes** This action clears all of the specified bit flags in the Status byte (Section 3.4.1), which is present in every ModRsp.

> The specified bit flags are cleared before the ModRsp is generated. As a result, the Status byte returned in a ModRsp reflects the changes that were caused by any ResetFlags actions present in the associated ModCmd.

Except for the HRST (hard reset) bit flag, any combination of bit flags may be cleared by the Ethernet client. The client is not permitted to clear the HRST flag because this flag is reserved for gateway-to-IOM link control.

### **3.9.6 SetWatchdog**

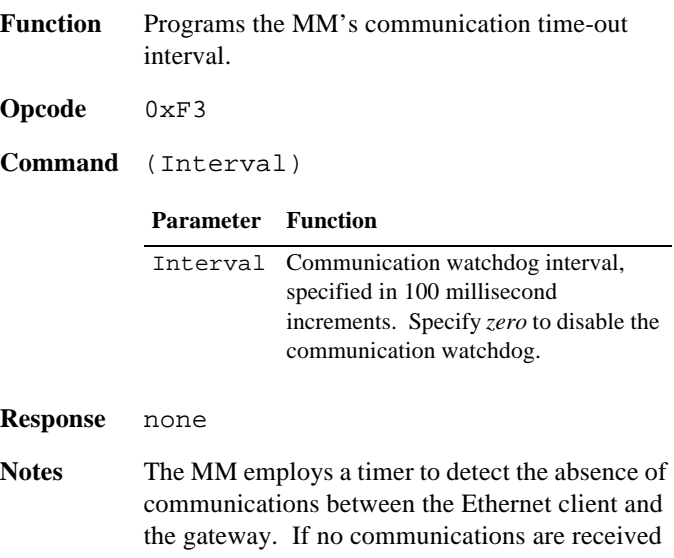

from the client within the specified time-out interval, the communication timer will time-out and the MM will execute a hardware reset. This behavior ensures that all I/O will be turned off in the event the client shuts down abnormally.

The watchdog interval defaults to 10 seconds  $(Interval = 100)$  in response to a MM reset. If the default interval is suitable for the application, no SetWatchdog action need be issued to the MM.

Upon receipt of a SetWatchdog action, the new watchdog interval is effective immediately and the watchdog timer is reset so that it will time out when the new interval elapses.

### **3.9.7 GetProductID**

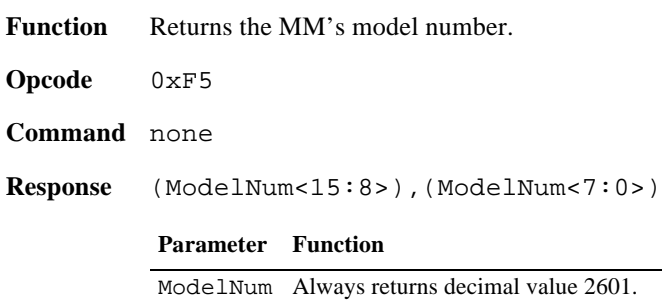

### **3.9.8 GetVersion**

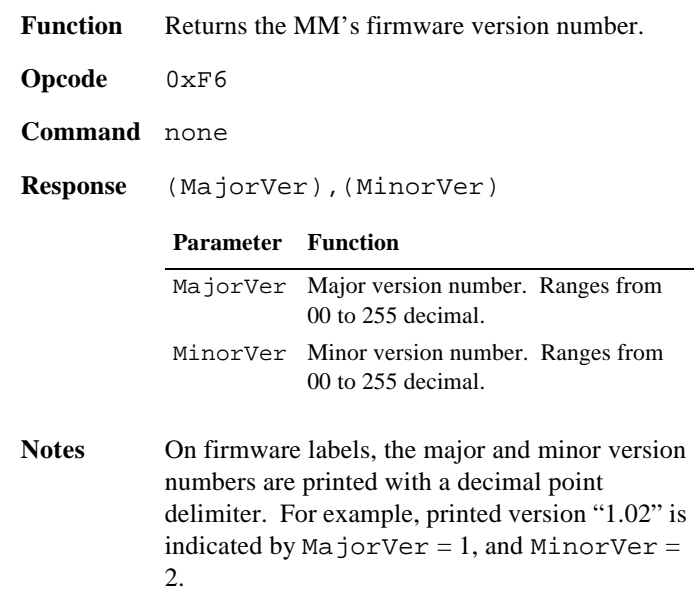

# **3.10 Specifications**

See Section 2.4 for gateway specifications.

# **Chapter 4: Serial Communication Server**

# **4.1 Overview**

In addition to its gateway role, the MM also behaves as a communication server by providing serial communication services to an Ethernet client. This chapter describes the behavior of the MM in its role as a serial communication server.

The MM includes four serial communication channels (com ports). These com ports are referenced by the symbolic channel names COM1, COM2, COM3 and COM4.

Under software control, each com port may be independently configured for either RS-232, RS-422 or RS-485 physical layer compatibility. Integral termination resistors are supplied for RS-422 and RS-485 line termination.

Each com port is allocated a 1KB transmit buffer and a 1KB receive buffer.

Standard baud rates up to 115.2 kbps are supported, as well as programmable options such as parity type, character size, and number of stop bits.

If desired, an Ethernet client may communicate with each com port via a private communication thread. Each such thread employs a unique UDP port number, thus enabling one or more Ethernet clients to carry on concurrent conversations with multiple com ports.

Each com port may be independently assigned to any arbitrary Ethernet client, although most systems are configured such that all four com ports serve a single Ethernet client. For example, COM1 could be assigned to one client and COM2 could be assigned to a different client.

# **4.1.1 Flow Control**

Software flow control (XON/XOFF) is programmable for each com port. Hardware flow control is not supported.

When software flow control is enabled for a com port, it applies to both transmit and receive operations.

The transmitter will immediately cease transmissions (after completing the current character transmission) upon receipt of an XOFF character, and restart transmissions upon receipt of an XON character.

An XOFF will be sent by the com port transmitter when the receiver's buffer fills to within 32 bytes of full. If an XOFF has previously been sent (with no matching XON), an XON will be sent when the receiver buffer character count falls below 32.

# **4.1.2 Reset**

As described in Chapter 3, the MM can be reset automatically by a gateway communication time-out (see Section 3.9.6), or

explicitly by a client-invoked gateway reset action (Sections 3.9.3 and 3.9.4).

All com ports are reset to their default conditions when the MM is reset. As a result, all independent communication threads that are running on the Ethernet client should be notified in the event of a MM reset so that they may take the appropriate action.

# **4.2 Hardware Configuration**

The physical layer employed by each COM port is configured under software control, so there is no need to install configuration programming shunts. It is only necessary to ensure that the proper connector pins are used for the desired electrical interface.

# **4.2.1 COM Port Connectors**

Four male DB-9 connectors, designated "COM1" to "COM4," are provided for connecting external devices to the COM ports. Each of these connectors is assigned identical pinouts as shown in Table 7.

| Pin | <b>Name</b> | Type | <b>Signal Function</b>               |
|-----|-------------|------|--------------------------------------|
| 1   | $Rx422+$    | In.  | RS-422 receive, active high          |
| 2   | Rx232       | In.  | RS-232 receive                       |
| 3   | Tx232       | Out  | RS-232 transmit                      |
| 4   | $Tx422+$    | Out  | RS-422 transmit, active high         |
| 5   | <b>GND</b>  | Ref  | Signal reference.                    |
| 6   | Rx422-      | In.  | RS-422 receive, active low           |
| 7   | RxTerm-     |      | Termination resistor, receive comp.  |
| 8   | TxTerm-     |      | Termination resistor, transmit comp. |
| 9   | Tx422-      | Out  | RS-422 transmit, active low          |

*Table 7: COM Port Connector Pinouts*

The following sub-sections detail the communication cable wiring for RS-232, RS-422 and RS-485 applications.

Shielded cable is recommended for communication cables, although unshielded cables may provide satisfactory performance. If shielded cable is used, the shield conductor should be connected to ground at one end of the cable and left disconnected at the other end of the cable. This will provide shielding without introducing ground loops. All of the following sections assume the use of shielded communication cables.

### **4.2.1.1 RS-232 Wiring**

All RS-232 applications should be wired as shown in Figure 16.

*Figure 16: RS-232 Wiring*

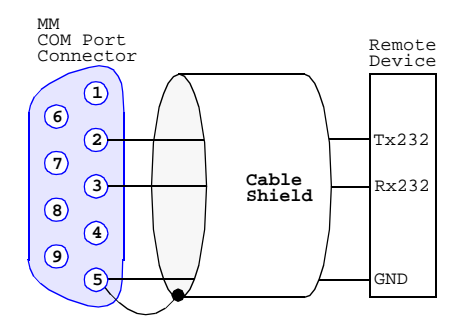

#### **4.2.1.2 RS-422 Wiring**

It is standard practice to use twisted pairs for RS-422 transmit and receive signal pairs, as shown in Figure 17. This will help to reduce sensitivity to the common-mode noise that inevitably results from exposure to dynamic fields.

*Figure 17: RS-422, no termination*

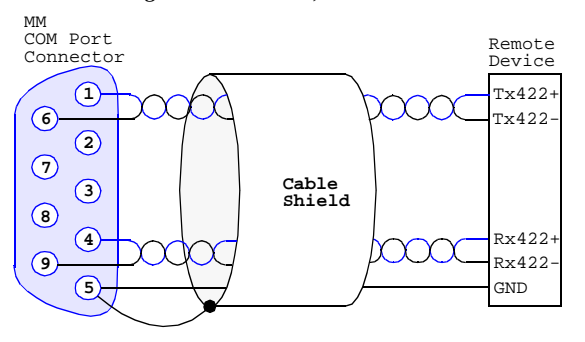

As shown in Figure 18, pins 6 and 7 may be connected together to insert a 120 ohm termination resistor across the receive pair. This termination resistor should typically be inserted only if the MM com port receiver is the last node at the end of the RS-422 network.

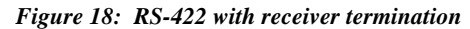

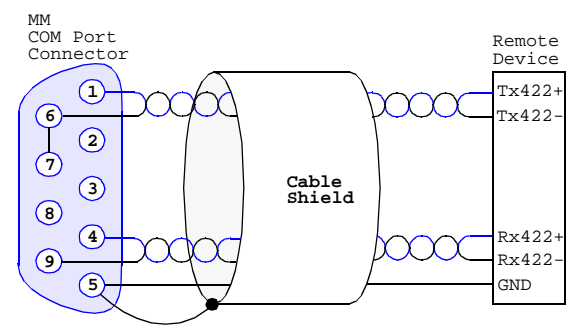

Pins 8 and 9 may be connected together (see Figure 18) to insert a 120 ohm termination resistor across the transmit pair. This termination resistor should typically be inserted only if the MM com port transmitter is the last node at the end of the RS-422 network.

*Figure 19: RS-422 with transmitter termination*

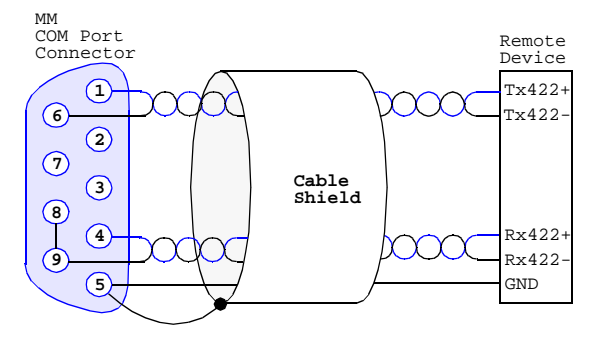

If termination is required on both the transmit and receive pairs, connect together pins 6 to 7 and 8 to 9 as shown in Figure 20.

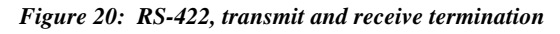

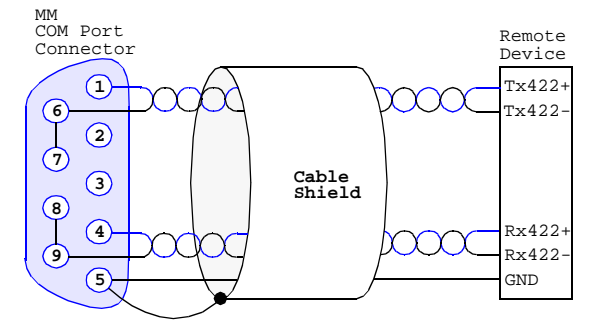

#### **4.2.1.3 RS-485 Wiring**

RS-485 operation is supported on Revision D (and higher) 2601 modules. It is standard practice to use a twisted pair for the bidirectional RS-485 data signal pair, as shown in Figure 21.

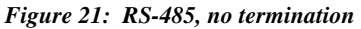

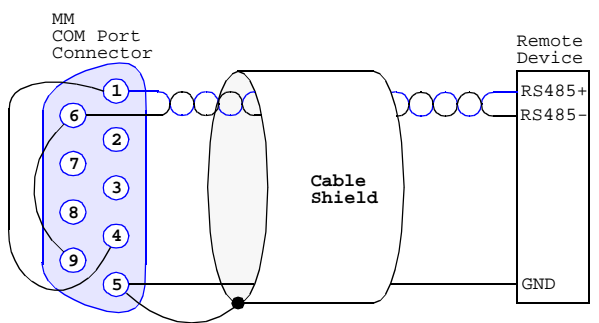

Pins 8 and 9 may be connected together to insert a 120 ohm termination resistor across the data pair (see Figure 22). This termination resistor should typically be inserted only if the MM is the last node at the end of the RS-485 network.

*Figure 22: RS-485 with termination*

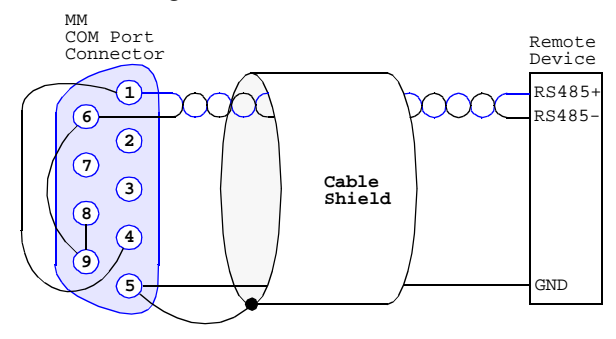

# **4.2.2 Device Networks**

When operating as an RS-422 or RS-485 interface, a single MM com port can be used to connect to a network of remote devices. A com port's physical layer type must be configured to match the requirements of the connected device network. The physical layer type is configured by means of the PHY value, as described in Section 4.4.1.2.

Some common device network topologies and examples are discussed in the following paragraphs. All of these examples assume the MM is acting as a master on the device network.

### **4.2.2.1 RS-422 with a Single Master**

In this case, the MM is the sole master of the device network and one or more remote slaves reside on the network. No other devices are permitted to transmit on the MM's transmit pair. A network having this topology may be configured as either PHY type 01 or 11. Figure 23 shows a network of this type with two slave devices.

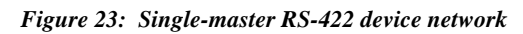

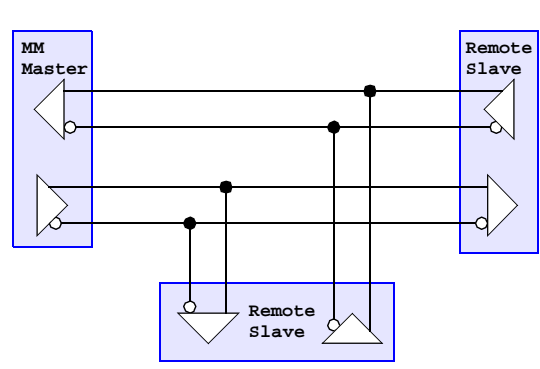

Multiple slave devices must never simultaneously drive the MM's receive pair. This is typically ensured by assigning unique addresses to the slaves and programming them so that they will drive the MM's receive pair only when responding to directed command messages from the MM.

### **4.2.2.2 RS-422 with Multiple Masters**

In a multi-mastered device network, the MM must share its transmit pair with one or more remote masters, and one or

more slave devices may reside on the device network along with the MM and other master devices. A device network having this topology should be configured as PHY type 11. Figure 24 shows an example of this type of network, in which the device network is shared by two masters (the MM and one remote master) and one slave.

*Figure 24: Multi-mastered RS-422 device network*

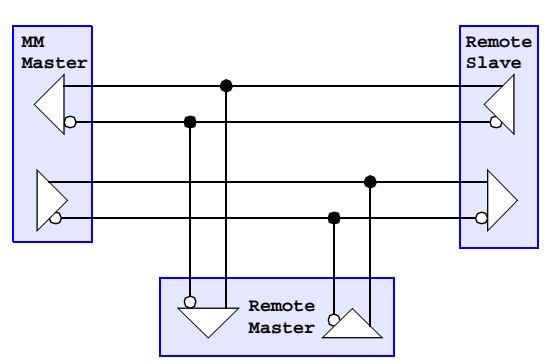

Care must be taken to ensure that the MM and the remote masters never drive the shared MM transmit pair at the same time, as transmitter collision detection is not available in this configuration.

### **4.2.2.3 RS-485**

RS-485 networks employ a single pair for both transmit and receive. Only one transmitter is permitted to drive the common pair at a time. Figure 25 shows an RS-485 network with one master (the MM) and two slaves, although it is possible to utilize more than one master on a device network.

*Figure 25: Single-master RS-485 device network*

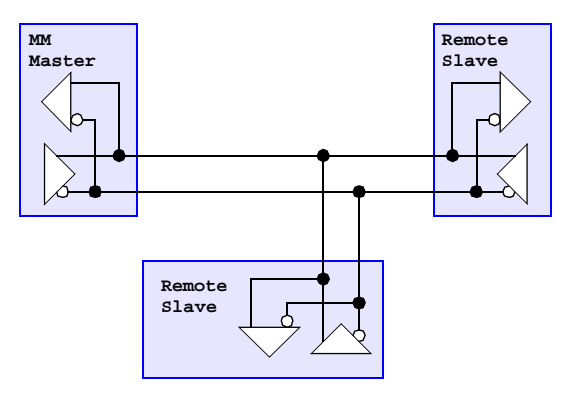

RS-485 networks may be configured as PHY type 10 or 11. Type 10 should be used for half-duplex operation in which no collisions are possible, and type 11 should be used when collisions are possible and must be detected (e.g., multiple masters) by means of full-duplex feedback.

The common pair must be driven by only one transmitter at a time. In single-master device networks, this is enforced by assigning unique addresses to the slaves and programming them so that they will drive the common pair only when responding to directed command messages from the MM.

# **4.3 Com Port Packets**

The Ethernet client communicates with the MM's serial communication ports via com port packets. There are two types of com port packets: *command* and *response*.

Com port command packets are transmitted from the client to the MM, which in turn performs the requested operation. The MM constructs a com port response packet as appropriate for the operation performed and then it transmits the response packet to the client.

Every com port packet is encapsulated in a single UDP payload as shown in Figure 26. A com port packet completely occupies the payload portion of its encapsulating UDP datagram.

#### *Figure 26: Com Port Packet Encapsulation*

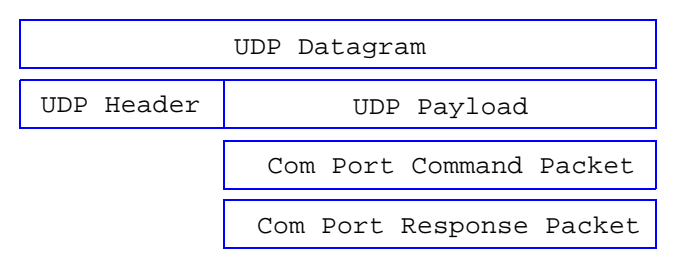

### **4.3.1 Maximum Packet Size**

Because com port packets occupy the payload region of Ethernet-based UDP datagrams, each com port packet is limited to a theoretical maximum size of 1472 bytes. As a practical matter, however, com port packets are limited to a maximum of 1024 bytes, which is the maximum amount of available transmit buffer space when sending data, or the largest possible received character count associated with the target com port.

### **4.3.2 Command Packets**

Each com port command packet is directed to a specific com port for execution. The com port to which a command packet is directed is determined by the destination UDP port number specified in the encapsulating UDP datagram. For example, any UDP datagram addressed to UDP port 10001 will be directed to COM1. See Section 1.2.2 for a discussion of UDP port assignments on the MM.

Exactly one operation is invoked per com port command packet. The operation that is to be performed is denoted by a one-byte opcode at the beginning of the packet. The opcode is followed by zero or more command-specific data bytes.

#### *Figure 27: Com Port Command Packet Structure*

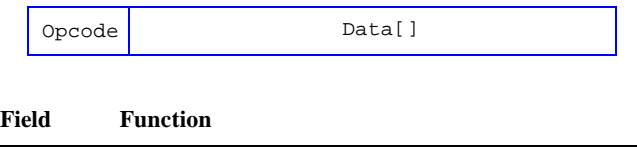

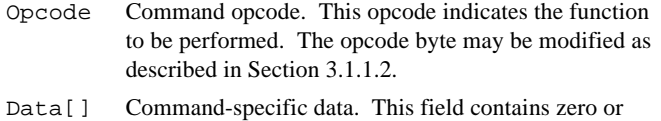

more bytes, depending on the function to be performed.

The size and meaning of the values contained in the Data[] field depends on the function that is to be performed, as dictated by the Opcode byte. See Section 4.4 for descriptions of supported commands.

The opcode byte may be modified so as to enable the MM's retry mechanism. See Section 3.1.1.2 for details.

### **4.3.3 Response Packets**

Each com port response packet is sent to the client's originating IP address and UDP port number. As shown in Figure 28, a com port response is composed of a status byte followed by one or more command-specific data bytes.

#### *Figure 28: Com Port Response Packet Structure*

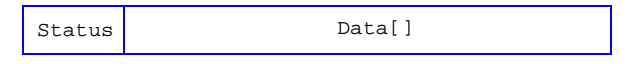

#### **Field Function**

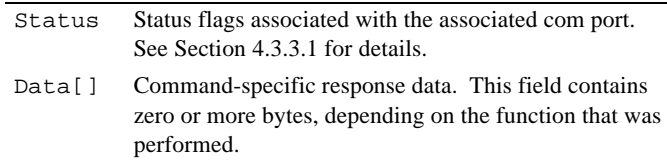

#### **4.3.3.1 Status Byte**

The first byte of every com port response packet contains a set of active-high bit flags (see Figure 29) that indicate the state of the associated com port. Unless stated otherwise, the returned status byte indicates the state that is in effect immediately *after* the command executed.

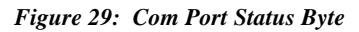

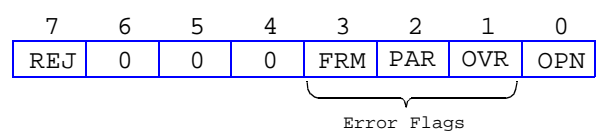

Status bit flags are defined as follows:

• **REJ** indicates that the most recent com port command was rejected. This flag will be set if execution of the command would have caused an error or if the opcode is illegal.

This flag is automatically reset at the beginning of each command.

- **OPN** indicates that the com port is open (i.e., transmit and receive operations are enabled). This flag is set by the Open action and reset by the Close action. All com ports default to the closed state upon module reset.
- **FRM** indicates that a character framing error was detected on a received character. The faulty character is discarded.
- **PAR** indicates that a parity error was detected on a received character. The faulty character is discarded.
- **OVR** indicates that the receive buffer overflowed. This will happen if either (1) the UART receiver overflowed because incoming characters occurred at a rate that is faster than the MM can process them, or (2) the receive buffer is full and another receive character arrived at the UART.

In most applications, assertion of any of the error flags will be cause for discarding all data received from the remote device.

Error flags may be reset by issuing a ClearFlags command to the target com port. See Section 4.4.4 for details.

# **4.4 Com Port Commands**

This section describes the commands that are supported by the MM communication server.

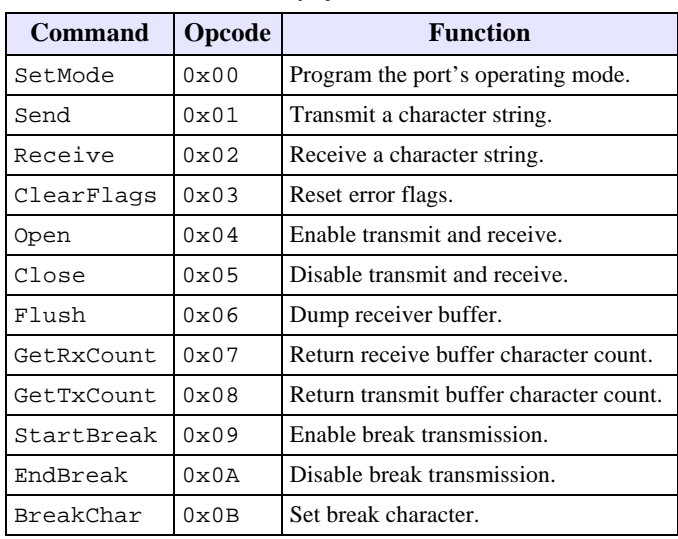

#### *Table 8: Summary of Com Port Commands*

### **4.4.1 SetMode**

**Function** Programs the operating mode.

**Opcode** 0x00

#### **Command** (ClockDiv[0]),(ClockDiv[1]), (Attrib),(LEDs)

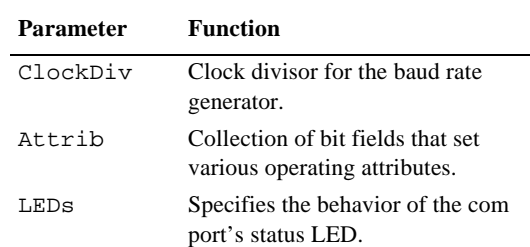

In the following subsections, bold type indicates the default settings that are in effect after a module reset.

#### **4.4.1.1 Baud Rate**

ClockDiv specifies the baud rate for both transmitter and receiver. It may be set to any of the following values in order to program standard baud rates. Setting ClockDiv to any value not shown in the table will result in a non-standard baud rate.

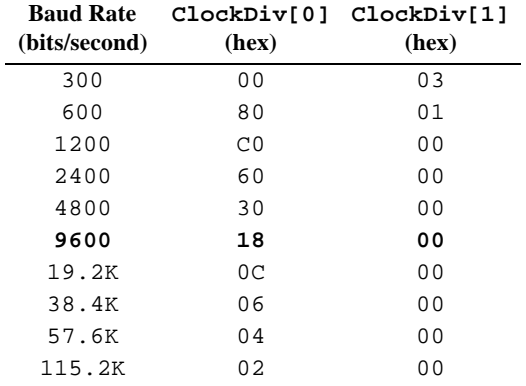

#### **4.4.1.2 Operational Attributes**

The Attrib byte (Figure 30) specifies various operational attributes for the communication interface.

#### *Figure 30: Attributes Byte*

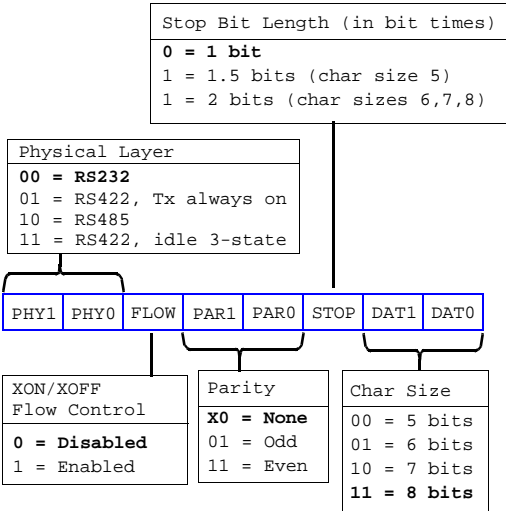

### **PHY**

These two bits specify the physical layer type and behavior as follows:

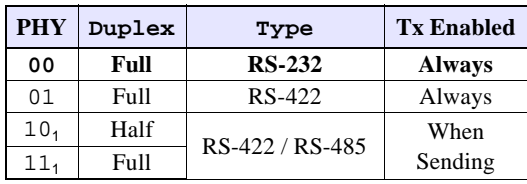

**Notes**

1. PHY values 10 and 11 are available only on model 2601 Revision D (or later) circuit boards.

PHY=00: Full-duplex RS-232.

PHY=01: Full-duplex RS-422. Both receiver and transmit line driver are enabled at all times.

PHY=10: Half-duplex RS-422 or RS-485. The transmit line driver is enabled only while characters are being sent; it is automatically disabled (tri-stated) when the transmitter is idle. The receiver is enabled only when the transmitter is idle, so that receive characters are blocked while the transmitter is active. The receiver turn-around time is 250 microseconds, maximum.

PHY=11: Full-duplex RS-422 or RS-485. The transmit line driver is enabled only while characters are being sent; it is automatically disabled (tri-stated) when the transmitter is idle. The receiver is enabled at all times. This mode can be useful for multi-master RS-485 device networks that require collision detection. The receiver turn-around time is 250 microseconds, maximum.

Refer to Section 4.2.2 for information about how to configure PHY for various device network topologies.

#### **FLOW**

This bit enables XON/XOFF flow control. See Section 4.1.1 for information about flow control.

#### **PAR**

These two bits specify whether even, odd, or no parity will be applied to transmitted and received characters. When even or odd parity is enabled, all incoming characters are parity checked and any parity errors will be detected and reported.

#### **STOP**

This bit specifies the number of stop bits to send when transmitting a character.

#### **DAT**

These two bits specify the number of data bits to be used in both transmitted and received characters.

### **4.4.1.3 LED Behavior**

The LEDs byte is shown in Figure 31. When set to logic one, each bit will cause the com port's status LED to light for approximately 100 milliseconds in response to the associated event.

Any combination of these bits may be specified. For example, the XMT and RCV bits may both be set, in which case the LED will light when a character is sent or received at the com port.

After a module reset, the RCV flag is set and all other flags are reset to zero.

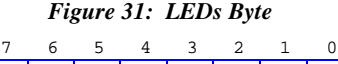

XMT

**XMT** causes the LED to light when a character is transmitted.

 $0$  XMT RCV ERR 0

**RCV** causes the LED to light when a character is received.

**ERR** causes the LED to light when a receiver break condition is detected or when an error (framing, overrun or parity) is detected.

**Response** (Status)

0

0

0

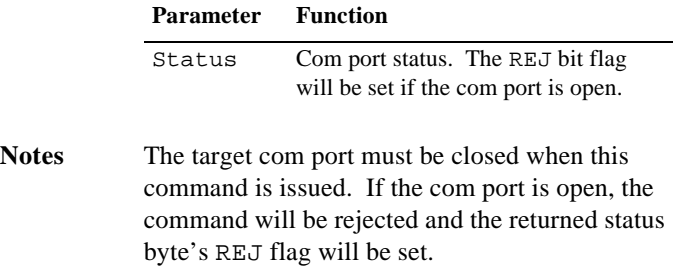

### **4.4.2 Send**

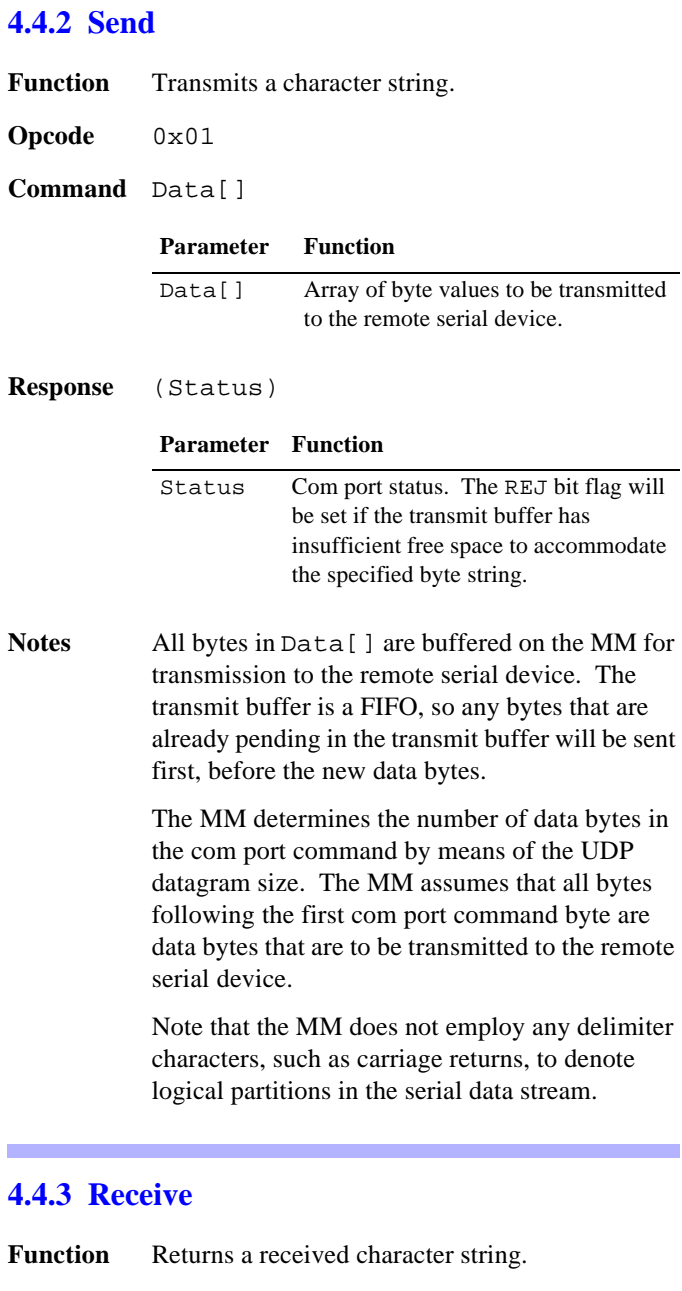

- **Opcode** 0x02
- **Command** (MaxSize[0]),(MaxSize[1])

#### **Parameter Function**

MaxSize Maximum number of bytes to return. The MM will return the smaller of MaxSize bytes or all unread bytes that have been received from the remote serial device.

#### **Response** (Status),Data[]

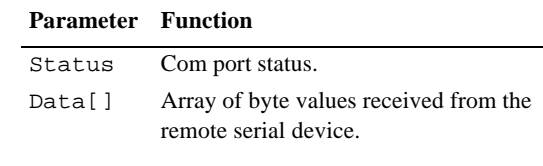

**Notes** The client can determine the number of bytes received from the MM by examining the size of the UDP datagram that comprises the com port response. The size of Data[] equals the size of the datagram minus one. The size of Data[] is guaranteed to never exceed MaxSize.

> All of the bytes returned in Data[] are removed from the com port receive buffer.

### **4.4.4 ClearFlags**

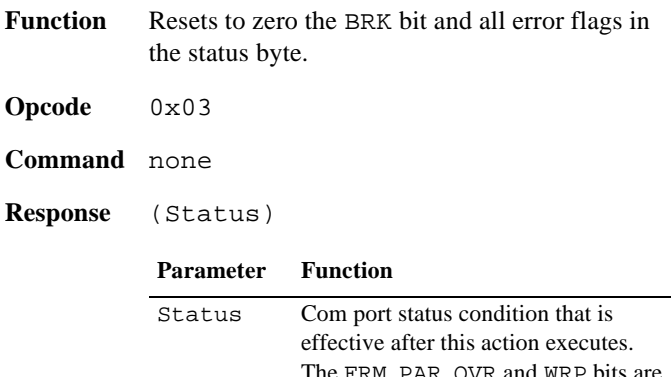

# I'he FRM, PAR, OVR and WRP all reset to zero.

### **4.4.5 Open**

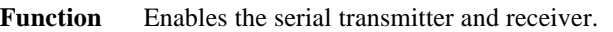

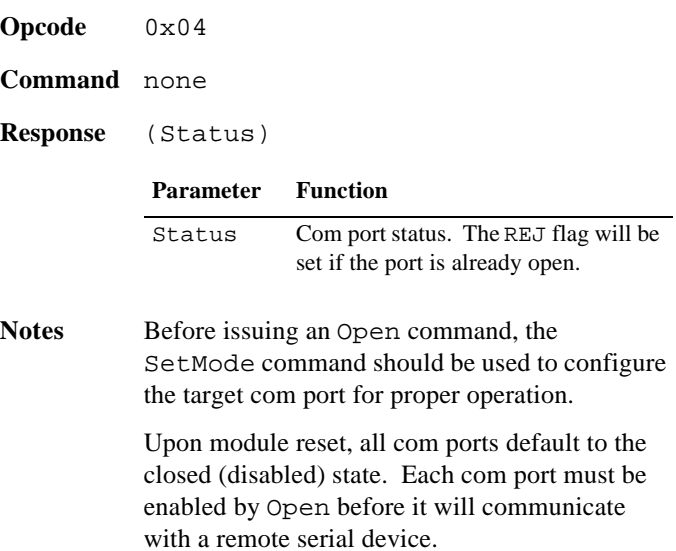

### **4.4.6 Close**

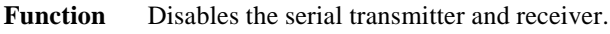

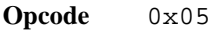

- **Command** none
- **Response** (Status)

#### **Parameter Function**

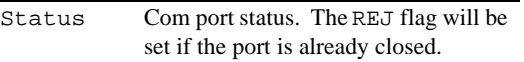

**Notes** All of the status flags are reset to zero.

Close flushes any buffered characters in the transmit and receive queues, effectively emptying these buffers.

Any character transmission that is in progress will be completed before the transmit buffer is flushed.

All com ports are initialized to the closed state upon module reset. In the closed state, both the transmit and receive buffers are initialized to the empty state, and all com port serial transmitters and receivers are disabled.

### **4.4.7 Flush**

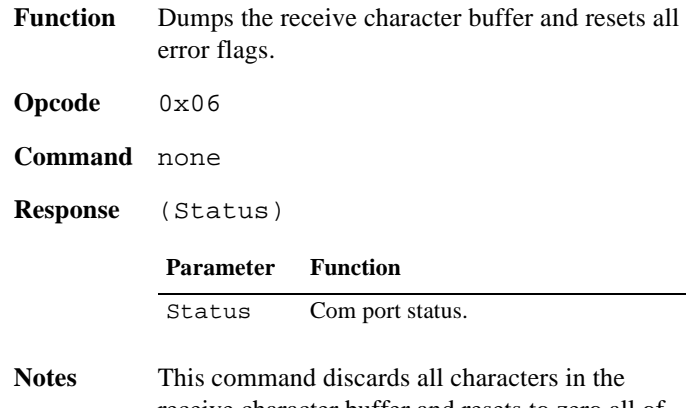

receive character buffer and resets to zero all of the receiver's error status flags.

### **4.4.8 GetRxCount**

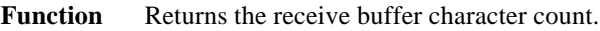

**Opcode** 0x07

**Command** none

**Response** (Status),(Count[0]),(Count[1])

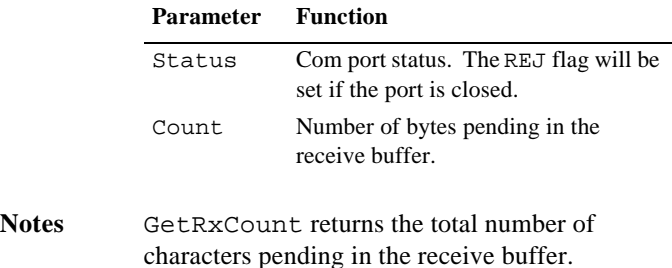

### **4.4.9 GetTxCount**

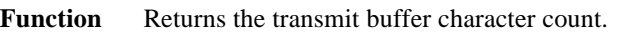

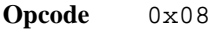

**Command** none

**Response** (Status),(Count[0]),(Count[1])

#### **Parameter Function**

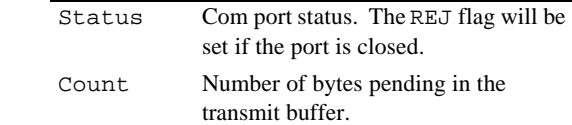

**Notes** GetTxCount returns the total number of characters pending in the transmit buffer. This command can be used to determine whether the transmit buffer has sufficient free space for a new character string before executing a Send command.

### **4.4.10 StartBreak**

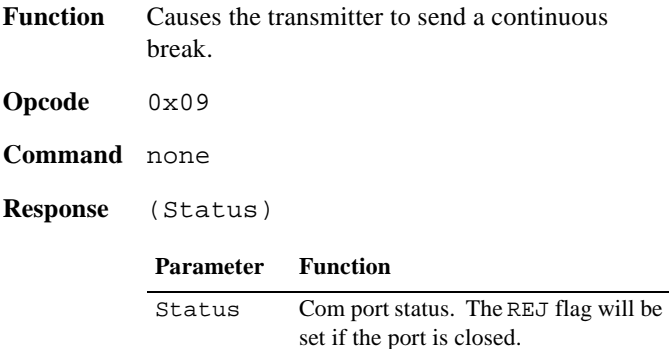

### **4.4.11 EndBreak**

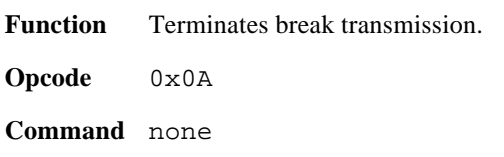

#### **Response** (Status)

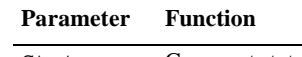

Status Com port status. The REJ flag will be set if the port is closed.

### **4.4.12 BreakChar**

- **Function** Specifies the Break character.
- **Opcode** 0x0B

**Command** (BreakChar)

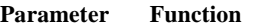

BreakChar Character that is to be stored in the receive buffer upon detection of an incoming break condition.

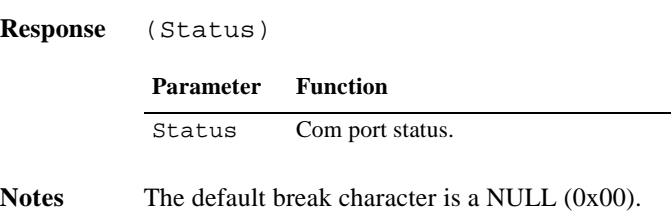

The break character may be changed at any time, regardless of whether the target comport is open.

# **4.5 Specifications**

See Section 2.4 for com port specifications.

# **Chapter 5: Common IOM Actions**

# **5.1 Overview**

This chapter discusses the actions that are uniformly supported by all IOMs.

Table 9 lists a summary of the common actions. Action opcodes in the range 0x00-0xEF are unique to each module type, while opcodes in the range 0xF0-0xFF are common to all modules. The "LEDs" column lists which of the indicator LEDs light in response to each action. This column uses the following abbreviations for the indicator LEDs:

- $L = LNK$ . Indicates that the IOM and its client have established a connection.
- $R = RCV$ . Indicates that a valid action has been received and executed by the target IOM.
- $X = XMT$ . Indicates that an executed action produced a response, and the response has been send to the IOM's client.
- $\bullet$  D = Depends on the connected module type. In most cases, module-specific actions will light the LNK and RCV indicators, and any action that produces a response will light XMT as well.

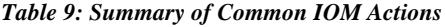

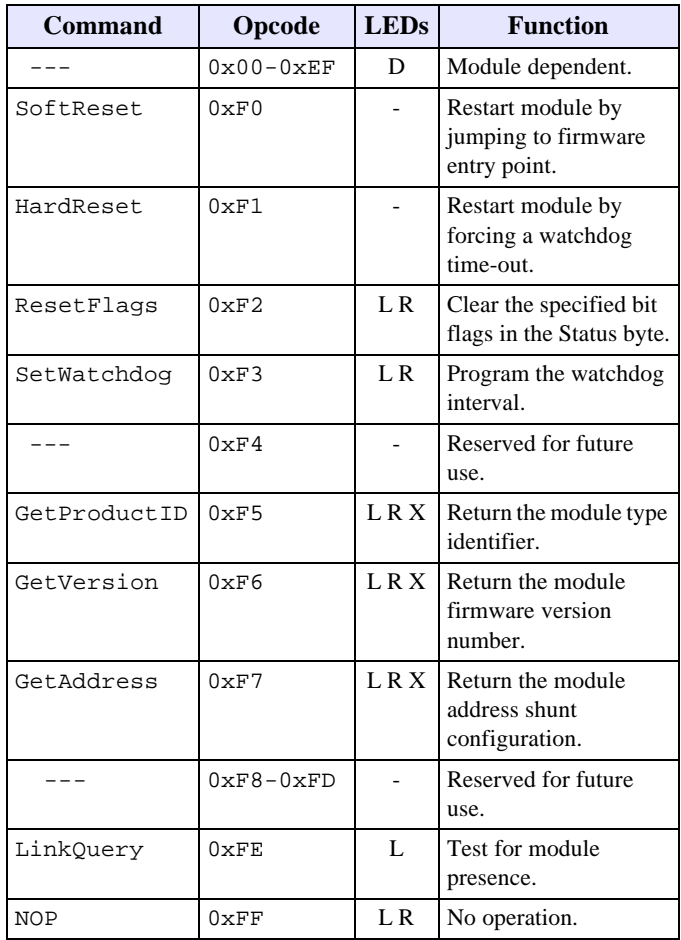

# **5.2 Actions**

### **5.2.1 SoftReset**

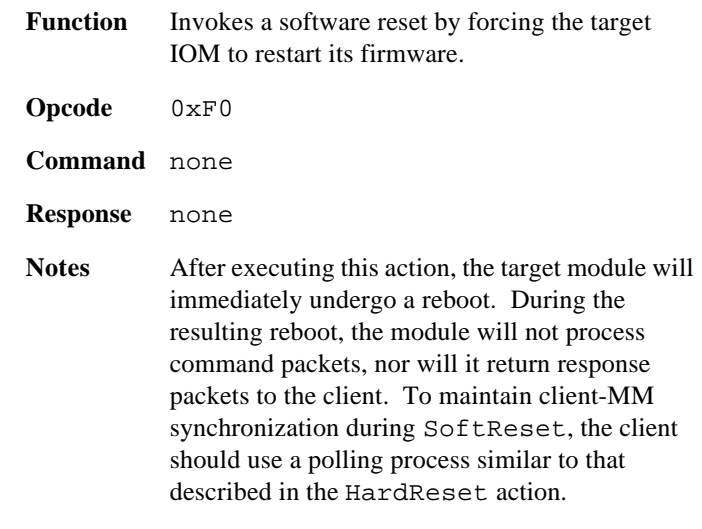

SoftReset does not cause the target module's RCV or XMT indicators to light, as this action is not intended for use by the Ethernet client.

### **5.2.2 HardReset**

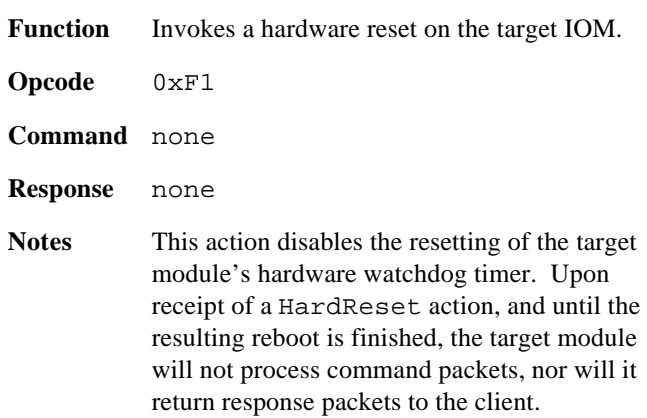

To ensure synchronization between the client and the target IOM, the client should wait for the IOM to complete its reboot before invoking other actions on the IOM. This can be accomplished by polling the IOM, either continuously or at periodic intervals, until a response packet is received that indicates the module has undergone a reset.

### **5.2.3 ResetFlags**

**Function** Resets to zero the specified bit flags in the Status byte.

**Opcode** 0xF2

**Command** (BitMask)

#### **Parameter Function**

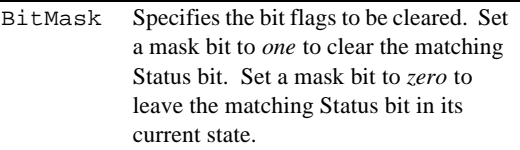

#### **Response** none

**Notes** This action clears all of the specified bit flags in the Status byte (Section 3.4.1), which is present in every ModRsp.

> Except for the HRST (hard reset) bit flag, any combination of bit flags may be cleared by the Ethernet client. The client is not permitted to clear the HRST flag because this flag is reserved for gateway-to-IOM link control.

### **5.2.4 SetWatchdog**

**Function** Programs the communication watchdog time-out interval.

**Opcode** 0xF3

**Command** (Interval)

#### **Parameter Function**

Interval Communication watchdog interval, specified in 2 millisecond increments. Specify *zero* to disable the communication watchdog.

#### **Response** none

Notes The communication watchdog timer is used to detect interruptions in communications between the gateway and IOM. If no communications are received from the gateway within the specified time-out interval, an IOM will execute a hardware watchdog reset. This behavior ensures the shutdown of all I/O on any IOM which has lost communication with the gateway.

> The gateway automatically invokes this action for an IOM when it first establishes communication with the module. As a result, there is no need for the client to explicitly invoke

this action. In a typical application system, the client will never need to, nor should it, invoke this action.

### **5.2.5 GetProductID**

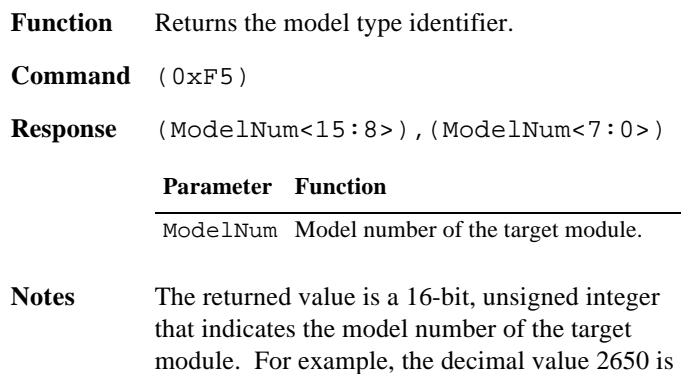

returned by a model 2650 relay module.

### **5.2.6 GetVersion**

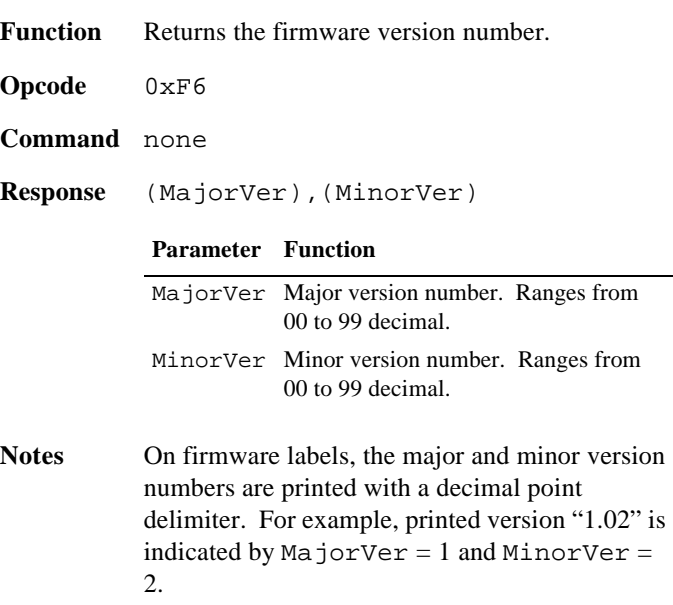

### **5.2.7 GetAddress**

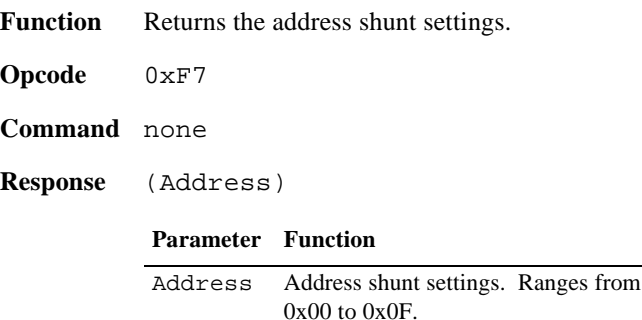

**Notes** Most IOMs have provision for installing address shunts. These shunts enable the system integrator to specify an address for the module, with a value in the range 0 to 15 decimal.

> The MM does not use the board address; it is provided for exclusive use by the Ethernet client. For example, the client may use the module address to differentiate between IOMs of the same type, or to verify that IOMs are connected to the correct IOM ports on the MM.

# **5.2.8 LinkQuery**

- **Function** Queries an IOM port to determine if a module is present.
- **Opcode** 0xFE
- **Command** none
- **Response** none

**Notes** In normal operation, LinkQuery should never be invoked by the client. LinkQuery is invoked by the gateway, in a manner that is transparent to the Ethernet client, to determine if a module is connected to a specific IOM port.

> LinkQuery does not cause the target module's RCV or XMT indicators to light as this action is not intended for use by the Ethernet client.

### **5.2.9 NOP**

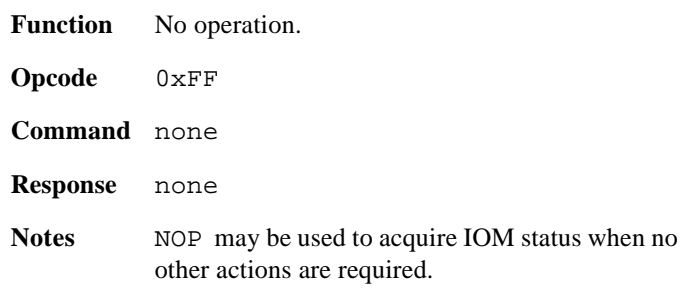

# **Chapter 6: Model 2608 Analog I/O Module**

# **6.1 Introduction**

The model 2608 module is a smart I/O module (IOM) that has 16 fully differential analog input (AIN) channels and either zero (2608-0), four (2608-4) or eight (2608-8) analog output (AOUT) channels. By means of a single Cat-5 cable, the 2608 may be connected to any IOM port on a model 2601 main module (MM).

Analog I/O channels are referenced by channel number. AIN channel numbers range from 0 to 15, and AOUT channel numbers range from 0 to 3.

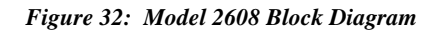

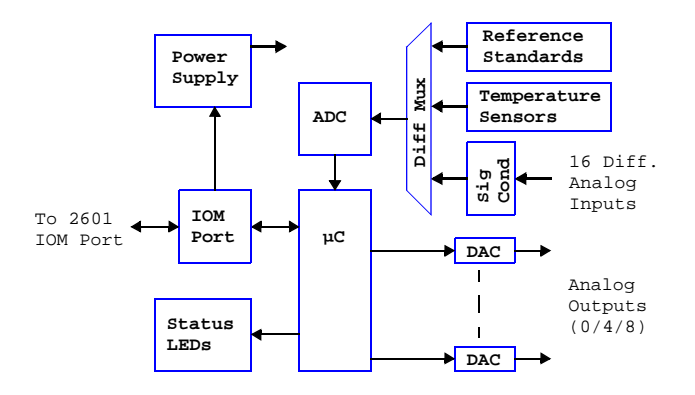

Analog input and output subsystems include special circuitry that implements fully electronic calibration. Excellent long-term accuracy is achieved through the combination of high quality on-board reference standards and the total absence of mechanical trims. Calibration constants are stored on-board in non-volatile memory so that modules can be changed out without the need for system-level recalibration.

Module connectors are optimized for direct connection to field wiring, in most cases eliminating the need for external field wiring termination systems. All field wiring is attached directly to the module by means of pluggable connectors so that downtime will be minimized should it become necessary to replace a module.

The entire module is automatically reset by a built-in watchdog timer if an internal fault develops. Also, the module automatically resets if the MM fails to communicate within a programmable time interval.

Diagnostic LEDs include Power, Heartbeat, and communication status. A self-test is performed automatically at power-on and reset, and any detected fault conditions are displayed on the status indicators.

A high-efficiency, on-board power supply produces all required operating voltages from a single 24VDC source, which is obtained from the MM via the module's IOM port. Test points are provided for all power supply voltages and analog I/O signals.

# **6.2 Analog Outputs**

AOUT channels generate programmed voltages spanning the range from -10V to +10V. Each AOUT channel employs a dedicated digital-to-analog converter (DAC) with an effective resolution of 15 bits, minimum. All AOUT channels default to zero volts out upon reset or power-up.

Each AOUT channel is provided with a connector that includes circuits for analog output, remote output sense, output return, and power for external circuitry such as active sensors.

# **6.3 Analog Inputs**

Analog inputs utilize fully differential signal paths to help maintain measurement accuracy in electrically noisy environments. AIN channels may be independently software configured for either a  $\pm 10V$  or  $\pm 100$ mV input range.

Various reference standards, as well as thermocouple reference junction temperature sensors, are built into the model 2608. All of these references occupy dedicated input channels so as to not consume application input channels.

AIN signals connect to the module by means of pluggable terminal blocks. Each channel is provided with terminal block circuits for the differential analog input signal pair and power out to external signal-producing devices.

# **6.3.1 Conversion Process**

A 10 µsec, 16-bit ADC is used to digitize all external input signals and the internal references. Data conversions are performed periodically, at two millisecond intervals, independent of client activity.

During each two-millisecond (mS) interval, all 16 external inputs and all internal references are acquired. External inputs are acquired sequentially in order of increasing channel number, beginning with channel 0. The following process is applied to each external input:

- The analog input signal is routed to the ADC and gain is applied as appropriate.
- The ADC's input signal path is given time to settle.
- The input is digitized four times in rapid succession, and the results are averaged to produce a *snapshot* value. The snapshot value is then stored in on-board memory.
- Snapshot values are accumulated for 16 mS (or 20 mS, if the power line frequency is declared to be 50 Hz). The accumulated snapshots are averaged to produce the *integrated* value, which is then stored in on-board memory. Because this process effectively integrates the measurement for a duration of one line cycle period, differential line frequency noise is greatly attenuated.

#### **6.3.1.1 Returned Data**

In the case of the 16 external input channels, both the snapshot and integrated values may be accessed by the client. Snapshot values are most useful if minimum data age is required, while integrated values provide superior noise reduction and line frequency rejection.

Only integrated values are available from the on-board temperature sensor and reference standards channels. This is because these values are not intended for use by real-time applications.

Although the snapshot and integrated values may be directly accessed by a client, it is usually preferable to use the middleware data acquisition functions supplied on the distribution media; these functions perform offset and gain corrections, return acquired voltages in engineering units and provide extensive support for thermocouples.

### **6.3.2 Thermocouples**

Onboard temperature sensors are mounted near the analog input terminations to provide reference junction compensation for thermocouples (TCs). These sensors occupy dedicated input channels so that all of the application channels will remain available for external signal measurements.

When interfaced to a TC, an AIN channel must be configured for the  $\pm 100$ mV input range. This provides sufficient gain for resolving the TC signal, and it is the input range that is expected by the distribution media, which translates TC voltage into temperature units. Refer to the documentation supplied with the distribution media for information about TC software support.

The TC's common mode voltage (CMV) must not exceed the maximum specified CMV limits of the 2608 AIN channels. To prevent excessive CMV, the TC should have no electrical connection at its hot end (i.e., it should be an "isolated" TC) and hardware programming shunts should be installed as described in Section 6.4.2.1.

### **6.3.3 4-20 mA Current Loops**

An AIN channel must be configured for the  $\pm 10V$  input range when it will be used to measure a 4-20 mA current loop; this is the input range that is expected by the middleware, which translates the measured loop current into engineering units. Refer to the documentation supplied with the distribution media for details.

To guarantee conformance to the maximum AIN common mode voltage specification, only the grounded end of the current loop should be connected to the AIN channel.

The AIN channel may be configured to provide excitation for current loops, as shown in the following schematic. Note that in this case, the loop current power is provided directly by the AIN channel; see Section 6.4.2.2 for an explanation of how to configure option shunts so that the AIN channel will provide power for a current loop.

#### *Figure 33: Typical Current Loop Schematic*

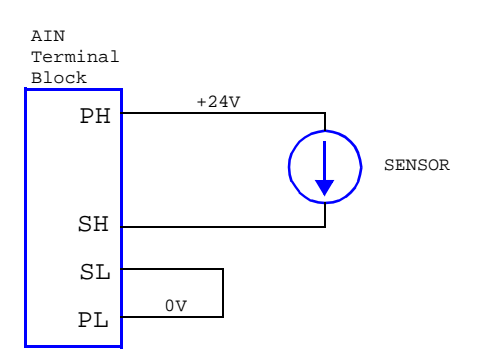

# **6.4 Hardware Configuration**

### **6.4.1 Analog Outputs**

Each AOUT channel is provided with a 6-pin header—called the *output programming block*, or *OPB*—that is designed to accept hardware programming shunts. Various configuration options are programmed by installing shunts in the appropriate positions on the OPB, as described in the following sections.

### **6.4.1.1 Remote Sense Shunts**

AOUT channels must be individually configured for either local or remote output sensing.

Many control systems generate control outputs based on process feedback. Local sensing is well suited for such applications, as the absolute accuracy of the control signal is not a concern. To enable local sensing, install a shunt on the AOUT channel's OPB at pins 1-2. When local sensing is employed, there should be no connection to the Sense pin on the AOUT channel's connector.

Remote sensing should be used if high output voltage accuracy is required in the presence of widely varying or large load currents. Remote sensing requires two conductors for the output's high side signal: one to supply load current and another to sense the applied voltage at the load. If remote sensing is employed, make sure to remove the shunt (if there is one) on the AOUT channel's OPB at pins 1-2.

### **6.4.1.2 Power Distribution Shunts**

It is sometimes necessary to supply additional operating power to devices that are connected to AOUT channels. The OPB may be programmed to route either  $+24V$  or  $+10V$  to an external device via the associated AOUT connector. The selected voltage is routed to the connector on pin 5.

Install a shunt on the OPB at pins 3-4 to route 24VDC to the connector. Install a shunt on the OPB at pins 4-6 to route 10VDC to the connector.

### **6.4.1.3 Connectors**

Each AOUT channel is provided with a dedicated, five-pin connector. The connectors are labeled "AOUT0" through

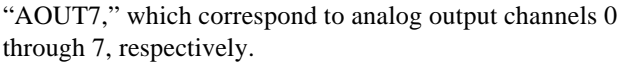

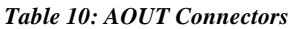

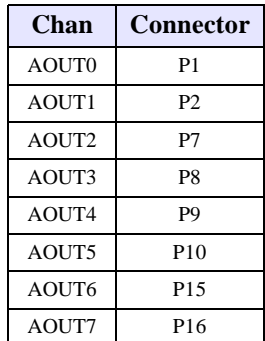

The connector pinout is identical for all eight AOUT channels:

*Table 11: Pinouts of AOUT Connectors*

| Layout<br>(top view)                    | Pin            | <b>Name</b> | <b>Function</b>                                                                                                    |
|-----------------------------------------|----------------|-------------|----------------------------------------------------------------------------------------------------|
| ᆏ<br>$\mathbf{\Omega}$                  | 1              | Shld        | This may be connected to a cable shield,<br>but the shield conductor must be left<br>disconnected at the remote end of the<br>cable in order to avoid ground loops. |
| $\mathcal{D}_{\mathcal{A}}$<br>$\infty$ |                | Out         | Analog output signal that supplies current<br>to the load.                                                                                                    |
| 4                                       | 3              | Sense       | Analog output remote sense.                                                                                                    |
| $\sqrt{2}$<br>$\circ$                   | $\overline{4}$ | Com         | Analog output current return. The load is<br>connected between this pin and Out.                                                                                    |
|                                         | 5              | Pwr         | Optional power output, either 24VDC or<br>$10VDC$ .                                                                                                    |

# **6.4.2 Analog Inputs**

Each AIN channel is provided with a 10-pin header—called the *input programming block*, or *IPB*—that is designed to accept hardware programming shunts. Various signal conditioning options are enabled by installing shunts on the IPB as described in the following sections.

### **6.4.2.1 Thermocouple Shunts**

Each IPB has options for installing either one or two shunts for TC support. A shunt should always be installed at pins 5-6 when the affiliated AIN channel will be connected to a TC. This will prevent the TC's common-mode voltage (CMV) from exceeding the maximum specified input CMV for the AIN channel, and it provides a low impedance current path to ground for RF noise.

To enable open-TC detection, install a second shunt at pins 7-8. This will force the AIN channel to return a large, positive digitized value in the event of an open-circuit failure at the TC's hot junction. If this shunt is not installed, the returned digitized value will be indeterminate in the case of an open TC.

### **6.4.2.2 4-20mA Termination Shunts**

When an AIN channel is interfaced to a 4-20mA current loop, the IPB may be programmed to insert a 500 ohm, 1% resistor into the loop to convert the loop current to a voltage. Install a shunt at pins 9-10 to enable this option.

### **6.4.2.3 Power Distribution Shunts**

In many applications, it is necessary to supply operating power to devices that are connected to AIN channels. The IPB may be programmed to route either 24VDC or 10VDC to an external device via the associated AIN channel's terminal block. The selected voltage is routed to the channel's "Pwr" terminal.

Install a shunt on the IPB at pins 3-4 to route 24VDC to the Pwr terminal. Install a shunt on the IPB at pins 2-4 to route 10VDC to the Pwr terminal.

### **6.4.2.4 Terminal Blocks**

Eight 10-pin pluggable terminal blocks (TBs) provide all connections required by the sixteen AIN channels. Each TB provides connections for two adjacent AIN channels, as shown in Table 12.

*Table 12: Pinouts of AIN Terminal Blocks*

| Layout<br>(top view)        | Pin No.        | Func.     | <b>Channel</b> |                |                |            |                                                 |    |    |    |
|-----------------------------|----------------|-----------|----------------|----------------|----------------|------------|-------------------------------------------------|----|----|----|
|                             | $\mathbf{1}$   | Pwr       |                |                |                |            |                                                 |    |    |    |
| O<br>$\blacksquare$         | $\overline{2}$ | Shld      |                |                |                |            |                                                 |    |    |    |
| $\mathbf{\Omega}$<br>Ó<br>3 | 3              | $A$ in+   | 1              | 3              | 5              | 7          | 9                                               | 11 | 13 | 15 |
| O<br>4<br>O                 | 4              | Ain-      |                |                |                |            |                                                 |    |    |    |
| Г<br>$\circ$                | 5              | Com       |                |                |                |            |                                                 |    |    |    |
| $\circ$<br>$\circ$          | 6              | Pwr       |                |                |                |            |                                                 |    |    |    |
| O<br>$\overline{ }$         | 7              | Shld      |                |                |                |            |                                                 |    |    |    |
| $\infty$<br>$\circ$         | 8              | $A$ in+   | $\overline{0}$ | $\overline{2}$ | $\overline{4}$ | 6          | 8                                               | 10 | 12 | 14 |
| G<br>$\circ$                | 9              | Ain-      |                |                |                |            |                                                 |    |    |    |
| $\overline{1}0$<br>О        | 10             | Com       |                |                |                |            |                                                 |    |    |    |
| TB:                         |                | <b>P6</b> | <b>P5</b>      | <b>P4</b>      | P <sub>3</sub> | <b>P11</b> | P <sub>12</sub> P <sub>13</sub> P <sub>14</sub> |    |    |    |

Each AIN channel has five signals, as detailed in Table 13.

*Table 13: AIN Signals*

| <b>Name</b> | <b>Function</b>                                                                                                    |
|-------------|----------------------------------------------------------------------------------------------------|
| Pwr         | Optional power output, either 24VDC or 10VDC.                                                                                                    |
| Shld        | This may be connected to a cable shield, but the shield conductor<br>must be left disconnected at the remote end of the cable in order to<br>avoid ground loops.                                                                                                    |
| $A$ in+     | Positive sense input. The differential input signal is applied to<br>$A$ in+ and $A$ in-.                                                                                                    |
| Ain-        | Negative sense input.                                                                                                    |
| Com         | Analog ground reference. If connecting to an isolated signal<br>source (e.g., isolated power supply, battery, etc.) this should be<br>connected to Ain+ or Ain- to prevent excessive common mode<br>voltages. This signal may also be used as a current return for Pwr. |
### **6.5 Reset**

Upon module reset, all analog input channels default to low gain and all analog outputs switch to zero volts out. A 2608 module will experience a module reset in response to any of the following conditions:

- Module power-up.
- Watchdog time-out due to soft or hard fault.
- SoftReset or HardReset action request from the client.
- Communication time-out, which will occur if the client fails to communicate with the DIO module within a programmable communication watchdog interval.

### **6.6 Actions**

This section describes the programmable actions that are supported exclusively by AIO modules. These actions may be employed, in any sequence or combination, in MCmd action lists. In addition to the actions listed here, the AIO module also supports all of the common actions that are universally supported by all IOMs.

#### *Table 14: Summary of Model 2608 Actions*

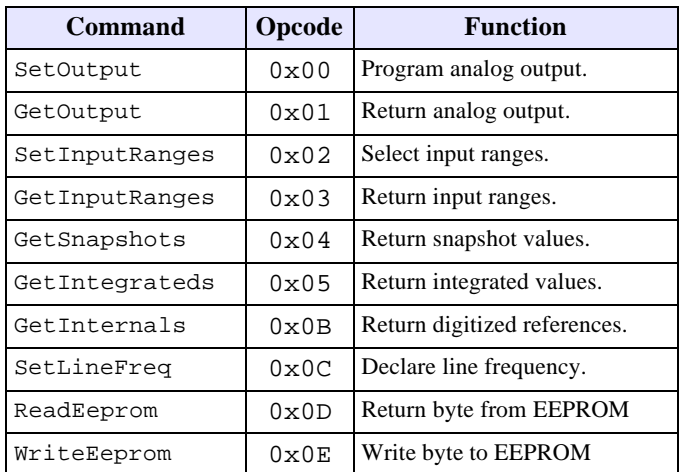

Note: Model 2608 has a maximum MRsp size of 38 bytes.

### **6.6.1 SetOutput**

**Function** Programs the output setpoint of one analog output channel.

**Opcode** 0x00

**Command** (Chan),(Value<7:0>),(Value<15:8>)

#### **Parameter Function**

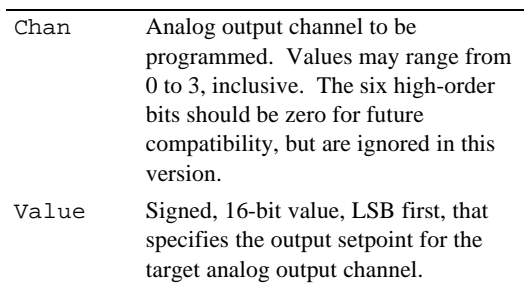

Value, which specifies the exact value that will be written to the DAC, is not corrected for DAC gain and offset errors. The following table illustrates the approximate relationship between the Value parameter and the resulting output voltage.

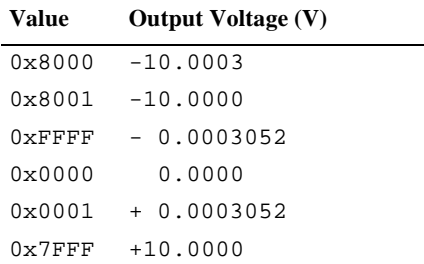

#### **Response** none

**Notes** Although the action response is generated immediately, the actual updating of the analog output is deferred. The analog output will be set to its target output voltage within two milliseconds after this action executes.

> All analog output setpoints default to zero in response to a module reset, causing all analog outputs to produce zero volts out.

### **6.6.2 GetOutput**

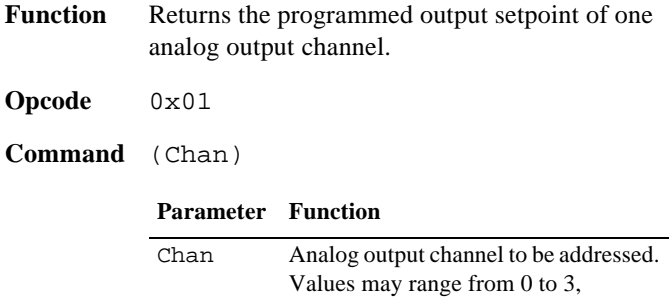

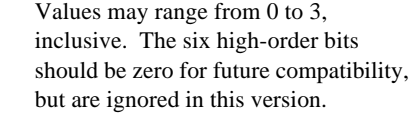

#### **Response** (Value<7:0>),(Value<15:8>)

#### **Parameter Function**

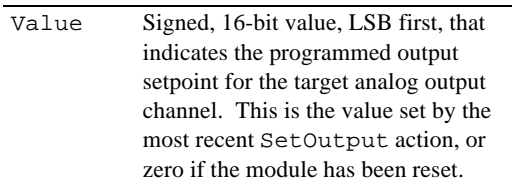

#### **6.6.3 SetInputRanges**

- **Function** Programs the input ranges for all 16 analog input channels.
- **Opcode** 0x02
- **Command** (Range<7:0>),(Range<15:8>)

#### **Parameter Function**

Range Bit flags that specify the voltage input range to use when measuring analog input channels. Each bit corresponds to one channel (i.e., bit 9 corresponds to channel 9). Set a flag to 0 to select the  $\pm 10V$  range, or 1 to select the  $\pm 100$ mV range.

#### **Response** none

Notes Once set, the input range settings apply until they are changed by another SetInputRange action or a module reset occurs.

> After a module reset, all channels default to the ±10V range.

Any channel that has its range changed by this action will have its stored snapshot and integrated sample values reset. The next snapshot will be stored as both the current snapshot value and as the integrated value; the next integrated value update will occur 16 (or 20, if the line frequency is 50 Hz) milliseconds later.

The input range must be set to  $\pm 10V$  on any channel that has the 4-20mA termination option enabled. In this case, the channel will measure  $+10V$  at 20mA, and  $+2V$  at 4mA.

The input range must be set to  $\pm 100$ mV on any channel that is connected to a thermocouple. Refer to the distribution media for detailed information about thermocouple usage with the model 2608.

#### **6.6.4 GetInputRanges**

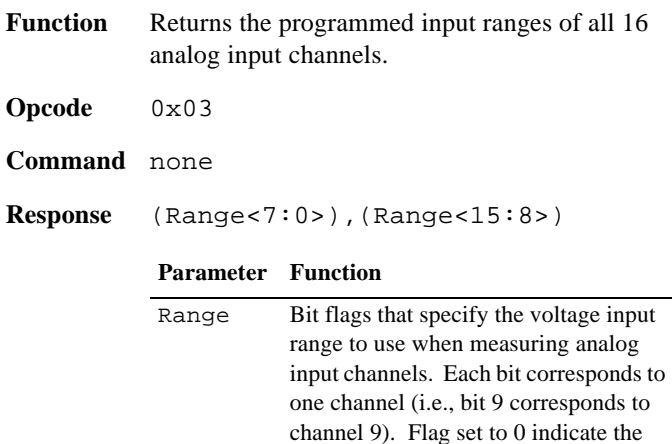

**Notes** The returned Range flags will indicate the values set by the most recent SetInputRange action, unless a module reset has occurred, in which case

## **6.6.5 GetSnapshots**

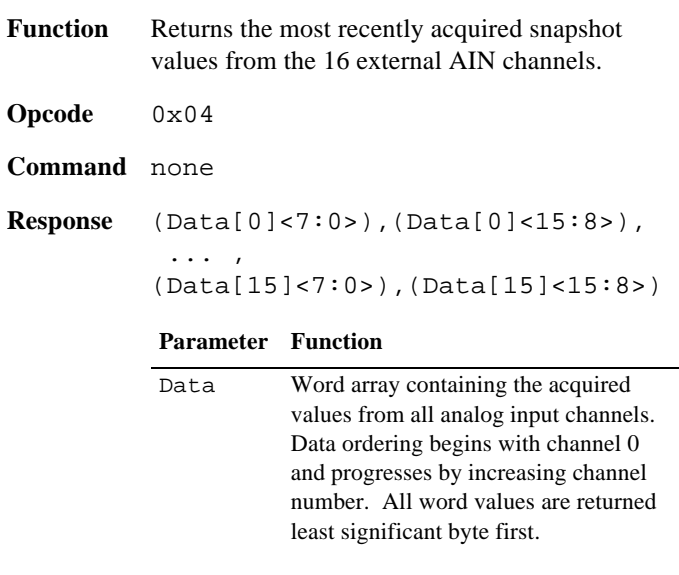

all Range flags will be reset to zero.

±100mV range.

±10V range; flags set to 1 indicate the

**Notes** This action does not cause AIN channels to be digitized; it only returns previously digitized values. Returned values range in age from 0 to 2 milliseconds.

> One 16-bit, signed binary value is returned for each of the module's 16 AIN channels. For each channel, the value that is returned is the average of four samples acquired in rapid succession.

Returned values are not corrected to eliminate gain and offset errors. Each returned Data word value is scaled approximately as follows:

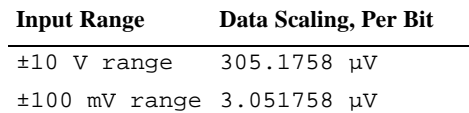

#### **6.6.6 GetIntegrateds**

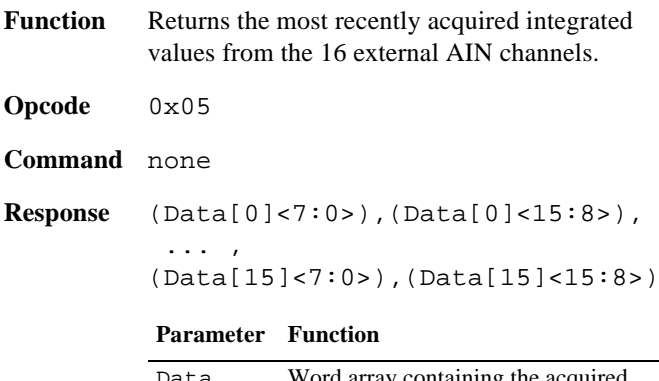

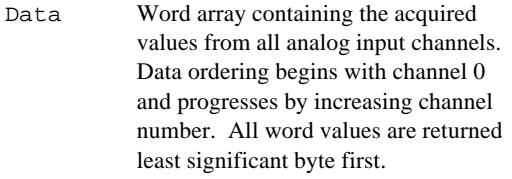

**Notes** Like the GetSnapshots action, this action does not cause AIN channels to be digitized; it simply returns previously digitized values. The ages of the returned values range from 0 to 16 milliseconds.

> The differences between these data values and those returned by GetSnapshots is the age of the data and the amount and nature of the applied filtering.

### **6.6.7 GetInternals**

**Function** Returns the most recently acquired integrated values from all internal reference standards and the on-board temperature sensors.

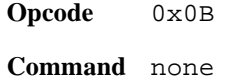

```
Response (LgMax[0]),(LgMax[1]),
         (LgMin[0]),(LgMin[1]),
         (HgMax[0]),(HgMax[1]),
         (HgMin[0]),(HgMin[1]),
         (Temp[0][0]),(Temp[0][1]),
         (Temp[1][0]),(Temp[1][1]),
         (Temp[2][0]),(Temp[2][1]),
```

```
(Temp[3][0]),(Temp[3][1]),
(Temp[4][0]),(Temp[4][1]),
(Temp[5][0]),(Temp[5][1]),
(Temp[6][0]),(Temp[6][1]),
(Temp[7][0]),(Temp[7][1])
```
#### **Parameter Function**

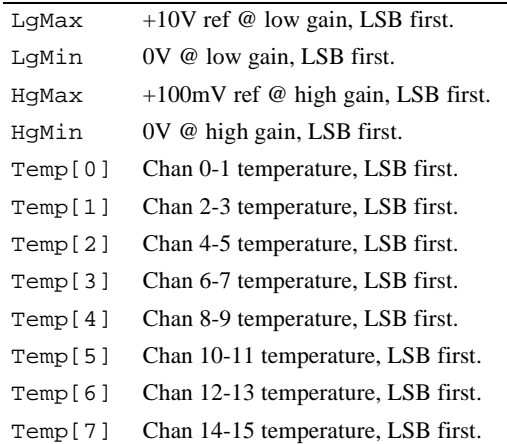

**Notes** This action does not cause the reference standards to be digitized; it simply returns the previously digitized standards values. The returned data are the uncorrected binary values obtained from the digitizer. These values are not valid immediately following a module reset; allow at least 32 milliseconds following a module reset before executing this action.

> All reference standards are measured at low gain, except HgMax and HgMin, which are measured at high gain. Each returned word value—which represents the measured output voltage produced by the associated voltage or temperature reference—is scaled to a resolution of approximately 305  $\mu$ V (low gain) or 3.05  $\mu$ V (high gain).

> Reference voltage values may be used to normalize measurements from external AIN channels and the on-board temperature sensors so as to eliminate circuit gain and offset errors. Refer to the distribution media middleware documentation for details.

### **6.6.8 SetLineFreq**

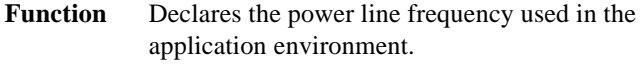

**Opcode** 0x0C

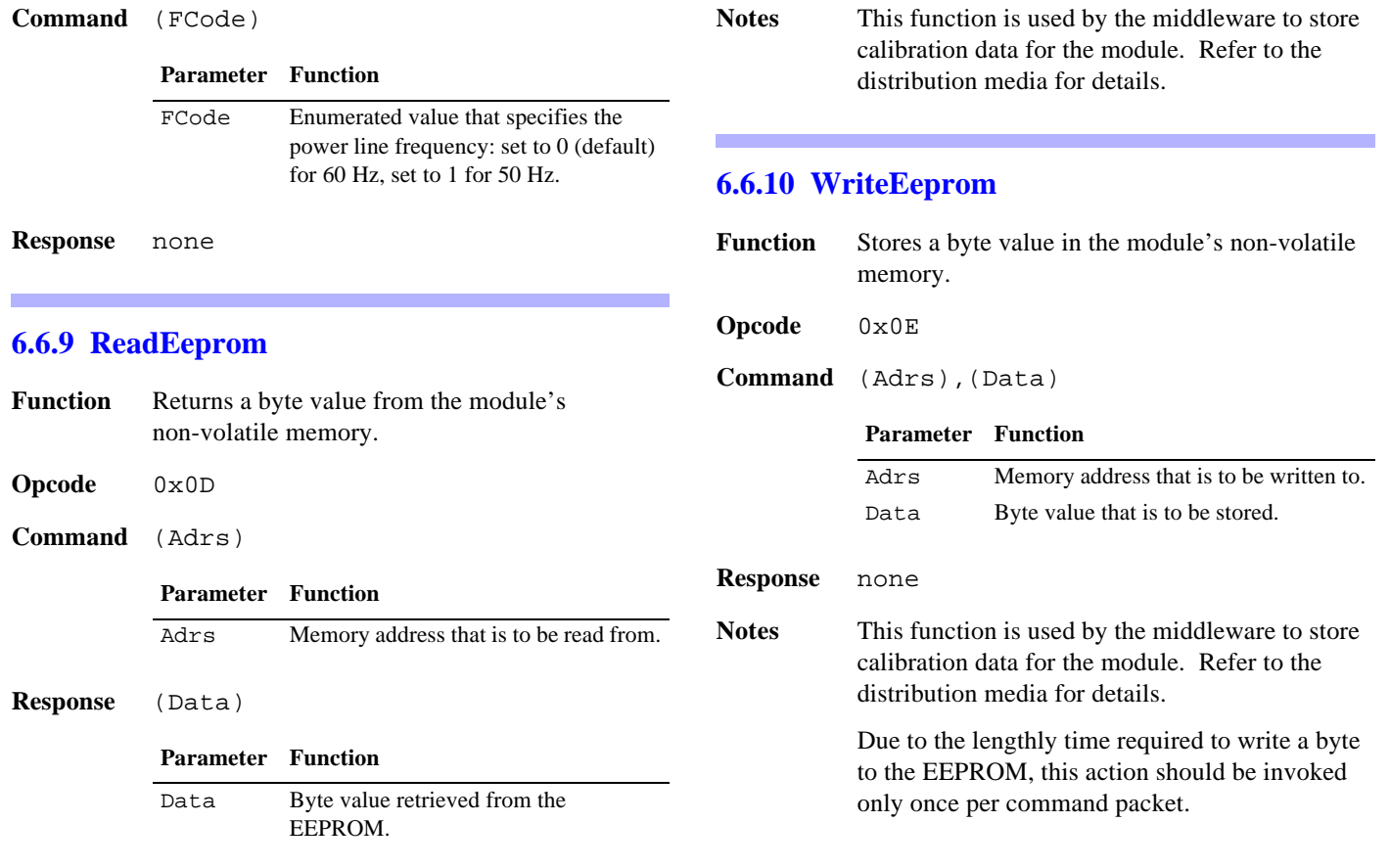

## **6.7 Specifications**

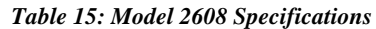

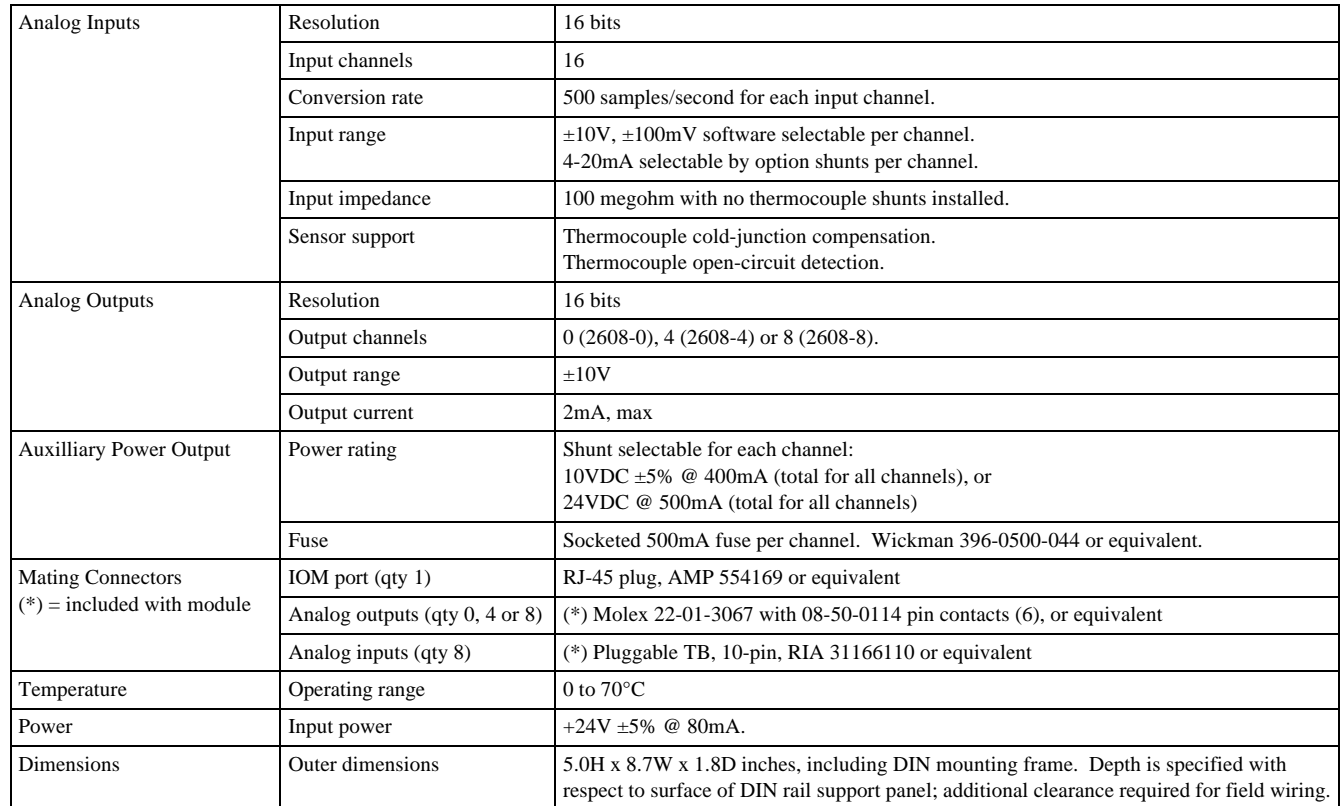

# **Chapter 7: Model 2610 Digital I/O Module**

### **7.1 Introduction**

The model 2610 is a smart I/O module (IOM) that has 48 programmable digital I/O (DIO) channels, numbered 0 to 47. The module's microcontroller, which provides I/O services to a remote client, communicates with the client by means of a standard Category-5 STP/UTP cable over an optically isolated, asynchronous serial interface.

As shown in Figure 34, each channel consists of an active-low, open-collector driver, a pull-up resistor and an active-low receiver. A shunt programming matrix enables one of six possible external power sources to supply power to the channel. For simplicity, some circuitry is excluded from the block diagram, including a diode that suppresses induced EMF from inductive loads.

#### *Figure 34: DIO Channel Block Diagram*

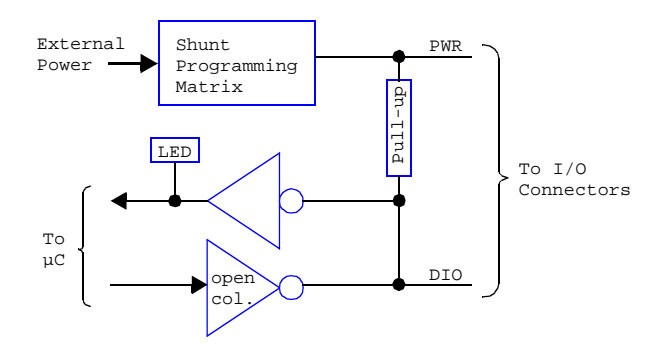

The client can program and read back the state of each channel's output driver, and it can acquire the debounced state of each channel's physical signal. The microcontroller debounces all acquired channel states by means of a 10 millisecond software debounce filter. In addition, 32 of the DIO channels have the ability to autonomously generate PWM output signals at a rate and duty cycle specified by the client.

Each DIO channel includes an LED indicator that lights when the channel is active. The indicator lights regardless of whether the channel is driven by an external signal source or by the channel's output driver.

On-board connectors enable direct connection to field wiring without the need for intermediate terminal blocks. Each connector, which uses a standard RJ-12 modular jack, includes connections for three DIO channels to support direct wiring to devices that require the services of multiple DIO channels.

Integral support is provided for system interlock circuits and multiple DIO power supply voltages. Each DIO channel may be independently powered from any of up to six external power sources.

The communication interface between the client and the on-board microcontroller is optically isolated to ensure error-free operation in demanding industrial environments.

### **7.2 Hardware Configuration**

The DIO module is configured by installing programming shunts and connecting various cables to the module as described in this section.

#### **7.2.1 IOM Network Connector**

A single RJ-45 connector, J49, is used to connect the DIO module to its client. This should be mated to a standard UTP (unshielded twisted pair) Category-5 cable.

The other end of this cable will be connected to one of the sixteen IOM ports on a model 2601 module.

### **7.2.2 Interlock Power Connectors**

Each DIO channel is powered from an external power source. At least one external power source is required to make the DIO channels functional. Up to six independent external power sources are supported. Due to a forward diode drop, *each power source is reduced by approximately 0.8V* before it is applied to its target DIO channel.

Connectors P1 and P2 supply power to DIO channels from external power sources. All external power sources must supply positive DC voltages with respect to system ground. The current return of each external power source must be connected to the system ground.

P1 and P2 are identical in function and pinout. The external power sources may be connected to either P1 or P2. If other IOMs require access to these external power sources, the unused connector may be used to daisy-chain power out to other IOMs. In this manner, power can be distributed to any arbitrary number of external IOMs without the use of dedicated power distribution terminal blocks.

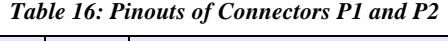

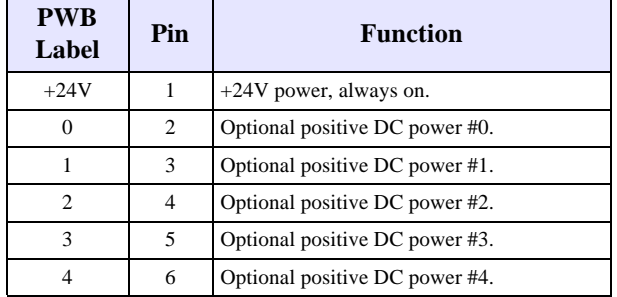

The external power sources need not be derived from interlock contacts, but by employing interlocked power sources, the system interlock cabling can be minimized. This feature is

especially useful for guaranteeing the fail-safe shutdown of select DIO channels in the event of a critical condition such as emergency stop (ESTOP) activation, open safety hood, etc.

Figure 35 illustrates a system in which PWR0 is connected to multiple system emergency stop contacts, and PWR1 is routed through a safety hood interlock contact. Note that all of the external power sources are daisy-chained from module to module. Any DIO that is configured to use PWR0 will automatically lose power when either ESTOP contact is opened, and any DIO that is configured to use PWR1 will lose power when the hood opens. All other DIOs use the +24V "always on" power source and thus are unaffected by interlock contacts. PWR2, PWR3 and PWR4 are not used in this application.

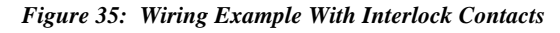

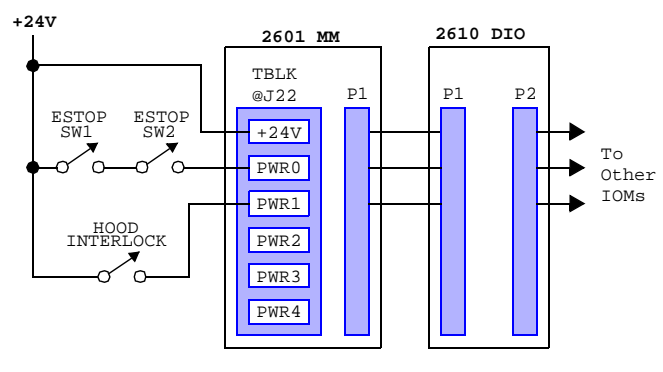

Use Sensoray cable assembly, part number 2600C1, to connect P1 or P2 to the power daisy chain

### **7.2.3 DIO Power Selection Shunt**

Each DIO channel may be independently operated from any of the six external power sources (that are connected to P1 and P2) by installing the appropriate programming shunt on the module.

A shunt receptacle matrix is provided for each channel. Each matrix has six shunt positions, corresponding to the six external power sources. As shown in Table 17, a programming shunt must be installed at the position corresponding to the DIO channel's desired supply voltage. Only one shunt should be installed per block.

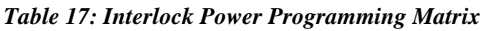

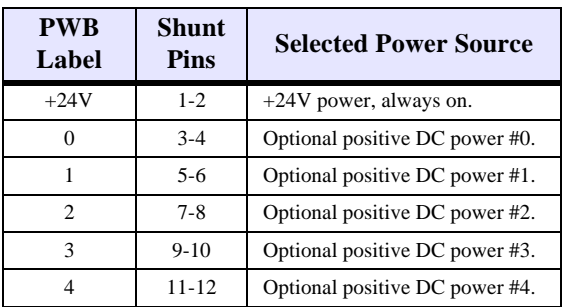

Each channel's shunt receptacle matrix is located to the rear of that channel's I/O connector.

### **7.2.4 I/O Connectors**

The DIO module employs 48 RJ-12 modular jacks for direct connection to field wiring, designated J1 to J48.

As shown in Table 18, each jack has five signal circuits: the shunt-selected interlock power source (PWR) on pin 2, common ground (GND) on pin 6, and three contiguous DIO channels (except J24 and J48, which have a reduced number of DIO channel connections) on pins 3, 4 and 5. Pin signals labeled "NC" are not connected to any circuitry on the module.

| <b>PWB</b>       | $RJ-12$     | <b>Pin Signal</b> |                |                  |                         |                  |            |
|------------------|-------------|-------------------|----------------|------------------|-------------------------|------------------|------------|
| Label            | <b>Jack</b> | $\mathbf{1}$      | $\overline{2}$ | 3                | $\overline{\mathbf{4}}$ | 5                | 6          |
| CH <sub>0</sub>  | J1          | NC                | PWR            | CH <sub>0</sub>  | CH <sub>1</sub>         | CH <sub>2</sub>  | GND        |
| CH <sub>1</sub>  | J25         | NC                | PWR            | CH1              | CH <sub>2</sub>         | CH3              | GND        |
| CH <sub>2</sub>  | J2          | NC                | PWR            | CH2              | CH <sub>3</sub>         | CH4              | GND        |
| CH <sub>3</sub>  | J26         | NC                | PWR            | CH <sub>3</sub>  | CH4                     | CH <sub>5</sub>  | GND        |
| CH4              | J3          | NC                | PWR            | CH4              | CH5                     | CH <sub>6</sub>  | GND        |
| CH5              | J27         | NC                | PWR            | CH <sub>5</sub>  | CH <sub>6</sub>         | CH7              | GND        |
| CH <sub>6</sub>  | J4          | NC                | <b>PWR</b>     | CH <sub>6</sub>  | CH <sub>7</sub>         | CH <sub>8</sub>  | GND        |
| CH7              | J28         | NC                | PWR            | CH7              | CH8                     | CH <sub>9</sub>  | GND        |
| CH8              | J5          | NC                | PWR            | CH8              | CH9                     | CH <sub>10</sub> | GND        |
| CH <sub>9</sub>  | J29         | NC                | PWR            | CH <sub>9</sub>  | CH10                    | CH <sub>11</sub> | GND        |
| CH <sub>10</sub> | J6          | NC                | PWR            | CH <sub>10</sub> | CH11                    | CH <sub>12</sub> | GND        |
| CH11             | J30         | NC                | PWR            | CH <sub>11</sub> | CH <sub>12</sub>        | CH <sub>13</sub> | GND        |
| CH <sub>12</sub> | J7          | NC                | PWR            | CH <sub>12</sub> | CH <sub>13</sub>        | CH14             | <b>GND</b> |
| CH13             | J31         | NC                | PWR            | <b>CH13</b>      | CH14                    | CH15             | GND        |
| CH14             | J8          | NC                | PWR            | CH <sub>14</sub> | CH <sub>15</sub>        | CH <sub>16</sub> | GND        |
| <b>CH15</b>      | J32         | NC                | PWR            | CH <sub>15</sub> | CH <sub>16</sub>        | CH17             | GND        |
| CH <sub>16</sub> | J9          | NC                | PWR            | CH <sub>16</sub> | CH17                    | CH <sub>18</sub> | GND        |
| CH17             | J33         | NC                | PWR            | CH <sub>17</sub> | CH <sub>18</sub>        | CH <sub>19</sub> | GND        |
| CH <sub>18</sub> | J10         | NC                | PWR            | CH <sub>18</sub> | CH <sub>19</sub>        | <b>CH20</b>      | GND        |
| CH19             | J34         | NC                | PWR            | CH19             | CH <sub>20</sub>        | CH <sub>21</sub> | GND        |
| CH <sub>20</sub> | J11         | NC                | PWR            | CH <sub>20</sub> | CH <sub>21</sub>        | CH <sub>22</sub> | GND        |
| CH <sub>21</sub> | J35         | NC                | PWR            | CH <sub>21</sub> | <b>CH22</b>             | CH <sub>23</sub> | GND        |
| CH <sub>22</sub> | J12         | NC                | PWR            | CH <sub>22</sub> | CH23                    | CH <sub>24</sub> | GND        |
| CH <sub>23</sub> | J36         | NC                | PWR            | CH <sub>23</sub> | CH <sub>24</sub>        | CH <sub>25</sub> | GND        |
| <b>CH24</b>      | J13         | NC                | PWR            | CH <sub>24</sub> | CH <sub>25</sub>        | CH <sub>26</sub> | GND        |
| CH <sub>25</sub> | J37         | NC                | PWR            | CH25             | CH <sub>26</sub>        | CH27             | GND        |
| <b>CH26</b>      | J14         | NC                | PWR            | <b>CH26</b>      | CH <sub>27</sub>        | <b>CH28</b>      | GND        |
| CH <sub>27</sub> | J38         | NC                | PWR            | <b>CH27</b>      | <b>CH28</b>             | CH <sub>29</sub> | GND        |
| <b>CH28</b>      | J15         | NC                | PWR            | CH28             | CH29                    | CH <sub>30</sub> | GND        |
| CH29             | J39         | NC                | PWR            | CH <sub>29</sub> | CH30                    | CH31             | GND        |
| CH <sub>30</sub> | J16         | NC                | PWR            | CH <sub>30</sub> | CH31                    | CH <sub>32</sub> | GND        |
| CH31             | J40         | NC                | PWR            | CH <sub>31</sub> | CH <sub>32</sub>        | CH33             | GND        |
| CH32             | J17         | NC                | PWR            | <b>CH32</b>      | CH <sub>3</sub> 3       | CH34             | GND        |
| CH33             | J41         | NC                | <b>PWR</b>     | CH <sub>33</sub> | CH34                    | CH <sub>35</sub> | <b>GND</b> |
| <b>CH34</b>      | J18         | NC                | PWR            | CH <sub>34</sub> | CH <sub>35</sub>        | CH <sub>36</sub> | GND        |
| CH35             | J42         | NC                | PWR            | CH <sub>35</sub> | CH <sub>36</sub>        | CH37             | GND        |
| CH <sub>36</sub> | J19         | NC                | PWR            | CH <sub>36</sub> | CH <sub>37</sub>        | <b>CH38</b>      | GND        |

*Table 18: Pinouts of the I/O Connectors*

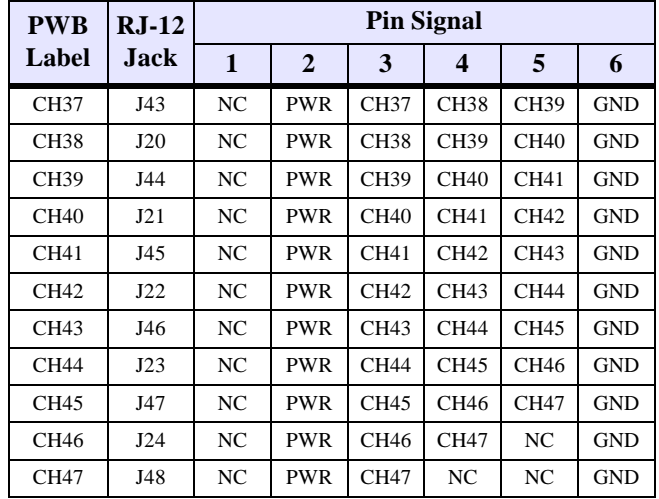

*Table 18: Pinouts of the I/O Connectors*

Except for J24 and J48 (channels 46 and 47), each jack exposes connections to three DIO channels. For example, J1 provides connections to channels 0, 1 and 2. This feature can simplify wiring in cases where a single field cable must carry more than one DIO signal.

To get an idea of how this feature might be used, consider the case of a three-lamp lintern assembly with integrated cable (Figure 36). The source end of the cable can terminate to a single jack on the DIO module, which in turn provides access to all three lamp control signals.

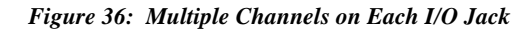

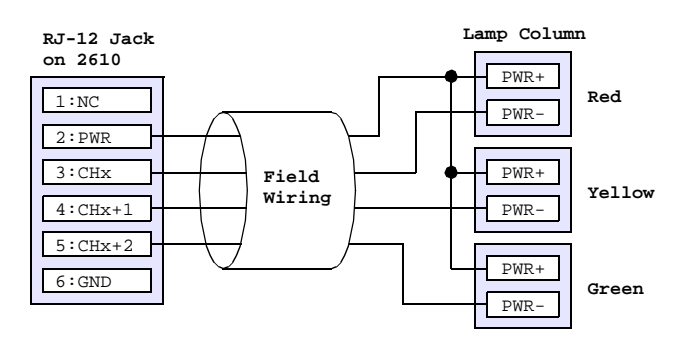

#### **7.2.4.1 Restrictions**

There are a few restrictions related to connecting multiple DIO channels through a single RJ-12 jack:

1. When multiple DIO channels connect to field wiring through a single jack, the channels that share the jack need not be powered from the same power source, but *only one power source per jack is available to the field wiring*.

An example of this can be seen in Figure 36, in which all three lamps are powered from a common PWR source; this would not be possible if the lamps required differing supply voltages, because only one supply voltage is available from the jack.

2. If power can be interrupted on a DIO channel, the channel must connect to field wiring through a dedicated jack that

is not shared by any other channels.

For example, suppose PWR3 may be interrupted by an interlock contact, and channel 42 is powered from PWR3. In this case, the jack that connects field wiring to channel 42 (e.g., J21, J22 or J40) may connect to CH42, GND and PWR, but it must not make field wiring connections to any other DIO channels.

### **7.3 Channel Operating Modes**

Each channel may be independently operated as an input or a programmed, standard output.

### **7.3.1 Input Operation**

To use a channel as an input, the client must ensure that it never programs the channel to its active state. Since the client never enables the channel's output driver, the channel may be driven by an external, active-low driver. When the external driver is not driving the channel low, the channel's pull-up resistor will force the channel to its inactive state.

### **7.3.2 Standard Output Operation**

When a channel is used as a standard output, the client simply programs the channel's output driver to the desired state. The channel is either driven low by the channel's on-board driver, or it is pulled high by the channel's pull-up resistor.

### **7.3.3 Wired-or Operation**

Since a DIO channel's output driver is open-collector, it is possible to "wire-or" a channel by operating it both as a programmed output and by connecting the channel to one or more external open-collector drivers. If any of the connected drivers asserts its active-low output, the channel will be driven to its active state.

### **7.3.4 Output Modes**

DIO channels 0 to 23 are unique in that they support two different output modes: Standard and PWM. In the Standard mode, a channel may be driven as described earlier: either by its explicitly programmed onboard driver or by an external current sink. In the PWM mode, the channel's output driver is cycled on and off at a client-specified duty cycle.

The output mode may be independently configured for each channel. For example, channel 0 can operate in the PWM mode while channels 1 to 23 operate in the Standard output mode.

All channels support the Standard operating mode, which is the default mode following a reset. Only channels 0 through 31 may be configured for the PWM mode; channels 32 through 47 support only the Standard mode.

### **7.3.5 Input Debounce**

All 48 DIO channel physical states are sampled every 10 milliseconds. The on-board microcontroller applies a debounce filter to the sampled states, resulting in a 10 millisecond debounce period.

When acquiring physical channel states from the DIO module, the client always receives the debounced image of the physical states, which is delayed 10 milliseconds by the debounce function.

### **7.4 Reset**

Upon module reset, all DIO drivers default to the inactive state and channels 0 to 23 default to the Standard operating mode. A DIO module will experience a module reset in response to any of the following conditions:

- Module power-up.
- Watchdog time-out due to soft or hard fault.
- SoftReset or HardReset action request from the client.
- Communication time-out, which will occur if the client fails to communicate with the DIO module within a programmable communication watchdog interval.

### **7.5 Status Flags**

In addition to the standard flag bits that are common to all IOMs (see Section 3.4.1), the status byte returned by a DIO module includes one fault flag that is specific to DIO modules only. The DIO status byte is structured as shown in Figure 37.

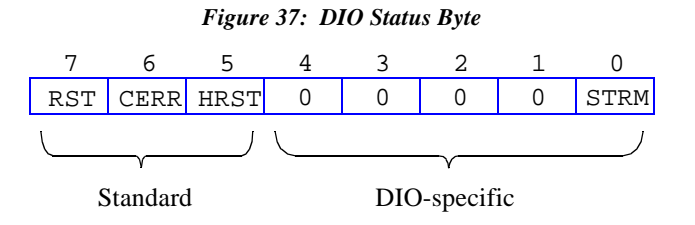

**STRM** - Active-high bit flag that indicates an error was detected in the serial data stream that is used to control the DIO output drivers. This flag can be cleared by invoking a ResetFlags action.

### **7.6 Actions**

This section describes the programmable actions that are supported exclusively by the DIO module. These actions may be employed, in any sequence or combination, in MCmd action lists.

DIO modules support all of the common actions that are universally recognized by all IOMs, such as HardReset, SoftReset, etc. Refer to Chapter 5 for details.

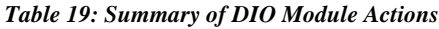

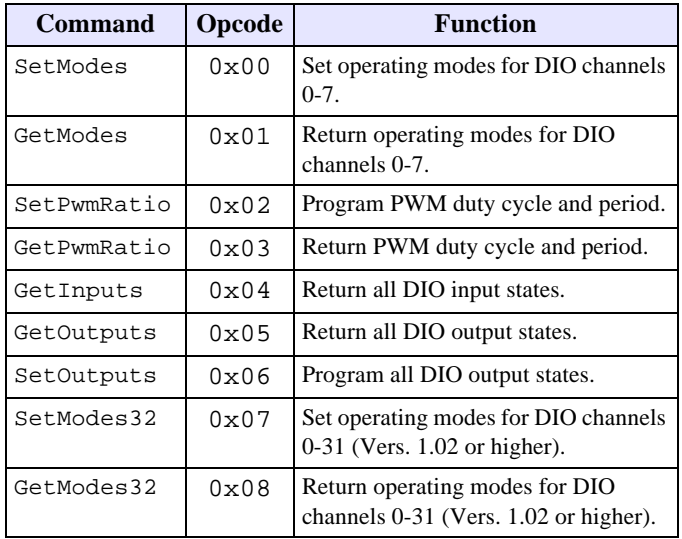

Note: Model 2610 has a maximum MRsp size of ten bytes.

### **7.6.1 SetModes**

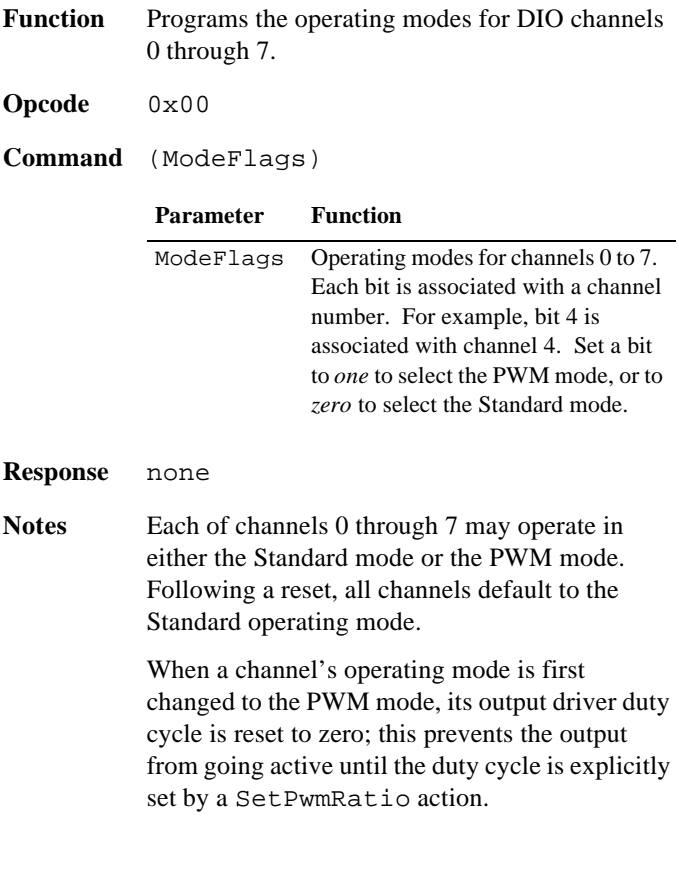

Similarly, when a channel's operating mode is changed to the Standard mode, its output driver is reset to the inactive state to prevent its output from going active until explicitly set by a SetOutputs action.

#### **7.6.2 GetModes**

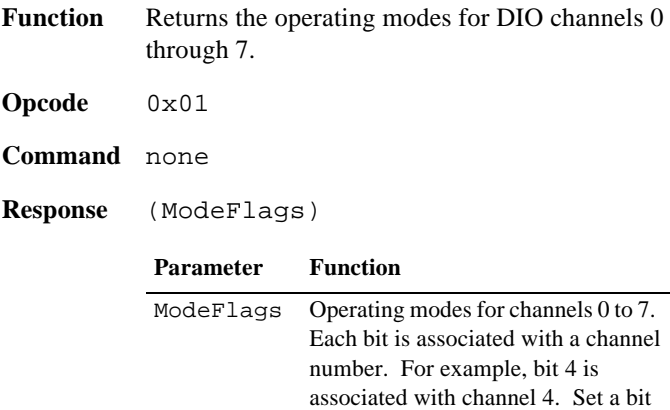

**Notes** GetModes returns the current operating modes of DIO channels 0-7. The operating modes may be changed by design (e.g., in response to a SetModes action) or unexpectedly (e.g., all channel operating modes revert to the default when a module reset occurs).

to *one* to select the PWM mode, or to *zero* to select the Standard mode.

### **7.6.3 SetPwmRatio**

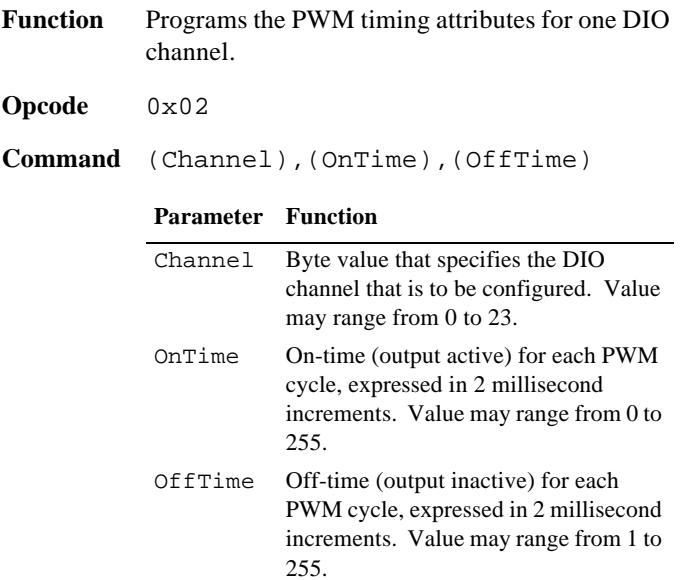

**Notes** SetPwmRatio applies only to channels that have previously been configured for the PWM operating mode. This action has no effect on channels that are configured for the Standard operating mode.

> Only channels 0 through 23 can operate in the PWM output mode. The CERR status flag will be set if an illegal channel number is specified.

Two values are specified to establish the duty cycle: OnTime and OffTime. Each of these values specifies a time interval, expressed in 2 millisecond increments. For example, by programming OnTime to 1 and OffTime to 4, the duty cycle will be set to 20% with a period of 10 milliseconds (2 milliseconds active and 8 milliseconds inactive per output cycle).

The output duty cycle can be set to zero by declaring the OnTime value to be zero. It is not possible to set the duty cycle to 100% as the OffTime parameter must be at least 1. The OffTime value will automatically default to 1 if the client attempts to set it to zero.

After this action executes, the present channel output state will continue to be asserted for the duration of its previously programmed time, and then the new OnTime and OffTime will take effect.

#### **7.6.4 GetPwmRatio**

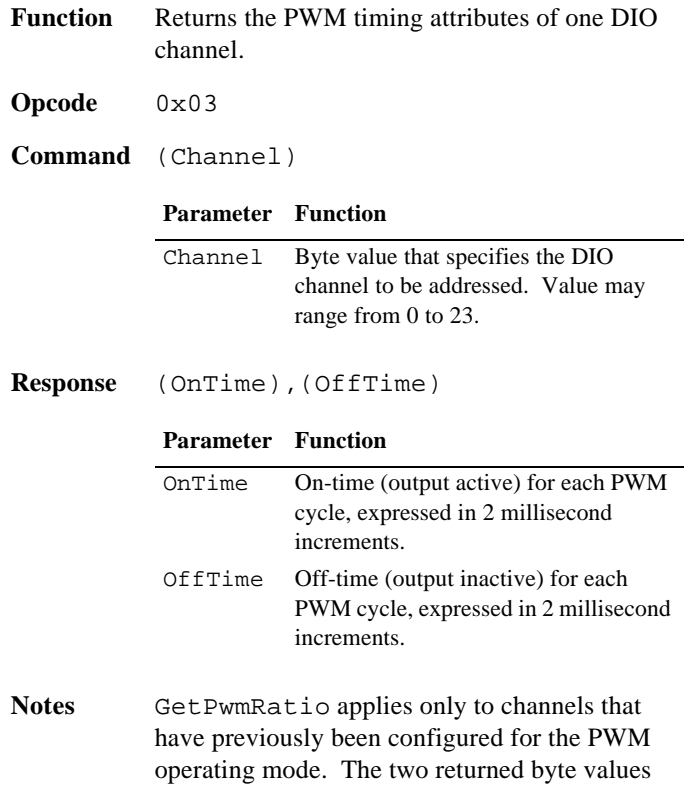

**Response** none

are meaningful only if the specified channel is configured for the PWM operating mode.

Only channels 0 through 23 can operate in the PWM output mode. The CERR status flag will be set if an illegal channel number is specified.

Two values are returned: OnTime and OffTime. Each of these values specifies a time interval, expressed in 2 millisecond increments, that are currently in effect. These values will be the values programmed by the most recent SetPwmRatio action, or the default values if no SetPwmRatio action has executed since the channel's operating mode was switched to PWM.

### **7.6.5 GetInputs**

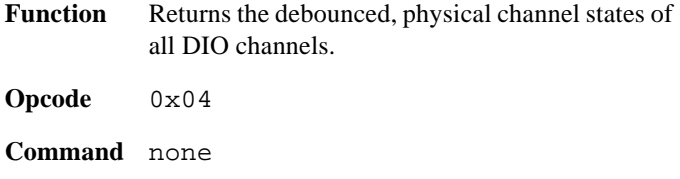

**Response** (S<7:0>),(S<15:8>),(S<23:16>), (S<31:24>),(S<39:32>),(S<47:40>)

#### **Parameter Function**

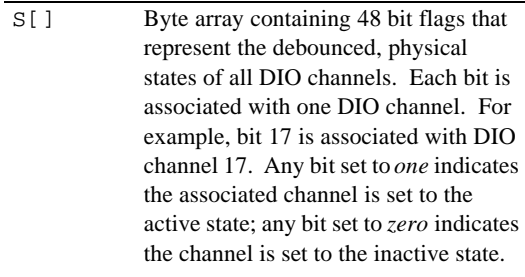

**Notes** The returned state values represent the debounced, physical states of all DIO channels. Because the inputs are sampled every 2 milliseconds, and the debounce period is 10 milliseconds, the returned state values will all have an age ranging from 10 to 12 milliseconds, plus any network communication latency.

> Note that the physical states of *all* DIO channels are returned, regardless of their respective operating modes.

### **7.6.6 GetOutputs**

**Function** Returns the programmed output driver states of all DIO channels. Note that the programmed output driver states may not correspond exactly to the physical channel states (that would be returned by GetInputs) as some channels may be driven by external signal sources. In the case of channels that have been configured for the PWM mode, this function returns indeterminate state values.

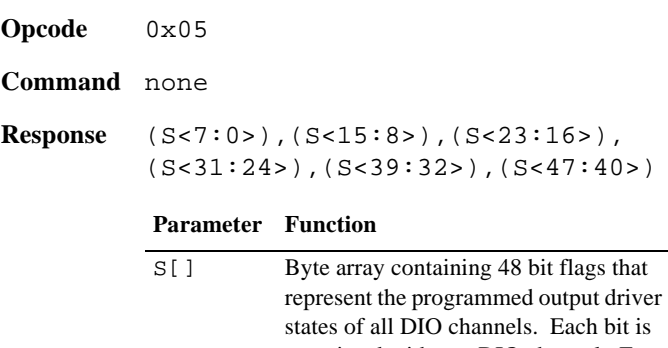

associated with one DIO channel. For example, bit 17 is associated with DIO channel 17. Any bit set to *one* indicates the associated channel is set to the active state; any bit set to *zero* indicates the channel is set to the inactive state.

#### **7.6.7 SetOutputs**

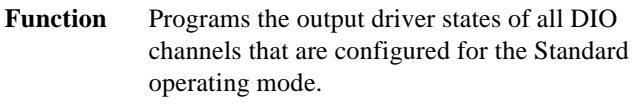

#### **Opcode** 0x06

**Command** (S<7:0>),(S<15:8>),(S<23:16>), (S<31:24>),(S<39:32>),(S<47:40>)

#### **Parameter Function**

S[] Byte array containing 48 bit flags. Each flag represents the target output state for one DIO channel. For example, bit 17 is associated with DIO channel 17. Set a bit to *one* to program the associated channel to the active state, or to *zero* to program the channel to the inactive state.

#### **Response** none

Notes SetOutputs programs the output driver states of channels that are configured for the Standard operating mode; it has no effect on channels that are configured for the PWM operating mode.

> In order to optimize the network response time, SetOutputs invokes a deferred processing function on the DIO module. When the SetOutputs action executes, it immediately generates a response to acknowledge receipt of the action, but the physical driver states may not change immediately. Instead, the output drivers will change to their target values within two milliseconds of executing this action.

All modified outputs will change state synchronously so that arbitrary groups of DIO channels can be used in applications that require "state machine" type behavior.

#### **7.6.8 SetModes32**

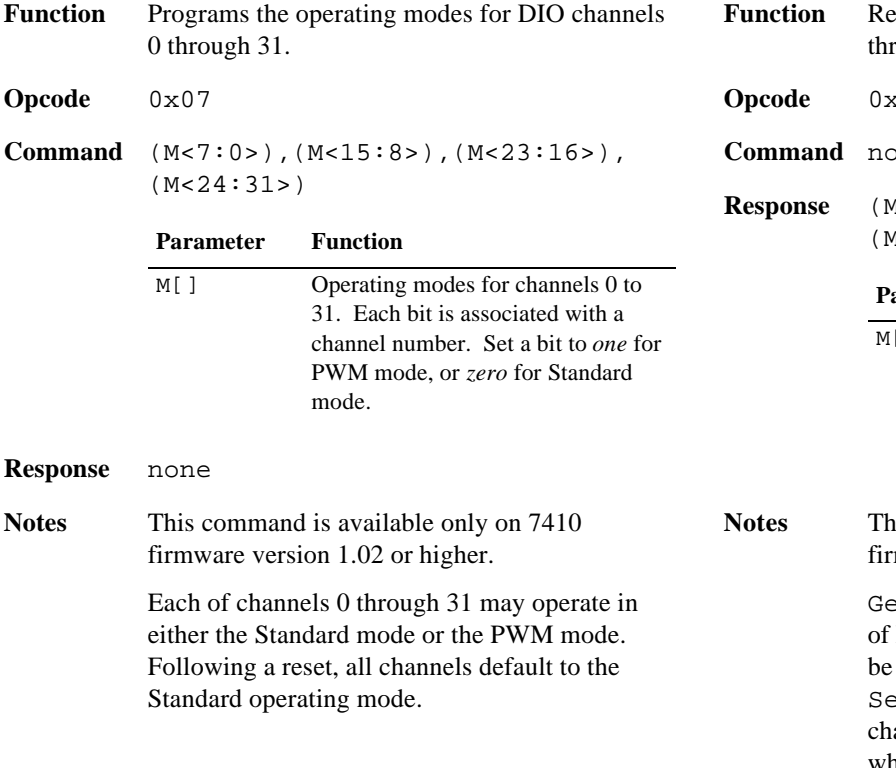

When a channel's operating mode is first changed to the PWM mode, its duty cycle is reset to zero to force the output off until the duty cycle is explicitly set by a SetPwmRatio action.

#### **7.6.9 GetModes32**

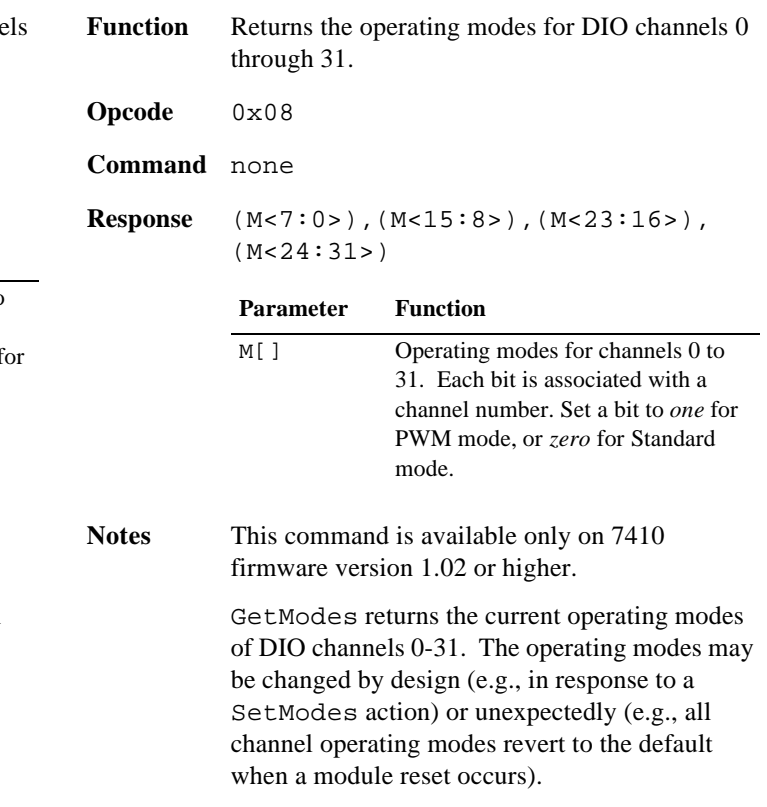

### **7.7 Specifications**

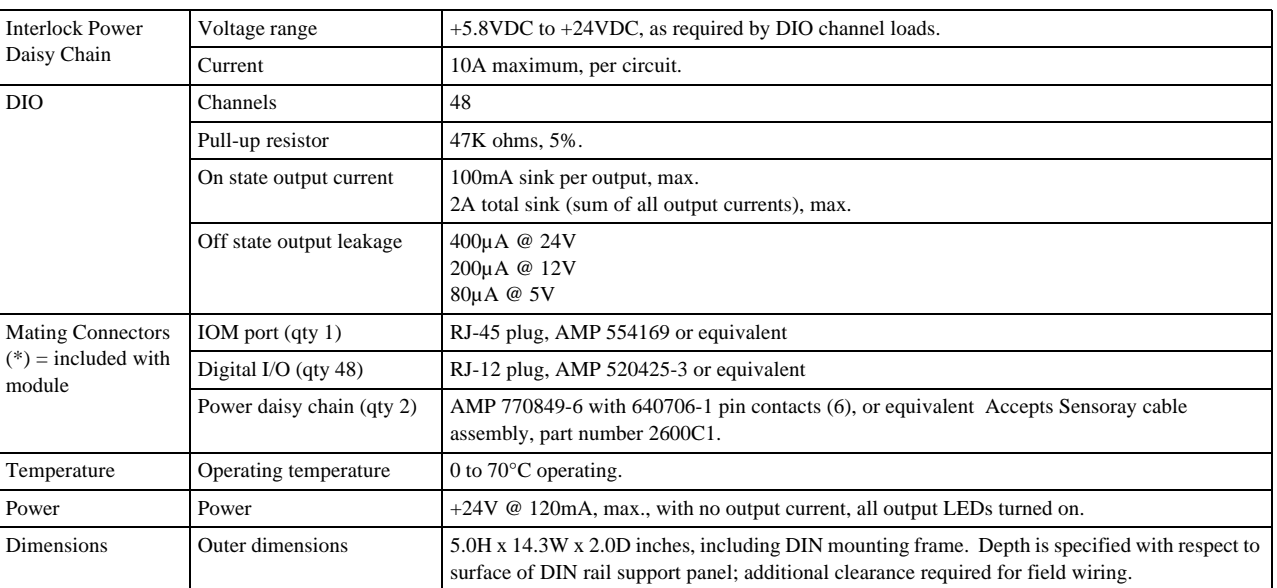

#### *Table 20: Model 2610 Specifications*

## **Chapter 8: Model 2612 Strain Gauge/RTD Module**

### **8.1 Introduction**

Model 2612 is a smart I/O module (IOM) that has four sensor interface channels that are optimized for precision measurement of passive resistive devices such as strain gauges, RTDs and thermistors. The 2612 may be connected to any IOM port on a model 2601 main module (MM) by means of a single Cat-5 cable.

Each channel consists of an independent, fully differential analog-to-digital converter (ADC) and a programmable excitation generator. The ADC has inputs for both the differential sensor signal and a differential reference voltage, thus enabling the ADC to eliminate gain errors via ratiometric conversion.

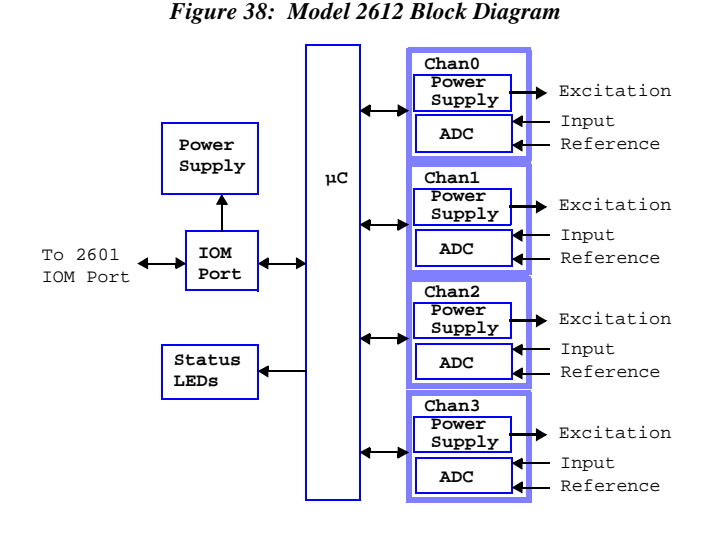

Analog input subsystems include special circuitry that implement fully electronic calibration. Excellent long-term accuracy is achieved through the combination of high quality on-board reference standards and the total absence of mechanical trims.

The module's electrical connectors are optimized for direct connection to field wiring, in most cases eliminating the need for external field wiring termination systems. All field wiring is attached directly to the module by means of pluggable connectors so that downtime will be minimized should it become necessary to replace a module.

The entire module is automatically reset by a built-in watchdog timer if an internal fault develops. Also, the module automatically resets if the MM fails to communicate to it within a programmable time interval.

Diagnostic LEDs include Power, Heartbeat, and communication status. A self-test is performed automatically at power-on and reset, and any detected fault conditions are displayed on the status indicators.

A high-efficiency, on-board power supply produces all required operating voltages from a single 24VDC source, which is obtained from the MM via the module's IOM port. Test points are provided for all power supply voltages and analog I/O signals.

### **8.2 Conversion Modes**

Each channel is assigned a "conversion mode," which specifies its input conversion rate. This mode specifier has two parts: the Oversample Ratio and Speed Multiplier.

### **8.2.1 Oversample Ratio**

The oversample ratio (OSR) determines a number of operational parameters as shown in Table 21.

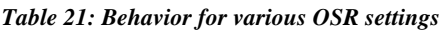

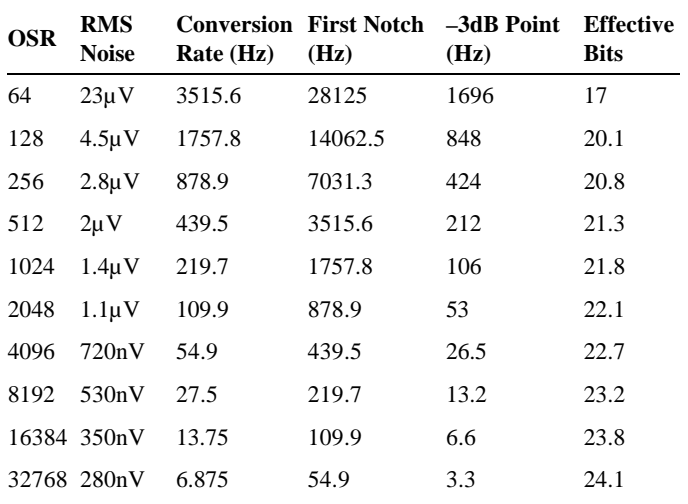

For example, with OSR=32768, the first null (notch) of the digital filter occurs at approximately 55 Hz. This setting provides better than 80dB rejection in the range from 49Hz to 61Hz.

Rejection of the first notch frequency and its multiples (up to 1.8MHz) exceeds 120dB. Effective noise bandwidth is a measure of how the ADC will reject wideband input noise up to the sample rate.

### **8.2.2 Speed Multiplier**

The speed multiplier, which is used to double the input conversion rate, may be enabled or disabled for each channel. All other parameters (e.g., RMS Noise, Effective Bits) in Table 21 are unaffected by the speed multiplier. One additional cycle of latency will be inserted between input signal and output data when the speed multiplier is active.

### **8.3 Excitation**

Each channel has a dedicated, programmable power supply which may be used to to provide excitation for a passive sensor such as a strain gauge, RTD or thermistor. Under software control, the power supply may be programmed to output one of four constant voltages: 1.25V, 2V, 3V or 5V. See section Section 8.7.3 for programming details.

The excitation supplies are designed to power isolated resistive devices, so you should not connect the excitation outputs to external power supplies as this is likely to damage the module's circuitry.

To ensure good voltage regulation by the excitation supply, it is necessary to draw the minimum output current as specified in Section 8.8. This minimum current can be drawn entirely through the serial sensor/resistor comination, or an additional shunt resistance may be placed across the supply for this purpose.

In the case of RTDs, thermistors and other single-element devices, an external fixed resistor must be supplied to form a voltage divider so that the device will produce a voltage that is a function of its resistance.

### **8.3.1 Self-Heating Errors**

In the process of measuring a passive resistive device, an electric current must flow through the device to produce a measurable voltage. Since the device has electrical resistance, this current results in power consumption within the device that will tend to raise its temperature (i.e., "self-heating").

In the case of temperature sensors such as RTDs and thermistors, self-heating can cause a measurement error because the sensor resistance may not accurately reflect the ambient temperature.

Self-heating can be minimized by minimizing the current through the sensor and/or attaching the sensor to a heat sink. Sensor current can be minimized by connecting a large resistance in series with the sensor. Chose the largest possible series resistance that will give the required measurement resolution. Keep in mind that an additional shunt resistor may be required across the excitation supply to ensure that its minimum required load current is satisfied.

### **8.4 Analog Inputs**

Each channel incorporates a dedicated ADC to convert a differential sensor voltage to a digital value. Analog input channels utilize fully differential signal paths to help maintain measurement accuracy in electrically noisy environments. In addition, each analog input channel is provided with a pair of reference inputs; this pair comprises a differential reference that sets the input range for the channel.

The ADC produces a value that is proportional to the difference voltage between the channel's differential input pair, within the input range defined by the reference inputs. The digitized value is the ratio of the differential input voltage to the reference voltage.

### **8.4.1 Reference Voltage Range**

The reference voltage is a differential voltage that is applied to the Ref+ and Ref- inputs. This differential voltage (Ref+ minus Ref-) must fall within the range from  $0V$  to  $+5V$ .

The Ref+ and Ref- absolute input voltage must be within the range from 0V to +5V with respect to Power-.

### **8.4.2 Input Voltage Range**

The differential input voltage applied to Input + and Inputmust not exceed half of the reference voltage. For example, with Ref+ set to 5V and Ref- set to 0V, the differential input voltage must be in the range from -2.5V (full scale negative) to +2.5V (full scale positive). Outside this range, the converter indicates an overrange or underrange condition.

To prevent circuit damage, the voltage on all input pins (with respect to the Power- pin) must fall within the voltage range  $0V$  to  $+5V$ .

### **8.5 Hardware Configuration**

Each input channel is provided with a 6-pin header (called the *input programming block*, or *IPB)* that is designed to accept hardware programming shunts. Various configuration options are programmed by installing shunts in the appropriate positions on the IPB, as described in the following sections.

*Figure 39: Default Configuration: All Shunts Removed*

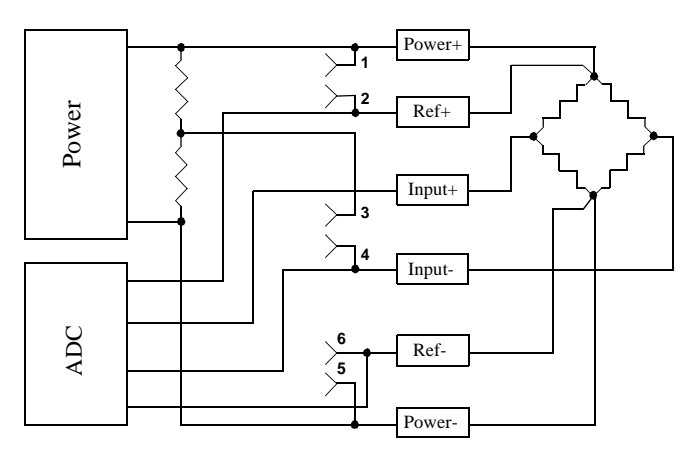

Full-bridge strain gauges may be connected as shown in Figure 39 to implement a 6-wire interface with remote excitation sensing.

### **8.5.1 Bridge Completion Shunt**

Each channel has a 2:1 (2.5+2.5 KOhm, 0.1%) divider connected across the negative and positive power outputs. This divider serves as bridge completion resistors for half-bridge strain gauges.

Install a shunt on the IPB at pins 3-4 to enable the bridge completion network and connect the divider output to Input-. In this case, the voltage on Input+ must be in the range between Ref+ and Ref-.

*Figure 40: Half-bridge Device With Internal Bridge Completion*

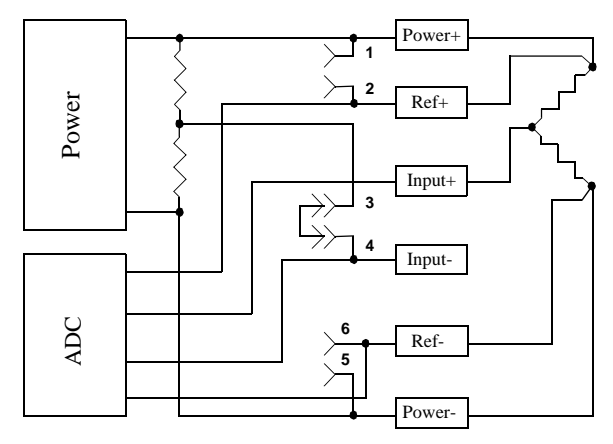

Half-bridge strain gauges, as well as RTDs and thermistors, may be connected as shown in Figure 40 to implement remote excitation sensing. Of the two external resistors shown here, the bottom one is the sensor element and the top one is a fixed, low tempco resistor.

### **8.5.2 Remote Sense Shunts**

Each channel must be configured for either local or remote excitation sensing. Remote sensing (Figure 39 and Figure 40) makes it possible to compensate voltage drop on the excitation supply wires. If this drop is not a concern, local sensing may be used.

To enable local sensing, install a shunt on the channel's IPB at pins 1-2 (positive) and pins 5-6 (negative). When local sensing is employed, there should be no connections to the Ref pins.

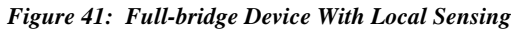

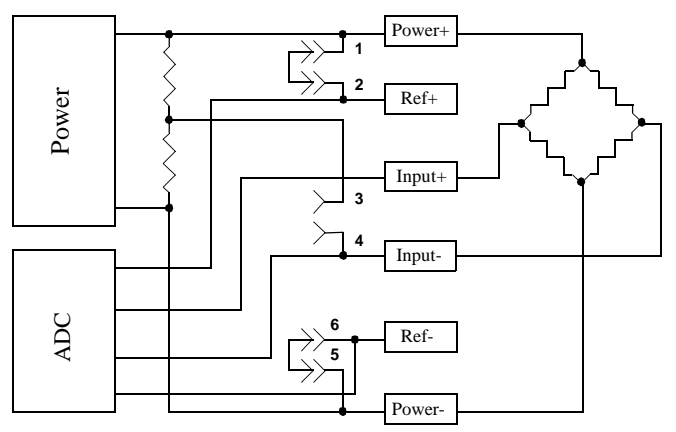

*Figure 42: Half-bridge Device With Local Sensing*

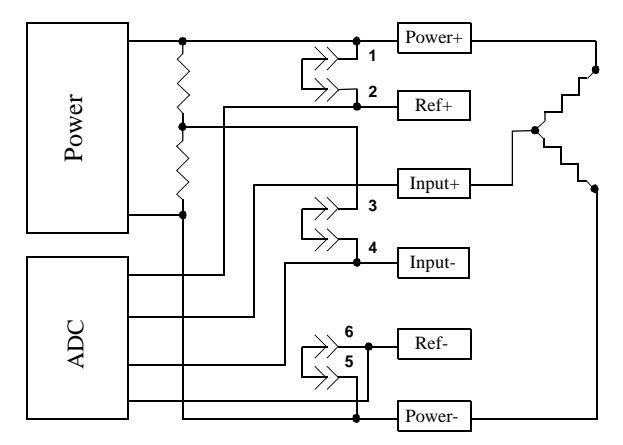

Half-bridge strain gauges, as well as RTDs and thermistors, may be connected as shown in Figure 42 if remote sensing is not needed. Of the two external resistors shown here, the bottom one is the sensor element and the top one is a fixed, low tempco resistor.

### **8.5.3 Field Wiring Connectors**

Each channel has two dedicated, eight-pin connectors for field wiring: an RJ-45 socket and a pluggable terminal block. Connectors are labeled "CH0" through "CH3." The connector pinout is identical for all channels. Either of a channel's two connectors may be used, as best fits the system requirements.

### **8.5.3.1 RJ-45 Connectors**

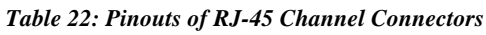

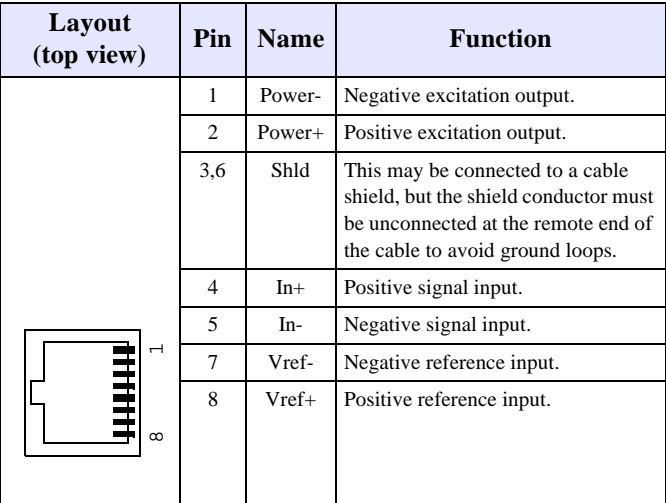

### **8.5.3.2 Terminal Blocks**

Pin 1 of a TB may be physically located by orienting the board so that the TB's silkscreen label reads from left to right; pin 1

is the left-most pin on the TB. TB pins are numbered in sequential order, beginning with pin 1.

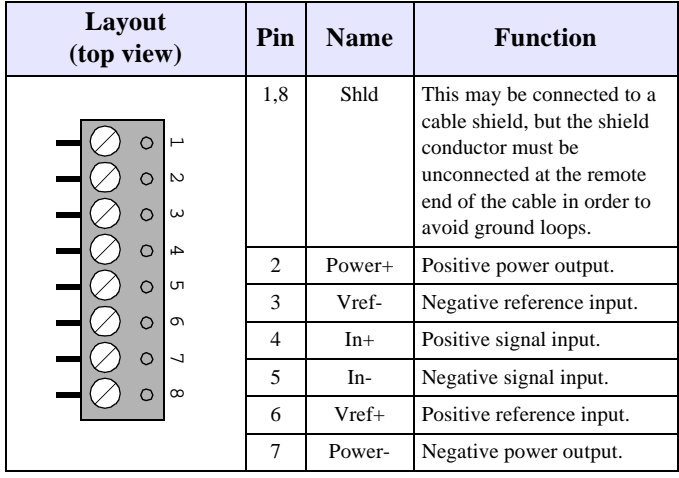

#### *Table 23: Pinouts of Channel Terminal Blocks*

### **8.6 Reset**

Upon module reset, all power outputs switch to 1.25 volts out. A 2612 module will experience a module reset in response to any of the following conditions:

- Module power-up.
- Watchdog time-out due to soft or hard fault.
- SoftReset or HardReset action request from the client.
- Communication time-out, which will occur if the client fails to communicate with the 2612 module within a programmable communication watchdog interval.

### **8.7 Actions**

This section describes the programmable actions that are supported exclusively by 2612 modules. These actions may be employed, in any sequence or combination, in MCmd action lists. In addition to the actions listed here, the 2612 module also supports all of the common actions that are universally supported by all IOMs.

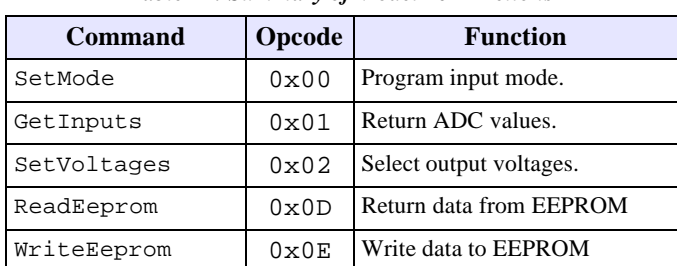

*Table 24: Summary of Model 2612 Actions*

#### Note: Model 2612 has a maximum MRsp size of 26 bytes.

### **8.7.1 SetMode**

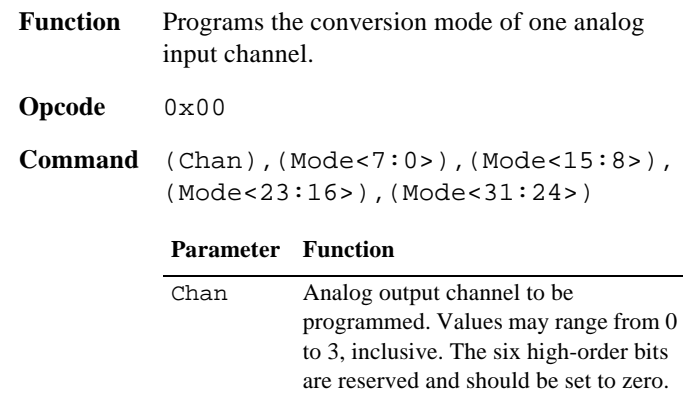

Mode 32-bit value that specifies the conversion mode for the target channel.

Mode: bits 31 to 20 specify the oversample ratio (OSR), as shown in the following table. See Section 8.2.1 for details. Bit 19 specifies the speed multiplier mode. Bits 18 to 0 must be set to zero.

| Value          | OSR   |
|----------------|-------|
| 0xA01          | 64    |
| 0xA02          | 128   |
| $0 \times A03$ | 256   |
| 0xA04          | 512   |
| 0xA05          | 1024  |
| 0xA06          | 2048  |
| 0xA07          | 4096  |
| 0xA08          | 8192  |
| 0xA09          | 16384 |
| 0xA0F          | 32768 |
|                |       |

**Response** none

#### **8.7.2 GetInputs**

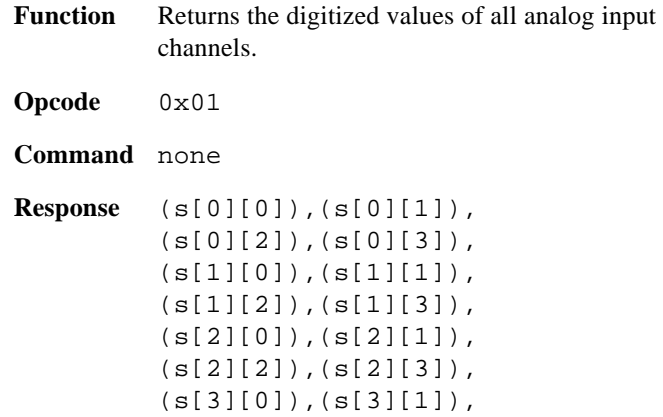

#### (s[3][2]),(s[3][3]),  $(\, \text{n}[\, 0\,] \,)$  ,  $(\text{n}[\, 1\,] \,)$  ,  $(\text{n}[\, 2\,] \,)$  ,  $(\text{n}[\, 3\,] \,)$  ,

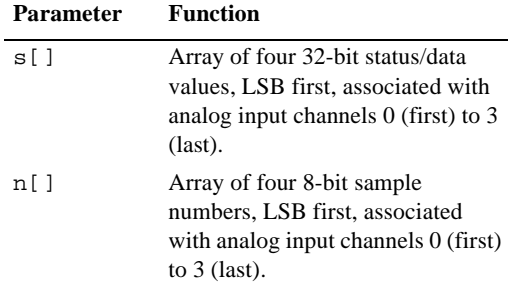

s: Each of these four 32-bit status/data values has the following structure:

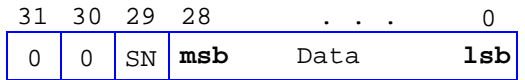

The three most significant bits of a status/data value indicates the data polarity and conversion state. The remaining 29 bits are the conversion result.

Bits 31 and 30 are always LOW.

SN: bit 29 is the conversion result sign indicator. If VIN is  $>0$ , this bit is HIGH. If VIN is <0, this bit is LOW.

Data: bit 28 is the most significant bit (msb) of the result. This bit, in conjunction with Bit 29, also indicates an underrange or overrange condition. If bits 29 and 28 are both HIGH, the channel's differential input voltage is above +FS (full scale). If bits 29 and 28 are both LOW, the input voltage is below –FS.

### **8.7.3 SetVoltages**

- **Function** Programs the output power voltages for all four channels.
- **Opcode** 0x02
- **Command** (Volts<7:0>)

**Parameter Function**

Volts Four 2-bit fields that specify the output voltages. Each bit field

corresponds to one channel.

Volts is an 8-bit value, passed LSB first, that is composed of bit fields that specify the output voltages. It has the following structure:

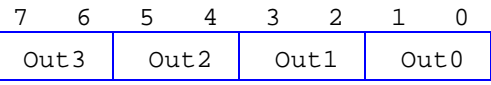

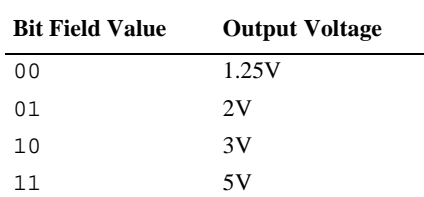

#### **Response** none

**Notes** Once set, the output voltages apply until they are changed by another SetVoltanges action or a module reset occurs.

> After a module reset, all power outputs default to 1.25V output.

#### **8.7.4 ReadEeprom**

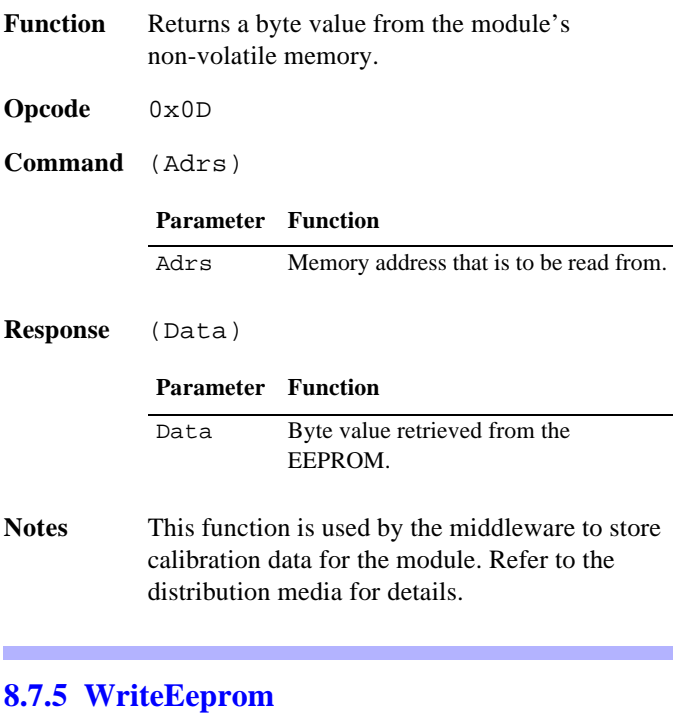

- **Function** Stores a byte value in the module's non-volatile memory.
- **Opcode** 0x0E

#### **Command** (Adrs),(Data)

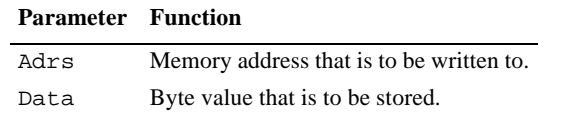

**Response** none

### **8.8 Specifications**

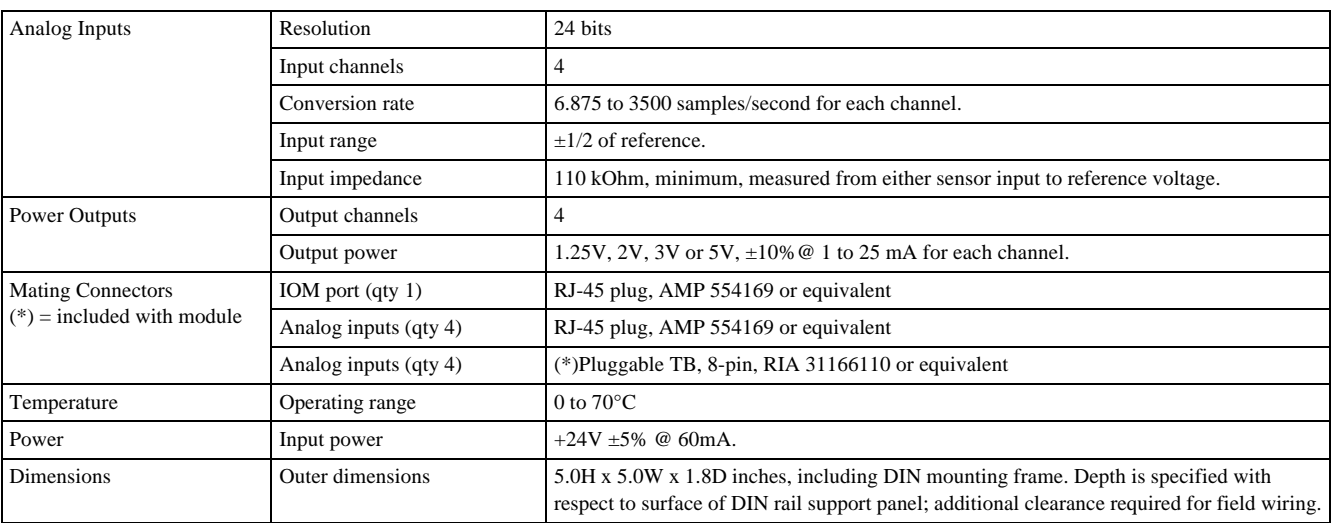

#### *Table 25: Model 2612 Specifications*

Notes This function is used by the middleware to store calibration data for the module. Refer to the distribution media for details.

> Due to the lengthy time required to write a byte to the EEPROM, this action should be invoked only once per command packet.

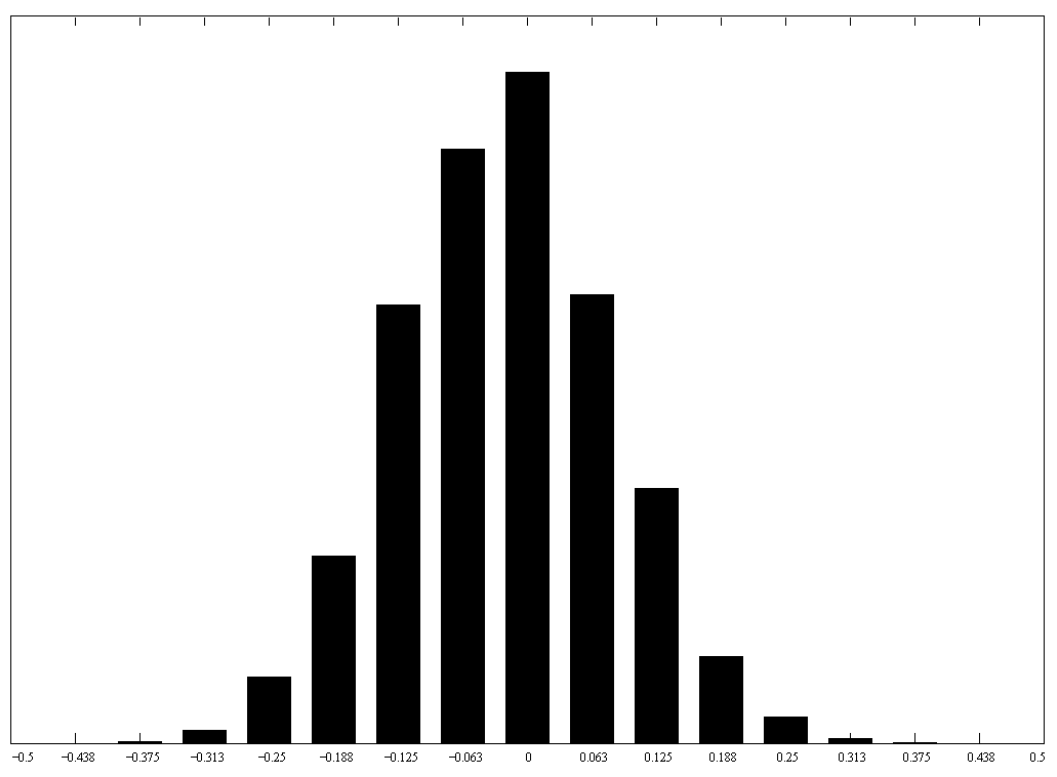

*Figure 43: Typical noise distribution, ppm (13.75 samples per second)*

## **Chapter 9: Model 2620 Counter Module**

### **9.1 Introduction**

The model 2620 is a smart I/O module (IOM) that has four identical 32-bit programmable counter channels, numbered 0 to 3.

By means of a single Cat-5 cable, the 2620 may be connected to any IOM port on a model 2601 main module (MM). The onboard microcontroller communicates with the MM by means of an optically isolated, asynchronous serial interface.

Counter channels are designed to support these applications:

- Incremental encoder interface, with quadrature decoder and clock multiplier (x1, x2 and x4).
- Pulse generator, with software, hardware or periodic interval triggering.
- PWM generator.
- Pulse width measurement.
- Period measurement.
- Frequency measurement.

As shown in Figure 44, each channel has two clock inputs ("A" and "B"), one index input, one output, and a fused 5 Volt DC output for supplying operating power to an incremental encoder or other low-power device. The channel infrastructure consists of a 32-bit counter core, two 32-bit preload registers, 32-bit latch register, mode register and control register.

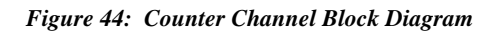

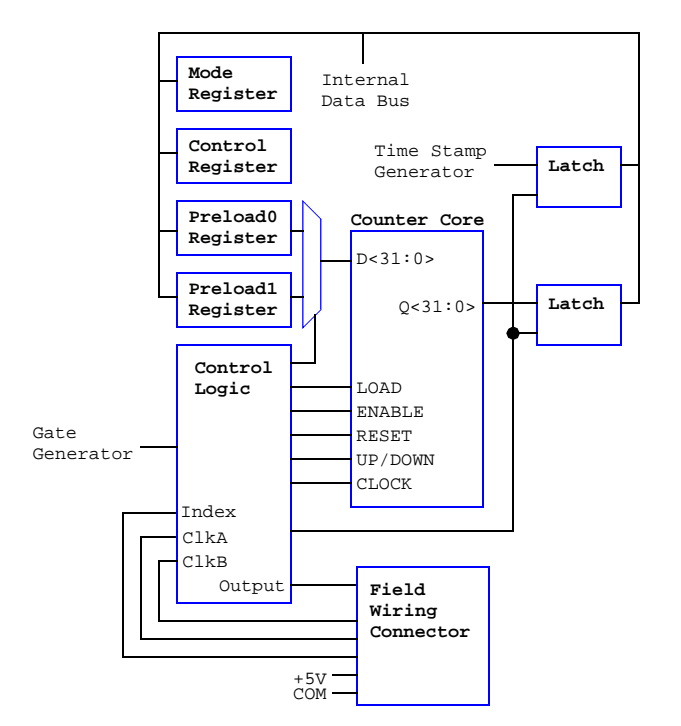

Each channel is independently programmable for clock type (quadrature  $x\frac{4}{x^2}$  at or single phase) and index function. The index input can be programmed to behave in various ways, including setting the counter core to a specific value and/or latching counts upon index edge events.

The maximum count rate for each counter channel is 10 MHz. Single-phase clock sources having a 50 percent duty cycle can be counted at this rate. For other duty cycles, the maximum count rated must be derated based on the clock's pulse width. Quadrature clocks up to 2.5 MHz are supported, derated for non-symmetrical phasing or deviations from 50 percent duty cycles.

A free-running 16-bit counter serves as a shared time stamp generator for all channels. The time stamp resolution, which is common to all channels, may be programmed to 1, 10, 100 or 1000 microseconds. Each channel synchronously latches the time stamp counts whenever its counter core is transferred to its output data latch.

The free-running counter also generates pulses that may be used as gate generators in frequency counting applications. A clock divisor, which is common to all channels, may be programmed to to set the pulse width to any value from one to 16,382 milliseconds, in one-millisecond increments.

All clock and index inputs employ fully differential RS-422 line receivers for superior noise immunity. The line receivers include termination resistors for enhanced noise rejection in noisy environments. Although clock and index inputs are optimized for RS-422 differential pairs, they are also TTL and 5V CMOS compatible.

### **9.1.1 Diagnostic LEDs**

- **LNK** Lights when the 2620 has established a communication link with the 2601 main module.
- **HBT** "Heartbeat" indicator flashes to show that the on-board CPU is healthy.
- **ACT** Lights briefly when an Ethernet client command is executed.
- **RST** Lights briefly when the module is reset.
- **Channel Activity LEDs** These four LEDs indicate the presence of a dynamic signal at the counter core's clock input. Each channel has one activity LED, located near to its terminal block. Each LED flashes at a constant rate while the associated core's clock signal is changing.

### **9.2 Hardware Configuration**

The 2620 module is configured by connecting cables and devices as described in this section.

### **9.2.1 IOM Network Connector**

A single RJ-45 connector, J1, is used to connect the 2620 module to its client. This should be mated to a standard UTP (unshielded twisted pair) Category-5 cable.

The other end of this cable will be connected to one of the sixteen IOM ports on a model 2601 module.

### **9.2.2 Field Wiring Terminal Blocks**

Each counter channel is associated with a removable 10-pin screw terminal block (TB) on the 2620 circuit board. The TB's symbolic pin names are silk-screened onto the circuit board to simplify the connection of field wiring. TB pin functions are described in Table 26.

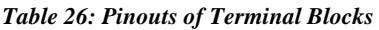

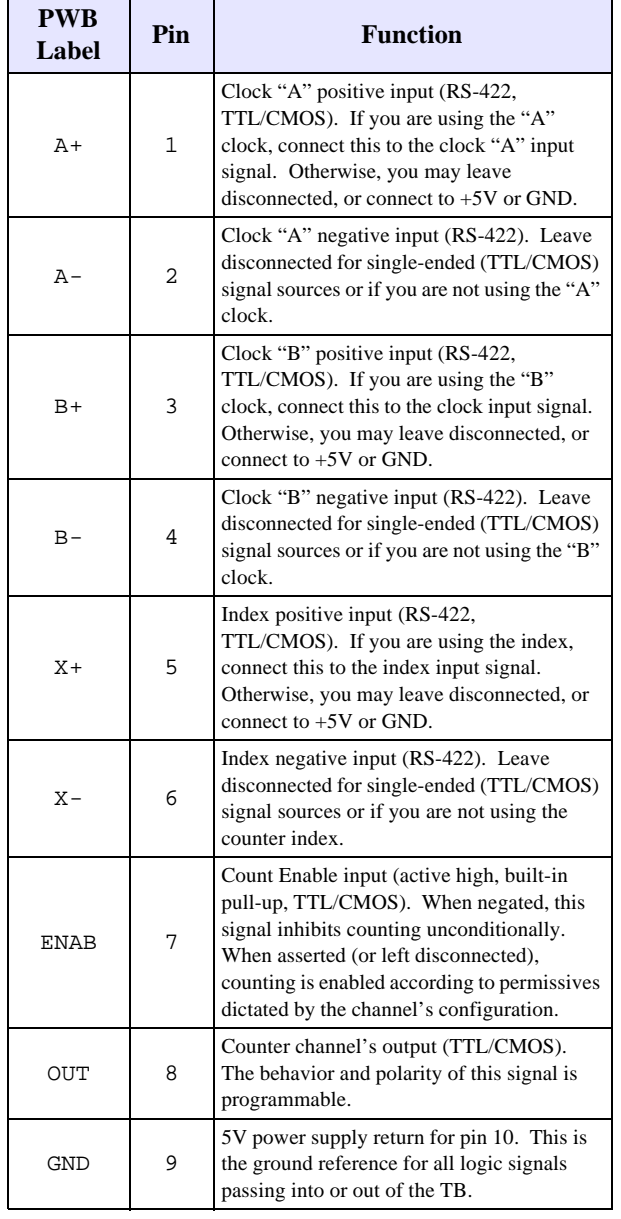

*Table 26: Pinouts of Terminal Blocks*

| <b>PWB</b><br>Label | Pin | <b>Function</b>                                                                                                    |
|---------------------|-----|----------------------------------------------------------------------------------------------------|
| $+5V$               | 10  | +5VDC power. This can be used to power<br>external devices, such as incremental<br>encoders or tachometers. A 500mA<br>socketed fuse protects against short<br>circuits. The total 5V current for all four<br>counter channels is limited to 500mA under<br>normal operating conditions. |

Refer to Section 9.5 for tips on how to connect the channel's input and output signals for various applications.

### **9.3 Reset**

The 2620 assumes the following condition upon module reset:

- All counter operating modes are reset to zero.
- All preload registers are reset to zero.
- The common control register is reset to zero.

A 2620 module will experience a module reset in response to any of the following conditions:

- Module power-up.
- Watchdog time-out due to soft or hard fault.
- SoftReset or HardReset action request from the client.
- Communication time-out, which will occur if the client fails to communicate with the DIO module within a programmable communication watchdog interval.

### **9.4 Actions**

This section describes the programmable actions that are supported exclusively by 2620 modules. These actions may be employed, in any sequence or combination, in MCmd action lists.

In addition to the actions listed here, the model 2620 also supports all of the common actions that are universally supported by all IOM types.

| <b>Command</b> | Opcode        | <b>Function</b>                             |
|----------------|---------------|---------------------------------------------|
| SoftTrigger    | 0x00          | Triggers counter latch<br>and/or load.      |
| SetMode        | 0x01          | Program the channel<br>operating mode.      |
| GetStatus      | $0 \times 02$ | Return the channel's status.                |
| SetPreload0    | 0x03          | Store a value in the preload 0<br>register. |
| SetPreload1    | 0x04          | Store a value in the preload1<br>register.  |
| GetCounts      | 0x05          | Return the channel's count.                 |

*Table 27: Summary of 2620 Module Actions - Base Opcodes*

*Table 27: Summary of 2620 Module Actions - Base Opcodes*

| <b>Command</b>   | <b>Opcode</b> | <b>Function</b>                                |
|------------------|---------------|------------------------------------------------|
| GetCountsTs      | 0x06          | Return the channel's count<br>with time stamp. |
| SetCommonControl | 0x0F          | Program the common<br>control register.        |

Unlike most other IOM types in the 2600 family, nearly all of the 2620-specific actions employ a special opcode format that designates the counter channel to which the action applies. The opcode byte that is issued to the 2620 is formed by adding the counter channel number, multiplied by sixteen, to a base opcode. For example, opcode 0x31 would be used to apply a SetMode action (base opcode 0x01) to counter channel 3.

Note: Model 2620 has a maximum MRsp size of twenty bytes.

### **9.4.1 SetMode**

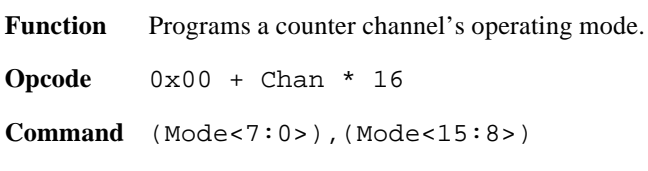

#### **Parameter Function**

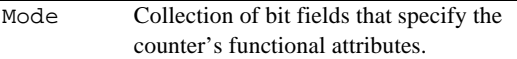

Mode is a 16-bit value, passed LSB first, that is composed of bit fields that specify the functional attributes of the counter channel.

#### *Figure 45: Counter Mode MSB*

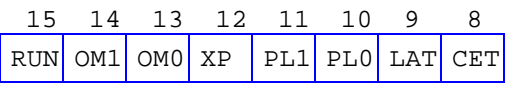

**RUN**: Enable channel operations.

- 0 (default upon module reset) Halt channel, force core to zero (including bit 32), force status bits to their default states, reset trigger latches. Preload and latch registers are not modified. After writing to the mode register with this bit cleared, it is necessary to write to it again with this bit set to start the channel running.
- 1 Run or continue to run in the specified mode.
- **OM**: Output pin's mode (2-bit field):
	- 0 Counter bit 31.
	- 1 Counter bit 32 (toggles at zero counts).
	- 2 Active when counts are zero.
	- 3 Active during counter under/overflow.

#### **XP**: Index input polarity:

- 0 Active high.
- 1 Active low.

#### **PL**: Preload trigger (2-bit field):

- 0 Preload on soft trigger only.
- 1 Preload on index leading edge or soft trigger.
- 2 Preload on zero counts reached or soft trigger.
- 3 Reserved.

#### **LAT**: Latch trigger:

- 0 Latch on soft trigger only.
- 1 Latch on index leading edge or soft trigger.

#### **CET**: Count enable trigger:

- 0 Enable upon configuration (no trig needed).
- 1 Enable on index leading edge.

#### *Figure 46: Counter Mode LSB*

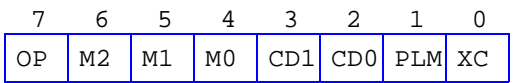

**OP**: Output pin's polarity:

- 0 Active high.
- 1 Active low.

**M**: Mode (3-bit field). Modes 0-3 use quadrature-encoded two-phase clock, modes 4-6 use single-phase clock, and mode 7 uses the internal clock:

- 0 quad x1, clock on rising A.
- 1 quad x1, clock on falling A.
- 2 quad x2, clock on either edge of A.
- 3 quad x4, clock on either edge of A or B.
- 4 mono, clock on rising A, B controls count direction.
- 5 mono, clock on falling A, B controls count direction.
- 6 mono, clock on either edge A, B controls count direction.
- 7 internal clock (10MHz), A is the gate (enables counting while asserted), B controls count direction.
- **CD**: Count disable trigger:
	- 0 Never disabled by any trigger.
	- 1 Disable on index trailing edge (if enabled).
	- 2 Disable when zero counts reached.
- **PLM**: Select preload register:
	- 0 Only preload register 0.
	- 1 Use both preload registers.

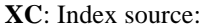

- 0 External Index pin.
- 1 Internal free-running gate generator.

#### **Response** none

**Notes** After the mode is changed to its target value, the counter core is automatically reset to zero. The channel's preload registers are not changed by this action.

> The target channel's mode changes immediately to the specified mode when the SetMode action executes. As a result, the client may invoke another action that will modify the counter core (i.e., SetCounter) immediately after a SetMode action.

#### **9.4.2 SetCommonControl**

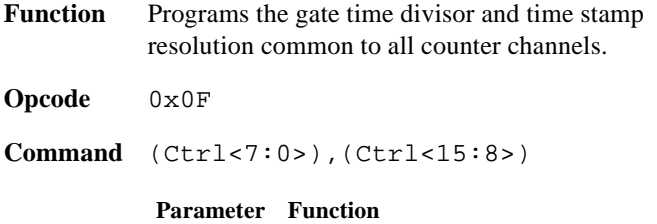

Ctrl Common counter configuration values.

Ctrl is a 16-bit value, passed LSB first, that is composed of two bit fields that specify the gate time divisor (G) and time stamp resolution (TS). These values are common to all counter channels.

#### *Figure 47: Ctrl MSB*

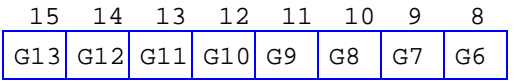

#### *Figure 48: Ctrl LSB*

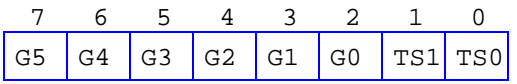

**G**: Gate time divisor (14-bit field):

2 to 16,383 - Specifies the gate time divisor that is common to all channels. The gate interval is set to  $2*(G+1)$  milliseconds; this is the period of the square-wave output produced by the gate generator.

**TS**: Time stamp resolution (2-bit field):

- 0 1 microsecond.
- 1 10 microseconds.
- 2 100 microseconds.
- 3 1 millisecond.

#### **Response** none

**Notes** This action does not require a counter channel number to be attached to the opcode byte.

> When using the time gate in frequency counter applications, set the gate time divisor so that the gate generator period equals the desired gate time. For example, set the gate time divisor to 499 to generate a one-second gate period.

The time stamp resolution should be programmed so as to meet the needs of the channel having the highest resolution; all other channels must then use the same time stamp resolution.

The application must trade-off time stamp resolution for longer time stamp intervals, as shown in the following table:

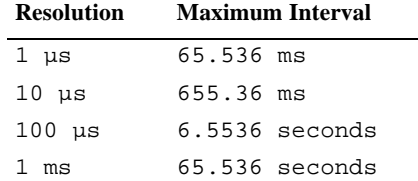

#### **9.4.3 SoftTrigger**

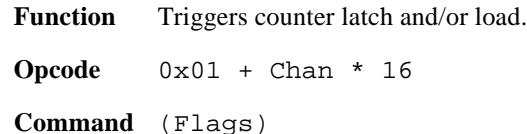

#### **Parameter Function**

Flags Bits that specify the soft trigger actions

that are being invoked.

Flags contains bits that specify the action or actions that are being triggered.

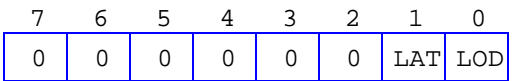

**LAT**: Transfer counter core to data latch.

**LOD**: Force counter load from a preload register. If only one preload register is in use, Preload0 is always used. If both preload registers are in use, the active preload register will be used and the register pointers will be toggled so that the other preload register will be used next time.

**Response** none

#### **9.4.4 GetStatus**

**Function** Returns a counter channel's status information.

**Opcode** 0x02 + Chan \* 16

**Command** none

**Response** (Status<15:8>),(Status<7:0>)

#### *Figure 49: Counter Status MSB*

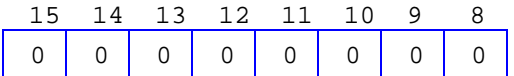

#### *Figure 50: Counter Status LSB*

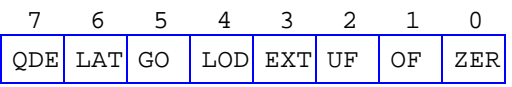

**QDE**: Quadrature decoder error. This bit is automatically reset by this GetStatus action.

**LAT**: Counter core was latched. This bit is automatically reset by a ReadLatch action.

**GO**: Counter was enabled by a trigger.

**LOD**: Counter was pre-loaded. This bit is automatically reset by this GetStatus action.

**EXT**: Counter extension bit 32.

**UF**: Counter underflowed. This bit is automatically reset by this GetStatus action.

**OF**: Counter overflowed. This bit is automatically reset by this GetStatus action.

**ZER**: Counter value is now zero.

All other bits are reserved for future use.

#### **9.4.5 SetPreload0**

Function Programs a counter channel's Preload0 register to the specified value.

**Opcode** 0x03 + Chan \* 16

**Command** (Counts[0]),(Counts[1]), (Counts[2]),(Counts[3])

#### **Parameter Function**

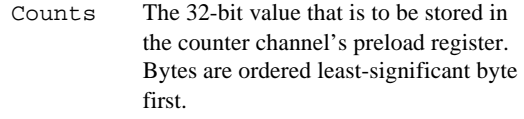

**Response** none

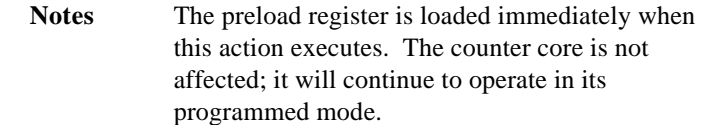

#### **9.4.6 SetPreload1**

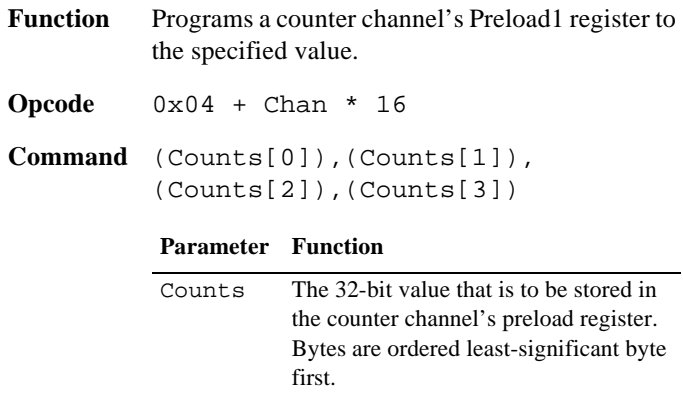

#### **Response** none

```
Notes The preload register is loaded immediately when 
             this action executes. The counter core is not 
             affected; it will continue to operate in its 
             programmed mode.
```
#### **9.4.7 GetCounts**

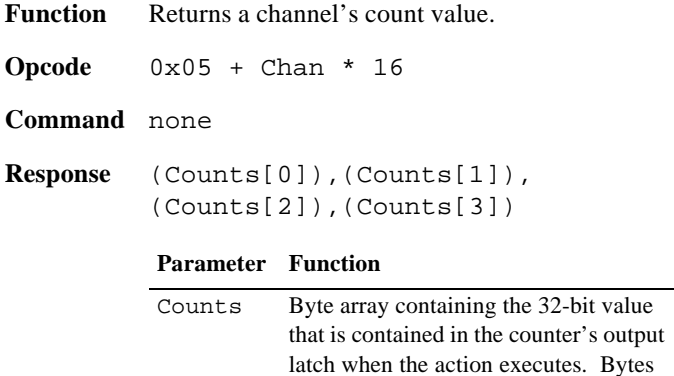

**Notes** Counting is not interrupted by this action.

#### **9.4.8 GetCountsTs**

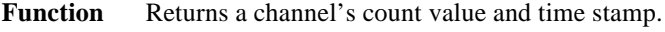

**Opcode** 0x06 + Chan \* 16

**Command** none

are ordered least-significant byte first.

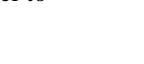

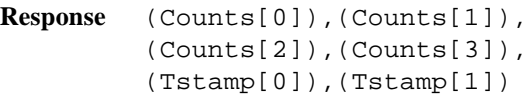

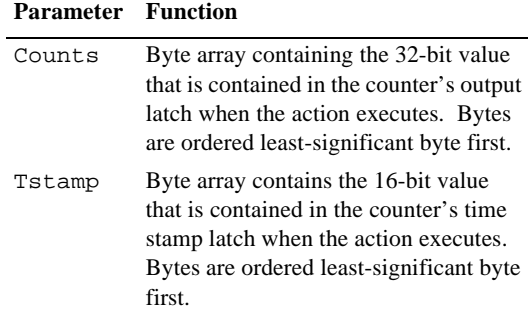

**Notes** Counting is not interrupted by this action.

### **9.5 Applications**

This section explains how to configure the counter channels for various common applications.

### **9.5.1 Incremental Encoder Interface**

This configures a counter channel so that it will interface to either a quadrature-encoded or a single-phase clock source, with optional index input.

Quadrature-encoded sources are typically used to track the physical position of a mechanical process that can dither or travel in two directions, while single-phase sources are for mechanical processes that travel in only one direction (and where dithering is either not possible or is not a problem).

The counter core can be forced to a reference value by triggering a transfer from the Preload0 register. The index input may be used as a hardware trigger by connecting it to an external "home position" sensor (e.g., hall-effect sensor, encoder index output, etc.). If enabled, an index transition will preload the counter core. The core can always be preloaded by invoking a SoftTrigger action with the LOD bit asserted.

Set the Mode register as follows:

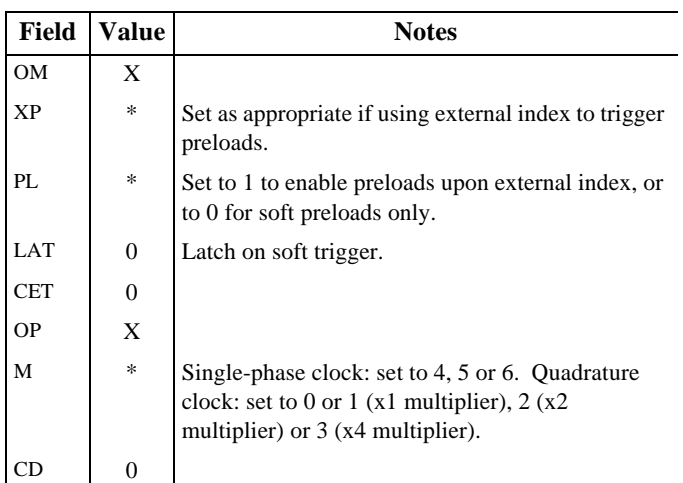

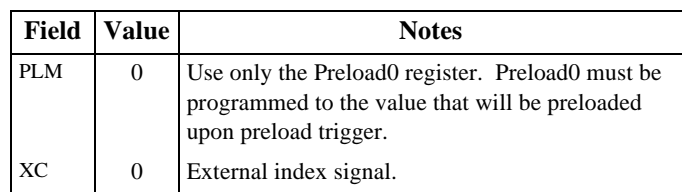

Connect the channel as follows:

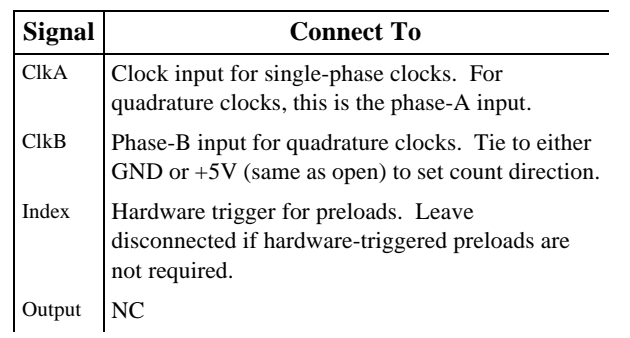

#### **9.5.2 Pulse Generator**

This configures a counter channel so that it will generate a single output pulse in response to a hardware or software trigger (i.e., a "one-shot"). The duration of the output pulse is determined by the value stored in the Preload0 register.

Set the Mode register as follows:

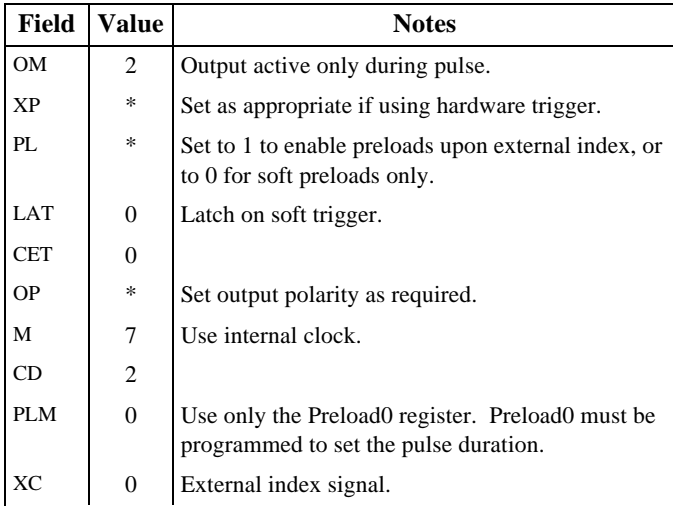

Connect the channel as follows:

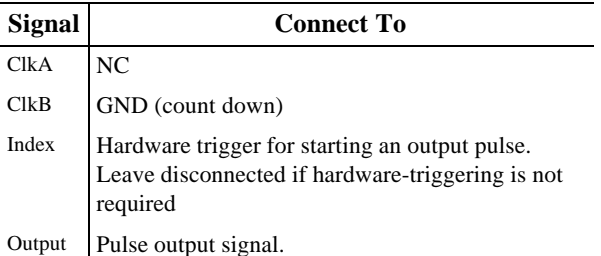

### **9.5.3 PWM Generator**

This configures a counter channel so that it will toggle its output signal at periodic intervals, with programmable period and duty cycle.

Set the Mode register as follows:

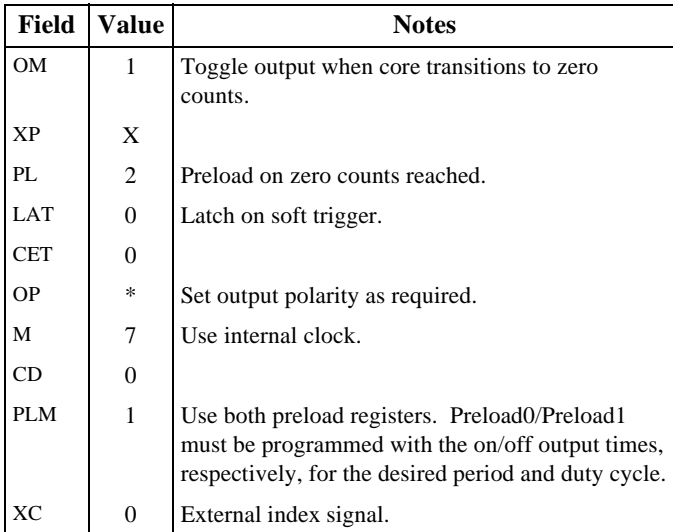

Connect the channel as follows:

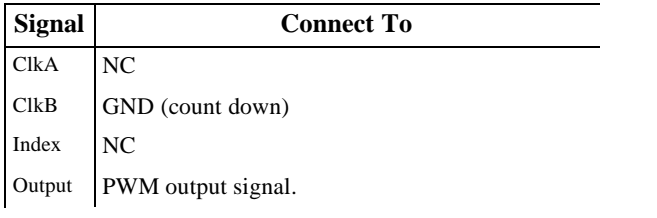

### **9.5.4 Pulse Width Measurement**

This configures a counter channel so that it will measure the width of pulses applied to the index input. When a measurement is completed, the result is latched and the next measurement begins automatically. The most recently acquired measurement value may be read from the latch at any time.

Set the Mode register as follows:

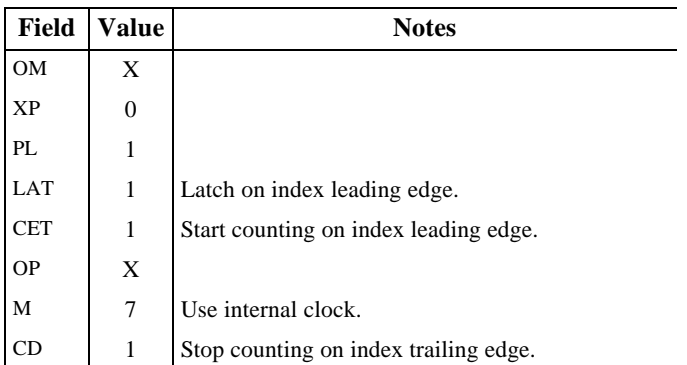

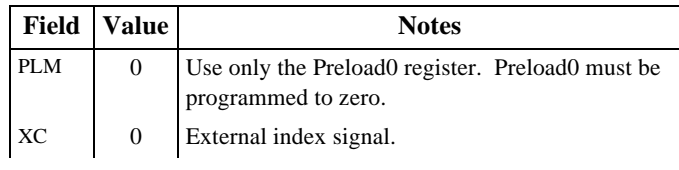

Connect the channel as follows:

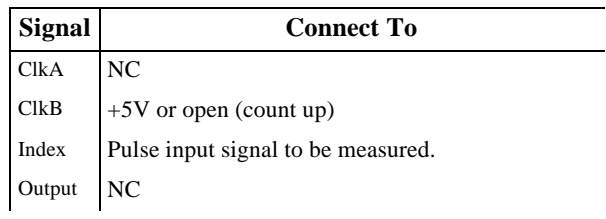

#### **9.5.5 Period Measurement**

This configures a counter channel so that it will measure the period of a squarewave applied to the index input. When a measurement is completed, the result is latched and the next measurement begins automatically. The most recently acquired measurement value may be read from the latch at any time.

Set the Mode register as follows:

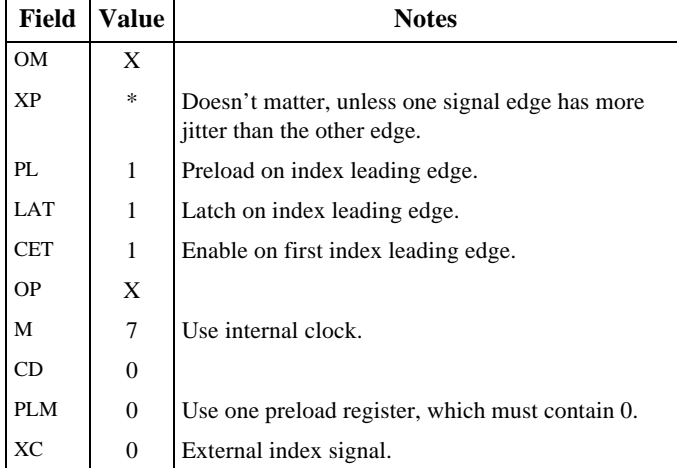

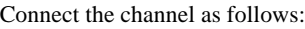

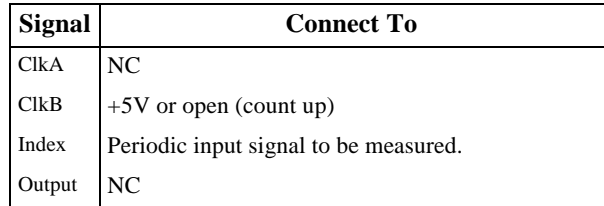

#### **9.5.6 Frequency Measurement**

This configures a counter channel so that it will measure the frequency of a periodic signal. In this example, the count gate is generated by the internal time gate generator, which is common to all counter channels. It is assumed that the gate

time has been programmed so that the appropriate gate period will be generated.

If the internal time gate generator can't be used for some reason (e.g., irregular gate time or different channels must operate with different gate times) then a second counter channel must be configured to serve as a gate generator for the frequency counting channel.

The frequency counting channel is configured as a "gated pulse counter." It counts pulses from an external signal while the counting gate is active. When a measurement is completed, the result is latched and the next measurement begins automatically. The most recently acquired measurement value may be read from the latch at any time

Set the Mode register as follows:

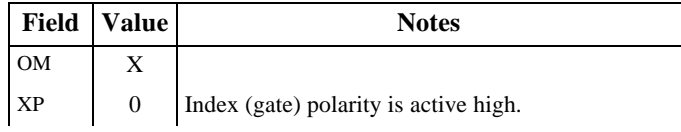

### **9.6 Specifications**

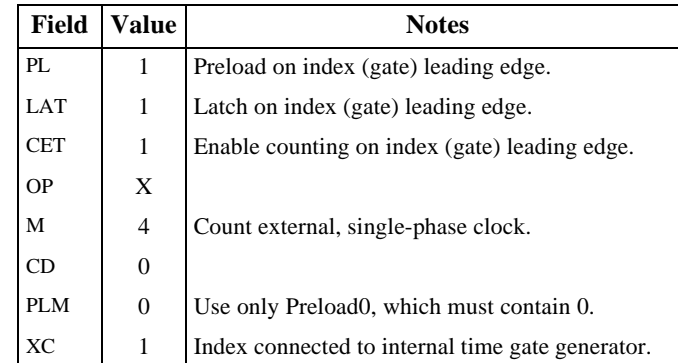

#### Connect the channel as follows:

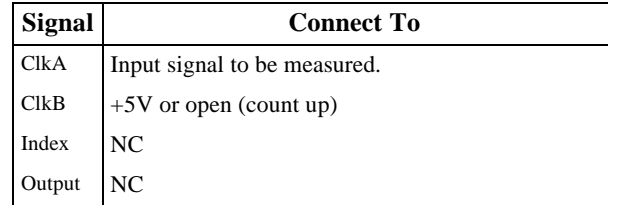

#### *Table 28: Model 2620 Specifications*

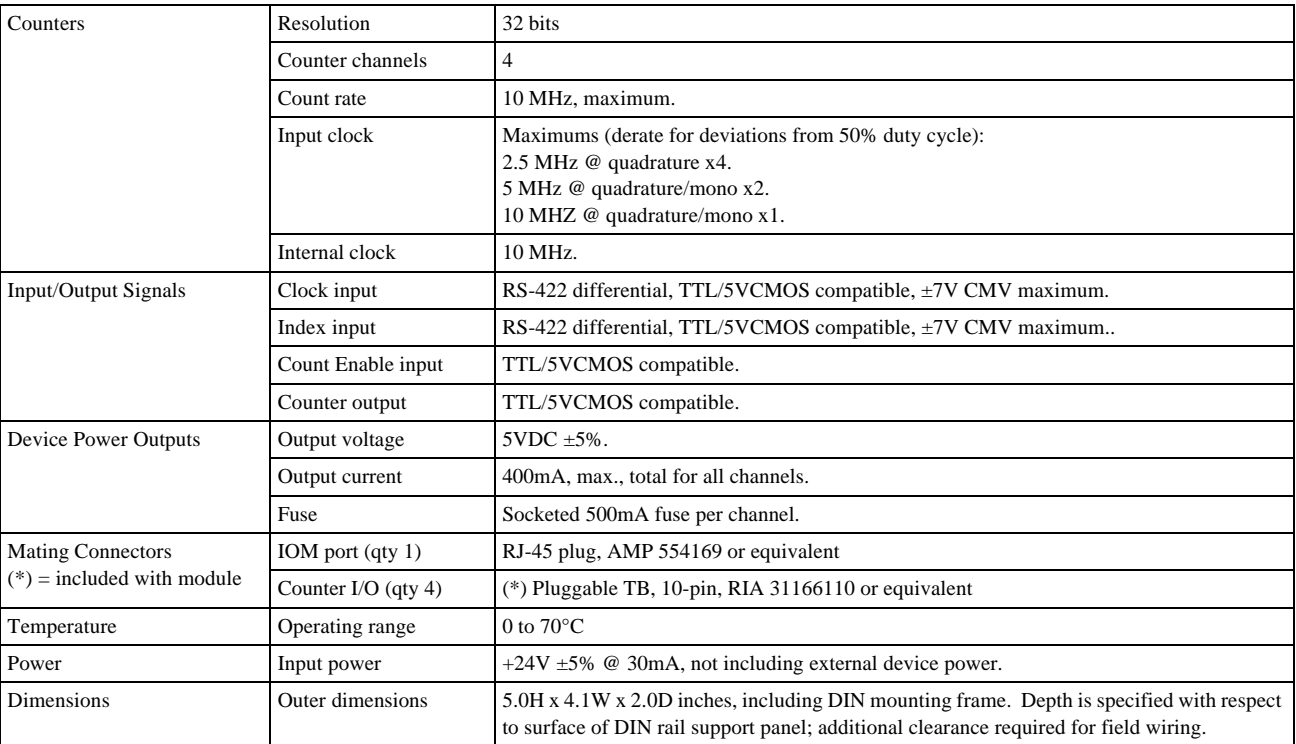

## **Chapter 10: Model 2650 Relay Module**

### **10.1 Introduction**

Models 2650 and 2650-0 are smart I/O modules (IOM) that control up to eight mechanical relays. Each relay switches single-phase power—up to 10A, 250V—through normally open and/or normally closed contacts. Relay channels are referenced by channel number, ranging from 0 to 7.

The module's microcontroller, which provides I/O services to a remote client, communicates with the client by means of a standard Category-5 UTP cable over an optically isolated, asynchronous serial interface.

As shown in Figure 51, each relay channel includes:

- Finger-safe socket for a standard RH1B-U relay.
- Active-low, open-collector coil driver with induced-EMF suppression diode for inductive load protection.
- Coil driver monitor circuit. This feature, which is provided primarily for diagnostics support, enables the driver's physical output state to be acquired by the client.
- Indicator LED that lights when the coil driver is energized.
- Two finger-safe connectors per channel, one for the line connection and one for the load. Loads may have either a normally open or normally closed connection to line power.
- Shunt programming matrix for implementing interlocked fail-safe operation.

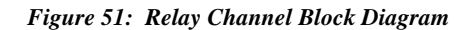

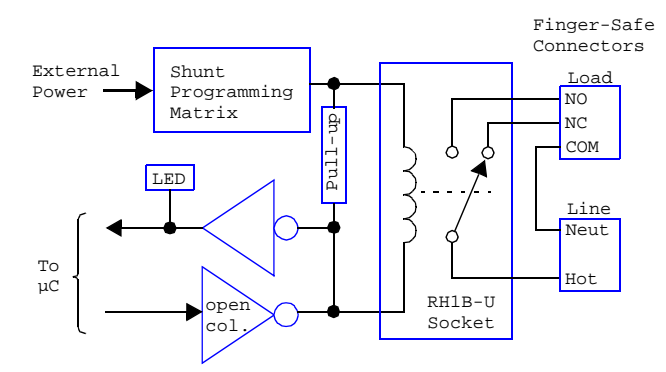

In addition, the following components are supplied for each relay channel on model 2650 (not supplied with model 2650-0):

- Single-pole, double throw relay.
- Relay hold-down clip.

### **10.2 Hardware Configuration**

The 2650 relay module (RLY) is configured by installing programming shunts and connecting various cables to the module as described in this section.

#### **10.2.1 IOM Network Connector**

A single RJ-45 connector, J9, is used to connect the 2650 module to its client. This should be mated to a standard UTP (unshielded twisted pair) Category-5 cable.

The other end of this cable will be connected to one of the sixteen IOM ports on a model 2601 module.

#### **10.2.2 Interlock Power Connectors**

Each relay channel is powered from an external 24VDC power source. At least one external 24VDC power source is required to make the relay channels functional. Up to six independent, external power sources are supported; as many as five of these sources may be left open or wired to arbitrary, positive DC voltage sources up to 24VDC, but any source that will power relays must supply 24VDC.

Connectors P17 and P18 supply power to relay channels from external power sources. All external power sources must supply positive DC voltages with respect to system ground. The current return of each external power source must be connected to the system ground.

As shown in Figure 52, connectors P17 and P18 are identical in function and pinout. The external power sources may be connected to either P17 or P18. If other IOMs require access to these external power sources, the unused connector may be used to daisy-chain power out to other IOMs. In this manner, power can be distributed to any arbitrary number of external IOMs without the use of dedicated power distribution terminal blocks.

*Figure 52: Pinouts of Connectors P17 and P18*

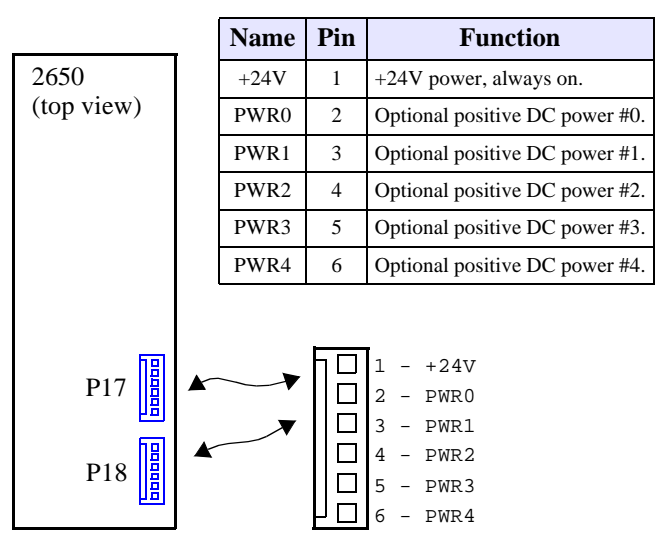

The external power sources need not be derived from interlock contacts, but by employing interlocked power sources, the system interlock cabling can be minimized. This feature is especially useful for guaranteeing the fail-safe shutdown of

select relay channels in the event of a critical condition such as emergency stop (ESTOP) activation, open safety hood, etc.

Figure 35 illustrates a system in which PWR0 is connected to multiple system emergency stop contacts, and PWR1 is routed through a safety hood interlock contact. Note that all of the external power sources are daisy-chained from module to module. Any relay that is configured to use PWR0 will de-energize when either ESTOP contact is opened, and any relay that is configured to use PWR1 will de-energize when the hood opens. All other relays use the +24V "always on" power source and thus are unaffected by interlock contacts. PWR2, PWR3 and PWR4 are not used in this application.

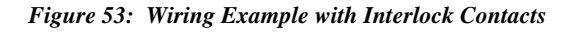

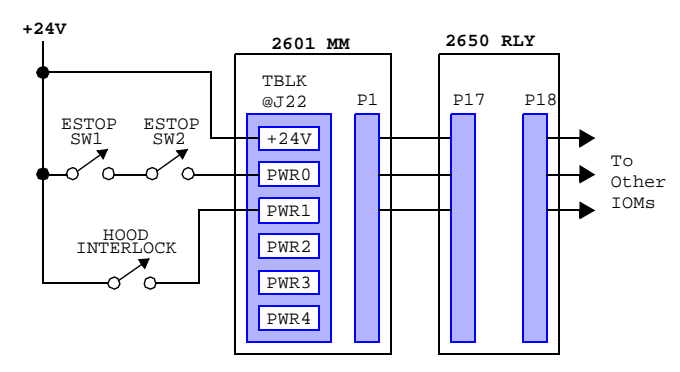

Use Sensoray cable assembly, part number 2600C1, to connect P17 or P18 to the power daisy chain.

### **10.2.3 Relay Power Selection Shunt**

Each relay channel may be independently operated from any of the six external power sources (that are connected to P17 and P18) by installing the appropriate programming shunt on the module.

A shunt receptacle matrix is provided for each channel. Each matrix has six shunt positions, corresponding to the six external power sources. As shown in Table 17, a 2mm programming shunt (supplied with the 2650) must be installed at the position corresponding to the relay channel's target power source. Only one shunt should be installed per matrix.

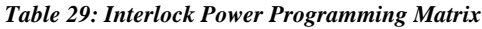

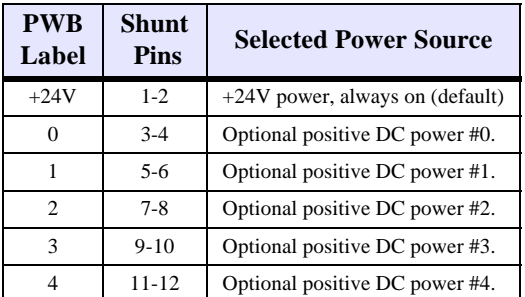

Each channel's shunt receptacle matrix is located adjacent to its relay socket as shown in Figure 54.

#### *Figure 54: Relay Channel Layout (top view)*

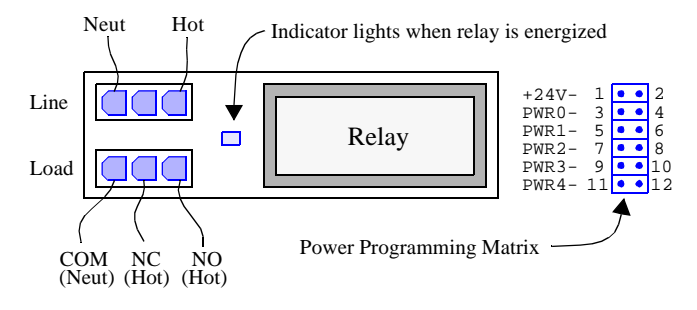

### **10.2.4 I/O Connectors**

The 2650 module employs sixteen connectors for interfacing relay line and load power signals. Each relay channel uses two of these connectors, one for line and one for load, as shown in Table 30.

For AC power switching, the hot and neutral line-side signals connect to the top connector (see Figure 54) at the terminals shown as Hot and Neut. The AC load is typically connected to the bottom connector across the COM and NO (normally open) terminals, and thus hot power is switched onto the NO terminal only when the relay is energized. Terminals Neut and COM are connected together by circuit board traces.

Both AC and DC loads may be controlled. Please refer to the RH1B relay data sheet for detailed specifications.

| <b>Relay</b>    | Connector       |                 |  |
|-----------------|-----------------|-----------------|--|
| <b>Channel</b>  | Line            | Load            |  |
| CH <sub>0</sub> | P <sub>15</sub> | P <sub>16</sub> |  |
| CH1             | P <sub>13</sub> | P <sub>14</sub> |  |
| CH2             | P <sub>11</sub> | P <sub>12</sub> |  |
| CH <sub>3</sub> | P <sub>9</sub>  | P <sub>10</sub> |  |
| CH <sub>4</sub> | P7              | P8              |  |
| CH <sub>5</sub> | P <sub>5</sub>  | P <sub>6</sub>  |  |
| CH6             | P3              | P <sub>4</sub>  |  |
| CH7             | P1              | P <sub>2</sub>  |  |

*Table 30: Line and Load Connectors*

Sixteen mating connector shells (AMP part number 172166-1) are supplied with the module for line and load field wiring termination. Three crimp pins (AMP part number 770988-1) are provided for each shell. Each crimp pin must be crimped onto a field wire and then inserted into its connector shell.

#### **10.2.5 Reserved Connectors**

Connectors JP1 and JP10 are reserved for manufacturing programming and test. Application installations should leave these unconnected.

### **10.3 Reset**

All drivers default to the inactive state (relays coils are all de-energized) upon module reset. 2650 modules undergo module reset in response to any of the following conditions:

- Module power-up.
- Reset action requested by the Ethernet client.
- Watchdog time-out due to soft or hardware fault.
- Communication time-out, which will occur if the client fails to communicate with the 2650 module within a programmable communication watchdog interval.

### **10.4 Status Flags**

In addition to the standard flag bits that are common to all IOMs (Section 3.4.1), the returned status byte includes two fault flags that are specific to 2650 modules only. The status byte is structured as shown in Figure 55.

#### *Figure 55: RLYx Status Byte:*

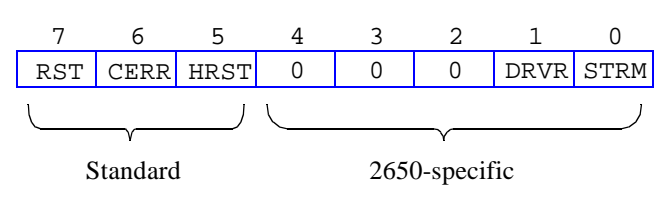

**DRVR** - Active-high bit flag that indicates one or more relay coil drivers failed to go to the commanded state. This may be caused by a driver fault, a shorted relay coil or a serial data stream problem.

**STRM** - Active-high bit flag that indicates an error was detected in the serial data stream that is used to control relay drivers and monitor driver states.

2650-specific fault flag bits can be cleared by invoking a ResetFlags action.

### **10.5 Actions**

This section describes the programmable actions that are supported exclusively by 2650 modules. These actions may be employed, in any sequence or combination, in MCmd action lists.

2650 modules support all of the common actions that are universally recognized by all IOMs, such as HardReset, SoftReset, etc. Refer to Chapter 5 for details.

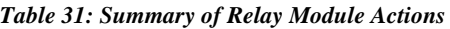

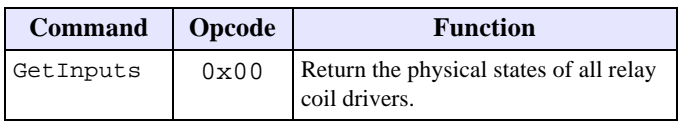

*Table 31: Summary of Relay Module Actions*

| <b>Command</b> | <b>Opcode</b> | <b>Function</b>                                            |
|----------------|---------------|------------------------------------------------------------|
| GetOutputs     | 0x01          | Return the programmed states of all<br>relay coil drivers. |
| SetOutputs     | 0x02          | Program all relay coil drivers.                            |

Note: Model 2650 has a maximum MRsp size of eleven bytes.

### **10.5.1 GetInputs**

Function Returns the physical states of all relay channels.

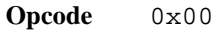

**Command** none

**Response** (States)

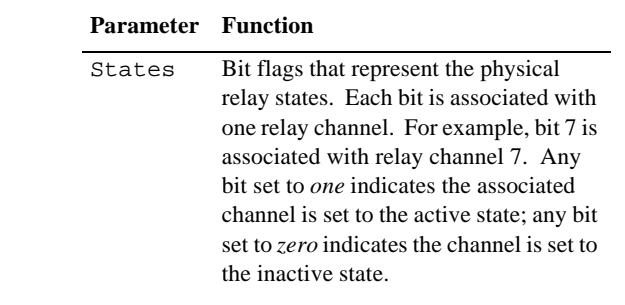

**Notes** Each channel includes a monitoring circuit that enables the on-board processor to determine the physical state of the relay coil driver. This action returns the monitored physical state of each coil driver, even if the relay is not present or its coil winding has opened.

> Coil driver states are acquired periodically at two millisecond intervals. Consequently, States may not accurately reflect the state of a coil driver that has changed its physical state within the last two milliseconds.

> After the coil drivers have been stable for at least two milliseconds, the States value returned by GetInputs should agree with the States value last programmed by SetOutputs (unless a module reset has occurred).

### **10.5.2 GetOutputs**

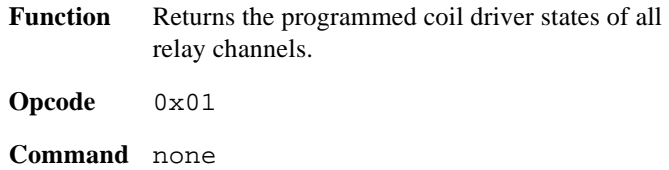

#### **Response** (States)

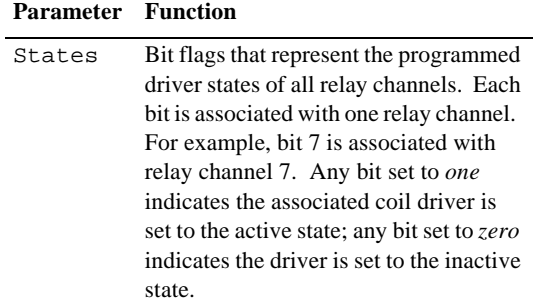

### **10.5.3 SetOutputs**

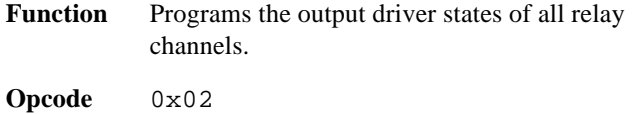

## **10.6 Specifications**

#### **Command** (States)

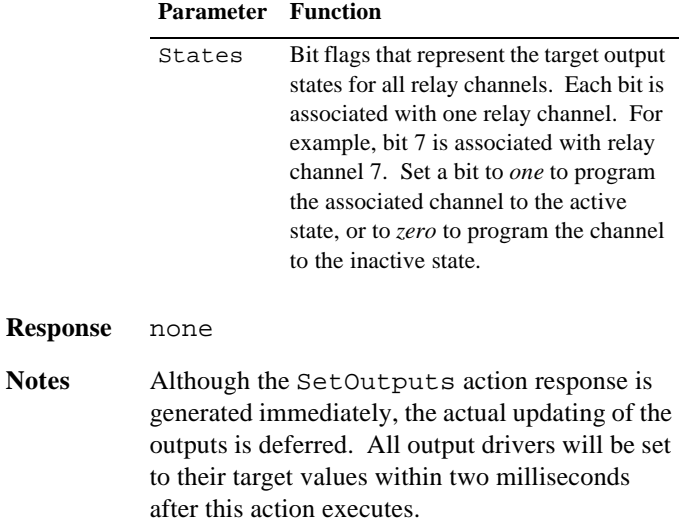

#### *Table 32: Model 2650 Specifications*

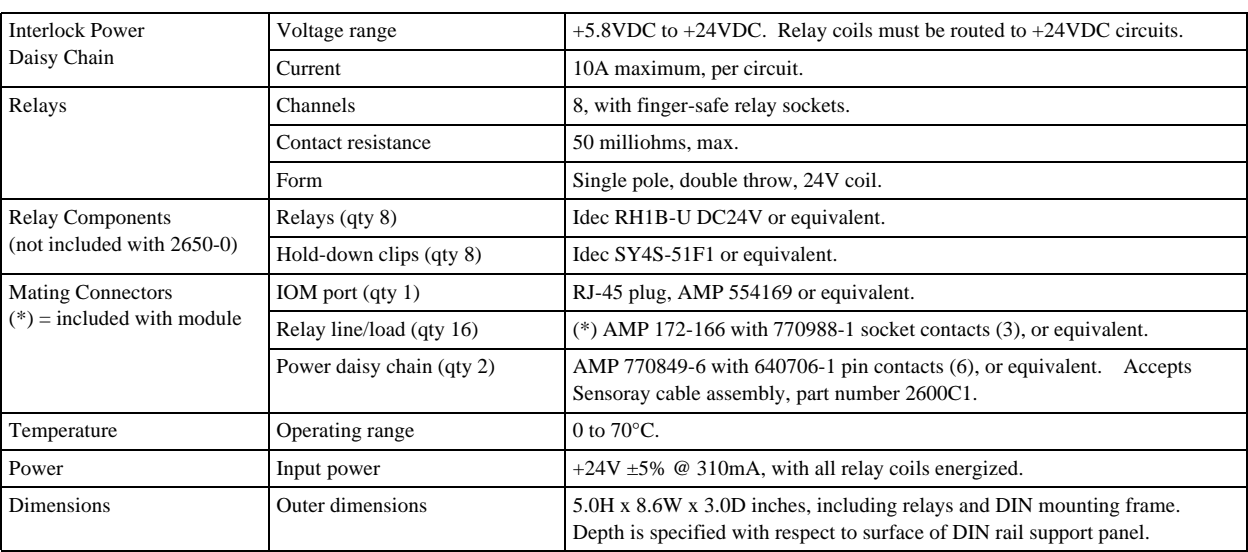

#### *Table 33: Load Limits*

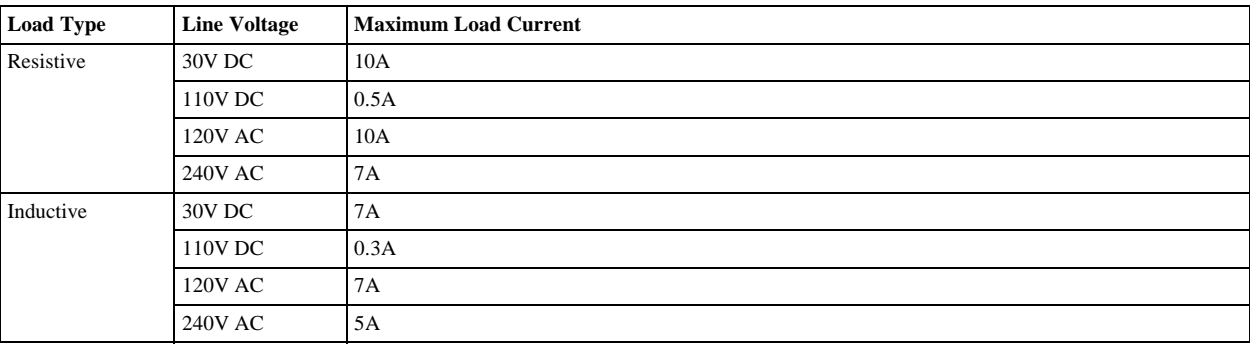

## **Chapter 11: Model 2652 SSR Module**

### **11.1 Introduction**

Model 2652 is a smart I/O module (IOM) that monitors and controls up to eight solid state relays (SSRs). All SSRs are socketed so that SSR types may be mixed or left unpopulated, as required. Each SSR socket may be populated with any supported SSR type, including AC in, AC out, DC in and DC out. SSRs are secured to the IOM via integral hold-down screws that are retained by pem nuts on the IOM.

The module's microcontroller, which provides I/O services to a remote client, communicates with the client by means of a standard Category-5 UTP cable over an optically isolated, asynchronous serial interface.

As shown in Figure 56, each relay channel includes:

- Standard SSR socket.
- Active-low, open-collector driver for output SSR types.
- Channel monitor circuit, to enable the client to acquire the channel's physical state.
- Indicator LED that lights when the channel is energized by either the output driver or by an externally generated signal arriving from an input SSR.
- Two finger-safe field I/O connectors per channel.
- Shunt programming matrix for implementing interlocked fail-safe operation.

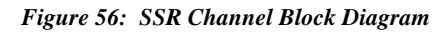

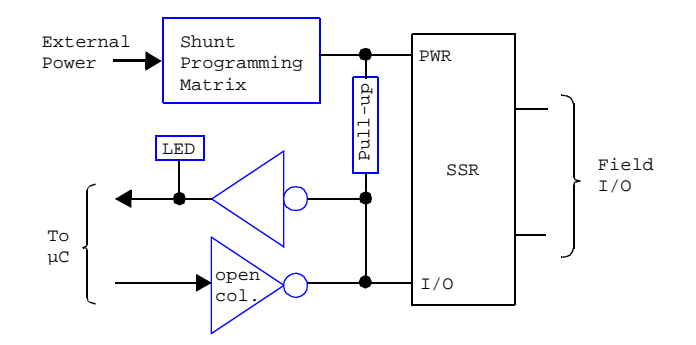

The client can program and read back the state of each channel's output driver, and it can acquire the debounced state of each channel's physical signal. The microcontroller debounces all acquired channel states with a 10 millisecond software debounce filter. When used in conjunction with output SSR types, all channels have the ability to autonomously produce PWM type output signals at a rate and duty cycle specified by the client.

Each SSR channel includes an LED indicator that lights when the channel is active. The indicator lights regardless of

whether the channel is driven by an external signal source (through an input SSR type) or by the channel's output driver.

On-board, finger-safe connectors enable direct connection to field wiring without the need for intermediate terminal blocks. One connector is used for the line connection and the other for load.

Integral support is provided for system interlock circuits and multiple power supply voltages. Each SSR channel may be independently powered from any of up to six external DC power sources.

The communication interface between the client and the on-board microcontroller is optically isolated to ensure error-free operation in demanding industrial environments.

### **11.2 Hardware Configuration**

The 2652 module is configured by installing programming shunts and connecting various cables to the module as described in this section.

### **11.2.1 IOM Network Connector**

A single RJ-45 connector, J49, is used to connect the 2652 module to its client. This should be mated to a standard UTP (unshielded twisted pair) Category-5 cable.

The other end of this cable will be connected to one of the sixteen IOM ports on a model 2601 module.

### **11.2.2 Interlock Power Connectors**

The monitoring and control circuitry on each SSR channel is powered from an external DC power source. At least one external power source is required to make the SSR channels functional. Up to six independent DC power sources are supported. Note that an SSR's control voltage must match its selected DC power supply voltage. For example, use an SSR such as the 70-OAC24 (24VDC control, 120VAC output) for AC output applications that will be operating from a 24VDC supply.

Connectors P17 and P18 convey power to the SSR monitoring and control circuitry from external DC power sources. All external power sources must supply positive DC voltages with respect to system ground. The current return of each external power source must connect to the system ground.

As shown in Figure 57, connectors P17 and P18 are identical in function and pinout. The external DC power sources may be connected to either P17 or P18. If other IOMs require access to these external power sources, the unused connector may be used to daisy-chain power out to other IOMs. In this manner, power can be distributed to any arbitrary number of external IOMs without the use of dedicated power distribution terminal blocks.

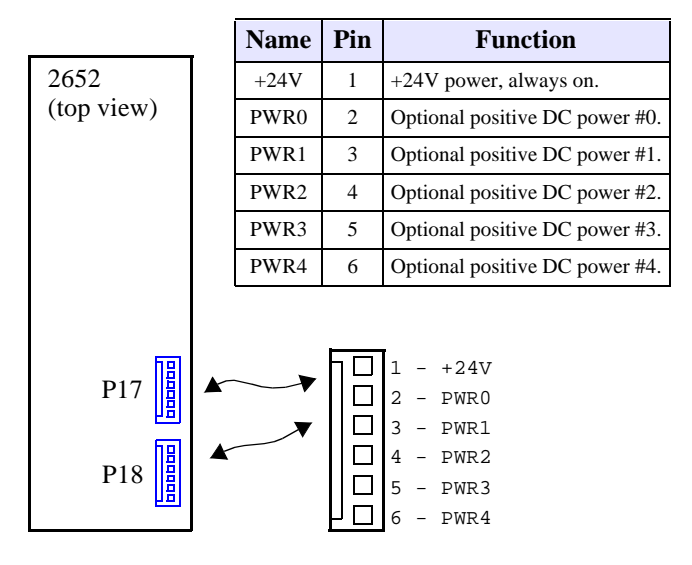

*Figure 57: Pinouts of Connectors P17 and P18*

The external DC power sources need not be derived from interlock contacts, but by employing interlocked power sources, the system interlock cabling can be minimized. This feature is especially useful for guaranteeing the fail-safe shutdown of select SSR channels in the event of a critical condition such as emergency stop (ESTOP) activation, open safety hood, etc.

Figure 58 illustrates a system in which PWR0 is connected to multiple system emergency stop contacts, and PWR1 is routed through a safety hood interlock contact. Note that all of the external power sources are daisy-chained from module to module. Any SSR that is configured to use PWR0 will automatically lose power when either ESTOP contact is opened, and any SSR that is configured to use PWR1 will lose power when the hood opens. All other SSRs use the +24V "always on" power source and thus are unaffected by interlock contacts. PWR2, PWR3 and PWR4 are not used in this application.

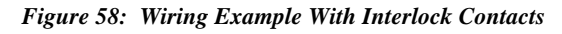

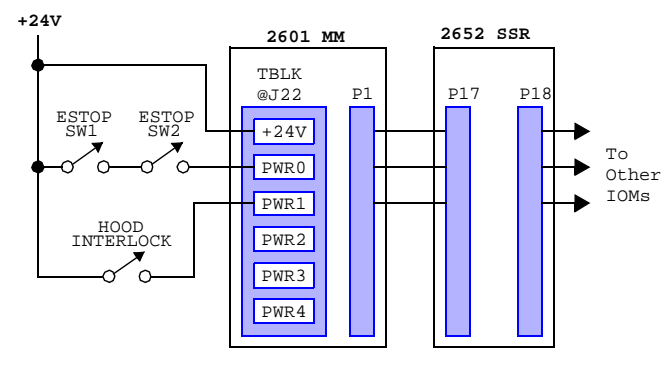

Use Sensoray cable assembly, part number 2600C1, to connect P1 or P2 to the power daisy chain

### **11.2.3 Relay Power Selection Shunt**

Each relay channel may be independently operated from any of the six external DC power sources (that are connected to P17 and P18) by installing the appropriate programming shunt.

A shunt receptacle matrix is provided for each channel. Each matrix has six shunt positions, corresponding to the six external DC power sources. As shown in Table 34, a 2mm programming shunt (supplied with the 2652) must be installed at the position corresponding to the relay channel's target power source. Only one shunt should be installed per matrix.

| <b>PWB</b><br>Label | <b>Shunt</b><br><b>Pins</b> | <b>Selected Power Source</b>      |  |
|---------------------|-----------------------------|-----------------------------------|--|
| $+24V$              | $1 - 2$                     | $+24V$ power, always on (default) |  |
| $_{0}$              | $3 - 4$                     | Optional positive DC power #0.    |  |
|                     | $5-6$                       | Optional positive DC power #1.    |  |
| 2                   | $7 - 8$                     | Optional positive DC power #2.    |  |
| 3                   | $9-10$                      | Optional positive DC power #3.    |  |
| 4                   | 11-12                       | Optional positive DC power #4.    |  |

*Table 34: Interlock Power Programming Matrix*

Each channel's shunt receptacle matrix is located adjacent to its SSR socket as shown in Figure 59.

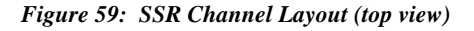

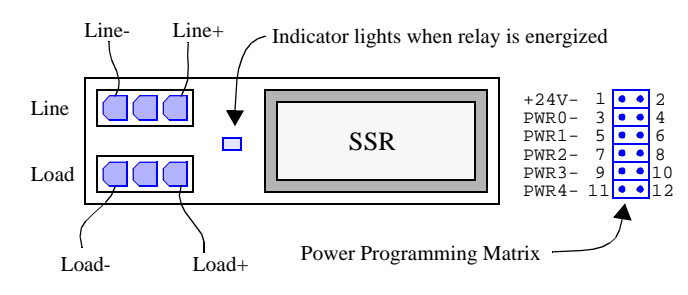

#### **11.2.4 I/O Connectors**

The 2652 module employs sixteen connectors for field wiring. Each channel uses one connector for line and one for load (see Figure 59).

| <b>Relay</b>    | <b>Connector</b> |                 |  |
|-----------------|------------------|-----------------|--|
| <b>Channel</b>  | Line             | Load            |  |
| CH <sub>0</sub> | P <sub>15</sub>  | P <sub>16</sub> |  |
| CH1             | P <sub>13</sub>  | P <sub>14</sub> |  |
| CH2             | P <sub>11</sub>  | P <sub>12</sub> |  |
| CH <sub>3</sub> | P <sub>9</sub>   | P <sub>10</sub> |  |
| CH <sub>4</sub> | P7               | P <sub>8</sub>  |  |
| CH <sub>5</sub> | <b>P5</b>        | P6              |  |
| CH6             | P <sub>3</sub>   | P <sub>4</sub>  |  |
| CH7             | P1               | P <sub>2</sub>  |  |

*Table 35: Line and Load Connectors*

The Line- and Load- signals are connected together by circuit board traces as indicated by the heavy blue lines in Figure 60.

For AC and DC output modules, the power supply should be wired to the Line connector and the load device should be wired to the Load connector. The Line+ and Load+ signals are connected together by the SSR only when the SSR is energized. It is recommended that the circuit be protected with a fuse or circuit breaker on the Line side.

For AC and DC input modules, the line supply should be wired to the Line connector and the contact should be wired to the Load connector.

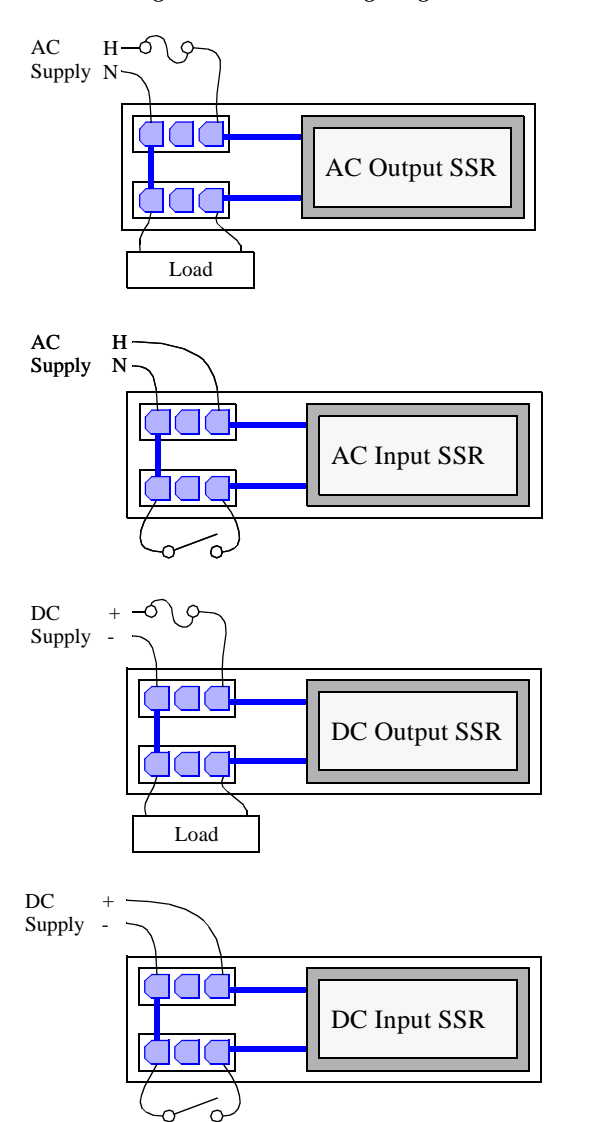

*Figure 60: Field Wiring Diagrams*

Sixteen mating connector shells (AMP part number 172166-1) are supplied with the module for field wiring termination. Two crimp pins (AMP part number 770988-1) are provided for each shell. Each crimp pin must be attached to a field wire and then inserted into its connector shell.

### **11.2.5 Reserved Connectors**

Connectors JP9 and JP10 are reserved for manufacturing programming and test. Application installations should leave these unconnected.

### **11.3 Channel Operating Modes**

Each channel may be independently operated as an input or output, with AC or DC power and load by installing the appropriate SSR type into the channel's SSR socket.

### **11.3.1 Output Operation**

When a channel is using an output SSR, the client simply programs the channel's output driver to the desired state.

### **11.3.2 Input Operation**

When used with an input SSR, the client must ensure that it never programs a channel's output driver to its active state, as this would override the SSR. Instead, the client must leave the output driver in its default, inactive state and allow the SSR to drive the channel's physical state.

### **11.3.3 Output Modes**

SSR channels support two different output modes: Standard and PWM. In the Standard mode, a channel's output driver is directly controlled by the client as described in Section 11.3.1. In the PWM mode, the channel's output driver is cycled on and off at a client-specified rate and duty cycle.

The output mode may be independently configured for each channel. For example, channel 0 can operate in the PWM mode while channels 1 to 7 operate in the Standard output mode.

### **11.3.4 Input Debounce**

All SSR channel physical states are sampled every 10 milliseconds. The on-board microcontroller applies a debounce filter to the sampled states, resulting in a 10 millisecond debounce period.

When acquiring physical channel states from the 2652 module, the client always receives the debounced image of the physical states, which is delayed 10 milliseconds by the debounce function.

### **11.4 Reset**

Upon module reset, all channels default to the Standard operating mode and all SSR output drivers default to the inactive state. A 2652 module will experience a module reset in response to any of the following conditions:

- Module power-up.
- Watchdog time-out due to soft or hard fault.
- SoftReset or HardReset action request from the client.

• Communication time-out, which will occur if the client fails to communicate with the 2652 module within a programmable communication watchdog interval.

### **11.5 Status Flags**

In addition to the standard flag bits that are common to all IOMs (see Section 3.4.1), the status byte returned by a 2652 module includes one fault flag that is specific to 2652 module types. The 2652 status byte is structured as shown in Figure 61.

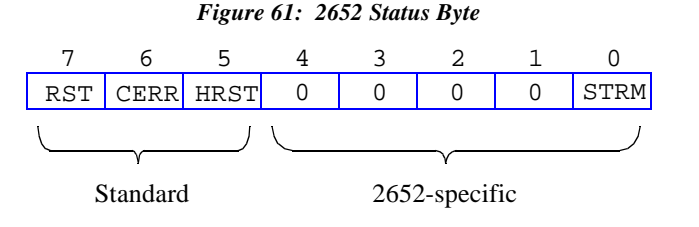

**STRM** - Active-high bit flag that indicates an error was detected in the serial data stream that is used to control the SSR output drivers. This flag can be cleared by invoking a ResetFlags action.

### **11.6 Actions**

This section describes the programmable actions that are supported exclusively by the 2652 module. These actions may be employed, in any sequence or combination, in MCmd action lists.

2652 modules support all of the common actions that are universally recognized by all IOMs, such as HardReset, SoftReset, etc. Refer to Chapter 5 for details.

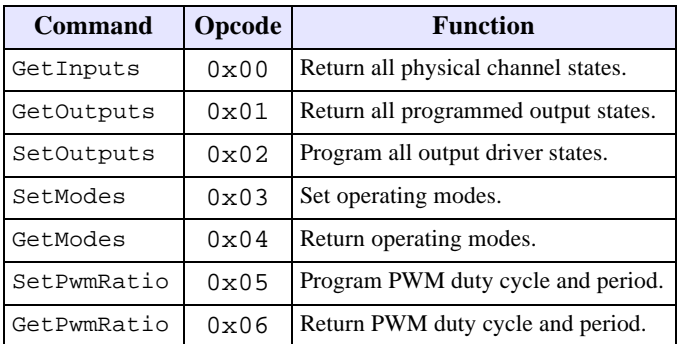

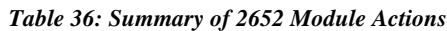

Note: Model 2610 has a maximum MRsp size of eleven bytes.

### **11.6.1 GetInputs**

Function Returns the debounced, physical channel states of all SSR channels.

**Opcode** 0x00

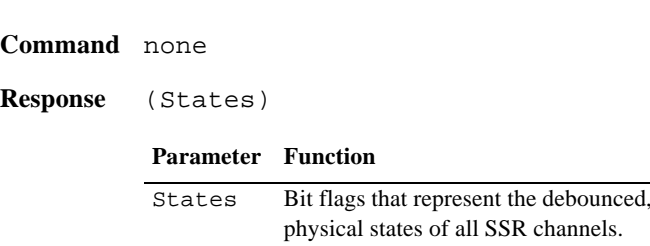

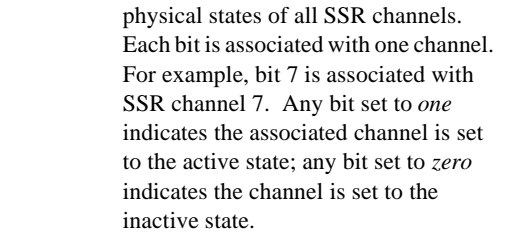

**Notes** The returned state values represent the debounced, physical states of all SSR channels. Because the inputs are sampled every 2 milliseconds, and the debounce period is 10 milliseconds, the returned state values will all have an age ranging from 10 to 12 milliseconds, plus any network communication latency.

> Note that the physical states of *all* SSR channels are returned, regardless of their respective operating modes.

### **11.6.2 GetOutputs**

**Function** Returns the programmed output driver states of all SSR channels. Note that the programmed output driver states may not be identical to the physical channel states (that would be returned by GetInputs) as some channels may be driven by external signal sources. In the case of channels that have been configured for the PWM mode, this function returns indeterminate state values.

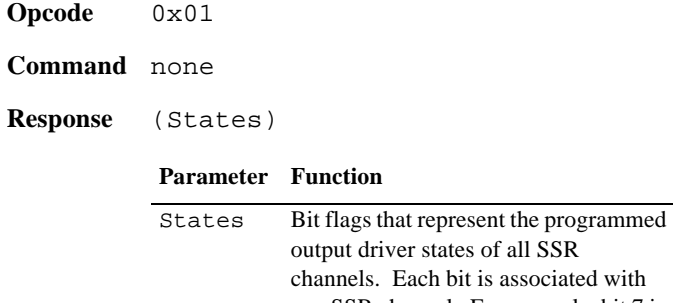

one SSR channel. For example, bit 7 is associated with SSR channel 7. Logic *one* indicates the associated channel is set to the active state; logic *zero* indicates the inactive state.

#### **11.6.3 SetOutputs**

- **Function** Programs the output driver states of all channels that are configured for the Standard operating mode.
- **Opcode** 0x02
- **Command** (States)

#### **Parameter Function**

States Bit flags. Each flag represents the target output state for one SSR channel. For example, bit 7 is associated with SSR channel 7. Set a bit to *one* to program the associated channel to the active state, or to *zero* to program the channel to the inactive state.

#### **Response** none

**Notes** SetOutputs programs the output driver states of channels that are configured for the Standard operating mode; it has no effect on channels that are configured for the PWM operating mode.

> In order to optimize the network response time, SetOutputs invokes a deferred processing function on the 2652 module. When the SetOutputs action executes, it immediately generates a response to acknowledge receipt of the action, but the physical driver states may not change immediately. Instead, the output drivers will change to their target values within two milliseconds of executing this action.

> All modified outputs will change state synchronously so that arbitrary groups of SSR channels can be used in applications that require "state machine" type behavior.

Notes Each channel may operate in either the Standard mode or the PWM mode. Following a reset, all channels default to the Standard operating mode.

> When a channel's operating mode is first changed to the PWM mode, its output driver duty cycle is reset to zero; this prevents the output from going active until the duty cycle is explicitly set by a SetPwmRatio action.

> Similarly, when a channel's operating mode is changed to the Standard mode, its output driver is reset to the inactive state to prevent its output from going active until explicitly set by a SetOutputs action.

#### **11.6.5 GetModes**

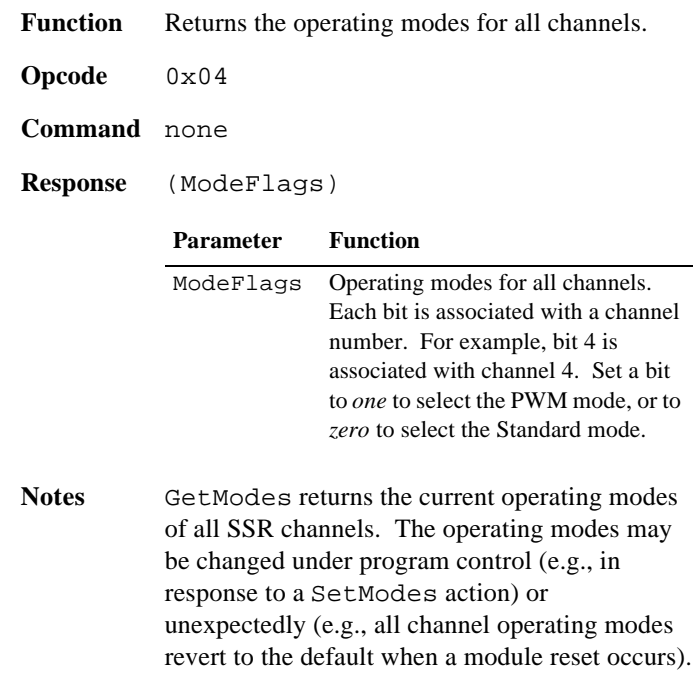

#### **11.6.4 SetModes**

Function Programs the operating modes for all channels.

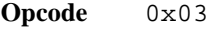

**Command** (ModeFlags)

**Parameter Function**

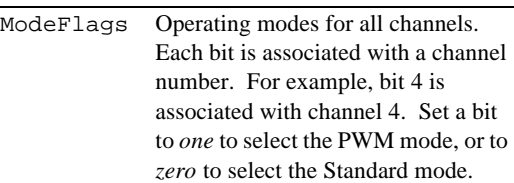

**Response** none

#### **11.6.6 SetPwmRatio**

- **Function** Programs the PWM timing attributes for one SSR channel.
- **Opcode** 0x05

#### **Command** (Channel),(OnTime),(OffTime)

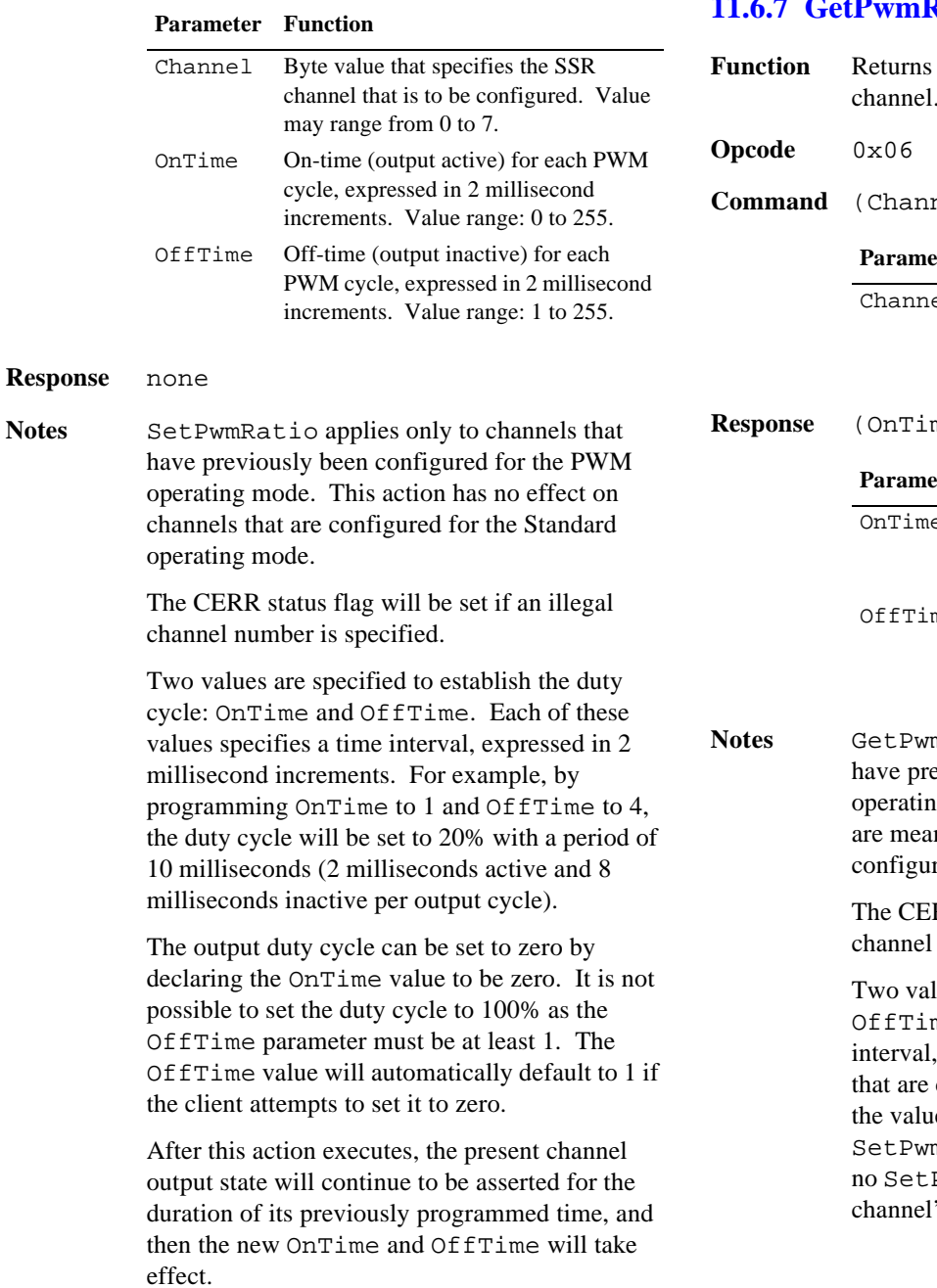

## **11.7 Specifications**

*Table 37: Model 2652 Specifications*

| Interlock Power | Voltage range | $+5$ VDC to $+24$ VDC, as required by SSRs. |  |
|-----------------|---------------|---------------------------------------------|--|
| Daisy Chain     | ∴urrent       | 10A maximum, per circuit.                   |  |

### **11.6.7 GetPwmRatio**

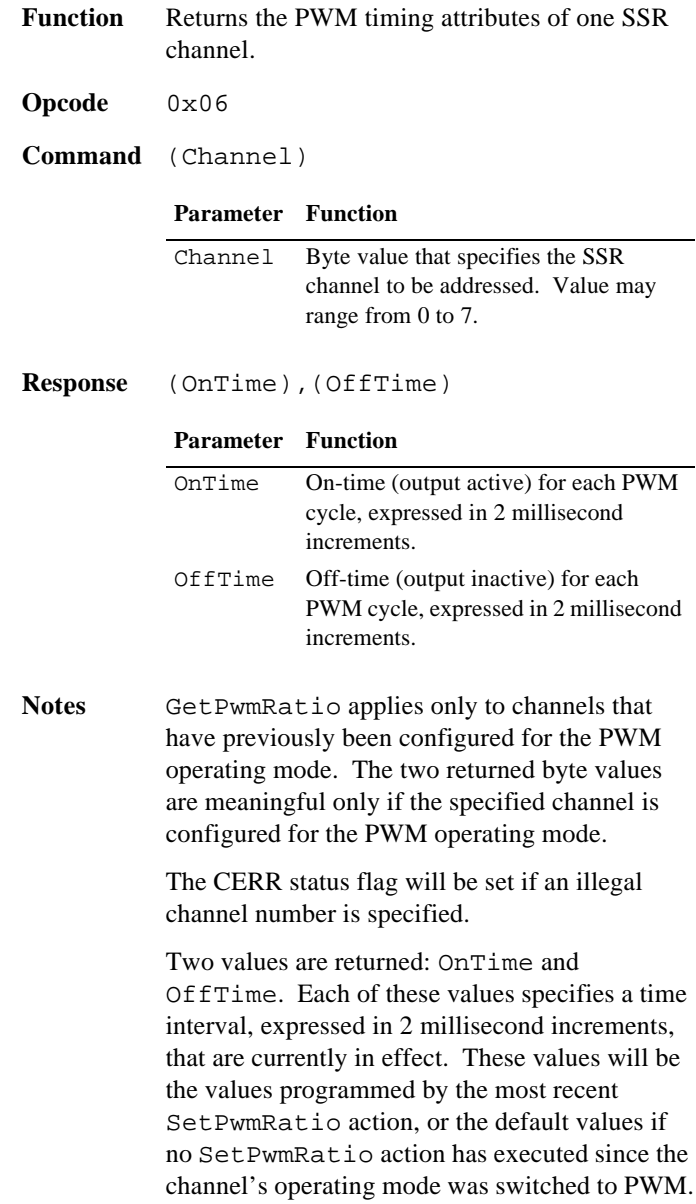
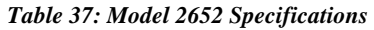

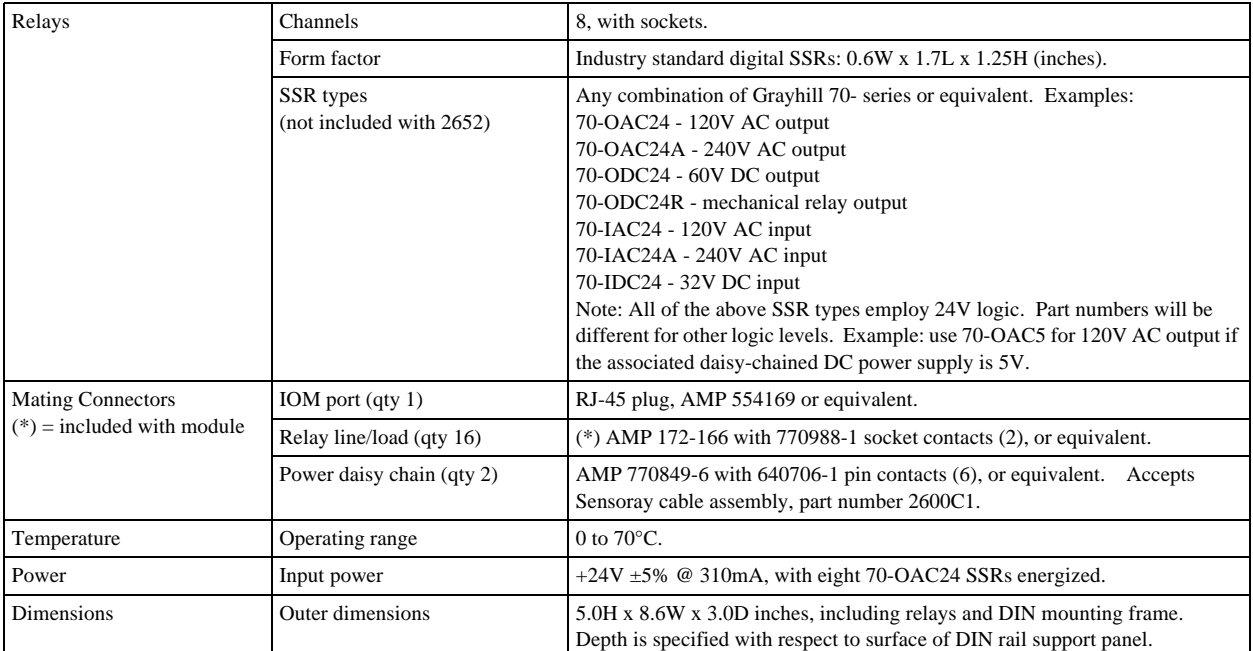

# **Chapter 12: Model 2653 SSR Module**

## **12.1 Introduction**

Model 2653 is a smart I/O module (IOM) that monitors and controls up to sixteen solid state relays (SSRs). All SSRs are socketed so that SSR types may be mixed or left unpopulated, as required. Each SSR socket may be populated with any supported SSR type, including AC in, AC out, DC in and DC out. SSRs are secured to the IOM via integral hold-down screws that are retained by pem nuts on the IOM.

The module's microcontroller, which provides I/O services to a remote client, communicates with the client by means of a standard Category-5 UTP cable over an optically isolated, asynchronous serial interface.

As shown in Figure 62, each relay channel includes:

- Standard SSR socket.
- Active-low, open-collector driver for output SSR types.
- Channel monitor circuit, to enable the client to acquire the channel's physical state.
- Indicator LED that lights when the channel is energized by either the output driver or by an externally generated signal arriving from an input SSR.
- Two finger-safe field I/O connectors per channel.
- Shunt programming matrix for implementing interlocked fail-safe operation.

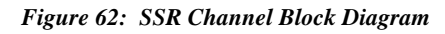

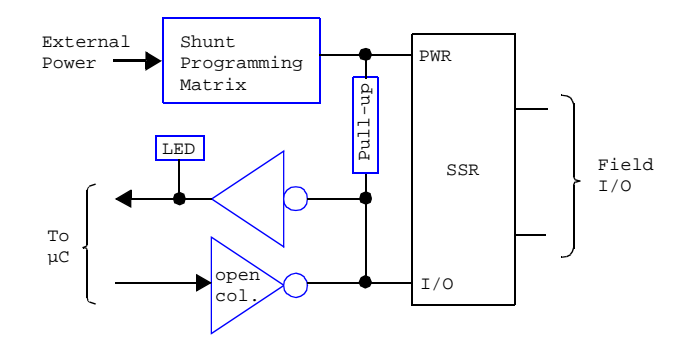

The client can program and read back the state of each channel's output driver, and it can acquire the debounced state of each channel's physical signal. The microcontroller debounces all acquired channel states with a 10 millisecond software debounce filter. When used in conjunction with output SSR types, all channels have the ability to autonomously produce PWM type output signals at a rate and duty cycle specified by the client.

Each SSR channel includes an LED indicator that lights when the channel is active. The indicator lights regardless of

whether the channel is driven by an external signal source (through an input SSR type) or by the channel's output driver.

On-board, finger-safe connectors enable direct connection to field wiring without the need for intermediate terminal blocks. One connector is used for the line connection and the other for load.

Integral support is provided for system interlock circuits and multiple power supply voltages. Each SSR channel may be independently powered from any of up to six external DC power sources.

The communication interface between the client and the on-board microcontroller is optically isolated to ensure error-free operation in demanding industrial environments.

## **12.2 Hardware Configuration**

The 2653 module is configured by installing programming shunts and connecting various cables to the module as described in this section.

### **12.2.1 IOM Network Connector**

A single RJ-45 connector, J1, is used to connect the 2653 module to its client. This should be mated to a standard UTP (unshielded twisted pair) Category-5 cable.

The other end of this cable will be connected to one of the sixteen IOM ports on a model 2601 module.

## **12.2.2 Interlock Power Connectors**

The monitoring and control circuitry on each SSR channel is powered from an external DC power source. At least one external power source is required to make the SSR channels functional. Up to six independent DC power sources are supported. Note that an SSR's control voltage must match its selected DC power supply voltage. For example, use an SSR such as the 70-OAC24 (24VDC control, 120VAC output) for AC output applications that will be operating from a 24VDC supply.

Connectors P33 and P34 convey power to the SSR monitoring and control circuitry from external DC power sources. All external power sources must supply positive DC voltages with respect to system ground. The current return of each external power source must connect to the system ground.

As shown in Figure 63, connectors P33 and P34 are identical in function and pinout. The external DC power sources may be connected to either P33 or P34. If other IOMs require access to these external power sources, the unused connector may be used to daisy-chain power out to other IOMs. In this manner, power can be distributed to any arbitrary number of external IOMs without the use of dedicated power distribution terminal blocks.

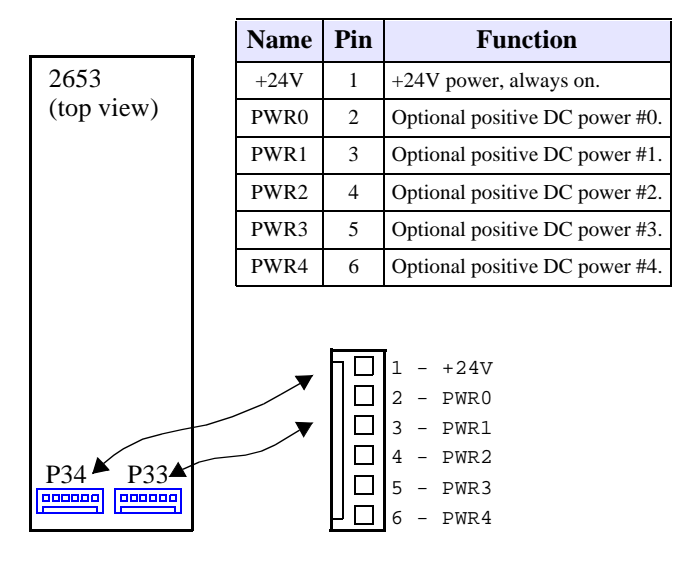

*Figure 63: Pinouts of Connectors P33 and P34*

The external DC power sources need not be derived from interlock contacts, but by employing interlocked power sources, the system interlock cabling can be minimized. This feature is especially useful for guaranteeing the fail-safe shutdown of select SSR channels in the event of a critical condition such as emergency stop (ESTOP) activation, open safety hood, etc.

Figure 64 illustrates a system in which PWR0 is connected to multiple system emergency stop contacts, and PWR1 is routed through a safety hood interlock contact. Note that all of the external power sources are daisy-chained from module to module. Any SSR that is configured to use PWR0 will automatically lose power when either ESTOP contact is opened, and any SSR that is configured to use PWR1 will lose power when the hood opens. All other SSRs use the +24V "always on" power source and thus are unaffected by interlock contacts. PWR2, PWR3 and PWR4 are not used in this application.

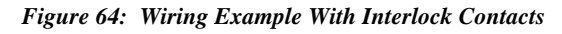

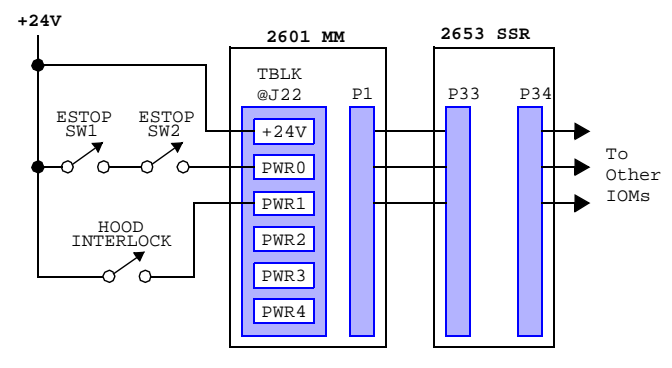

Use Sensoray cable assembly, part number 2600C1, to connect P1 or P2 to the power daisy chain

### **12.2.3 Relay Power Selection Shunt**

Each relay channel may be independently operated from any of the six external DC power sources (that are connected to P33 and P34) by installing the appropriate programming shunt.

A shunt receptacle matrix is provided for each channel. Each matrix has six shunt positions, corresponding to the six external DC power sources. As shown in Table 38, a 2mm programming shunt (supplied with the 2653) must be installed at the position corresponding to the relay channel's target power source. Only one shunt should be installed per matrix.

| <b>PWB</b><br>Label | <b>Shunt</b><br><b>Pins</b> | <b>Selected Power Source</b>      |
|---------------------|-----------------------------|-----------------------------------|
| $+24V$              | $1 - 2$                     | $+24V$ power, always on (default) |
| $_{0}$              | $3 - 4$                     | Optional positive DC power #0.    |
|                     | $5-6$                       | Optional positive DC power #1.    |
| 2                   | $7 - 8$                     | Optional positive DC power #2.    |
| 3                   | $9-10$                      | Optional positive DC power #3.    |
| 4                   | 11-12                       | Optional positive DC power #4.    |

*Table 38: Interlock Power Programming Matrix*

Each channel's shunt receptacle matrix is located adjacent to its SSR socket as shown in Figure 65.

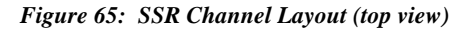

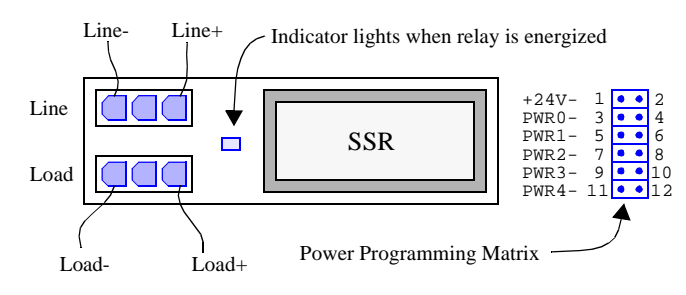

### **12.2.4 I/O Connectors**

The 2653 module employs thirty two connectors for field wiring. Each channel uses one connector for line and one for load (see Figure 65).

| <b>Relay</b>    | <b>Connector</b> |                 |  |
|-----------------|------------------|-----------------|--|
| <b>Channel</b>  | Line             | Load            |  |
| CH <sub>0</sub> | P <sub>2</sub>   | P <sub>1</sub>  |  |
| CH1             | P <sub>4</sub>   | P <sub>3</sub>  |  |
| CH2             | P6               | <b>P5</b>       |  |
| CH <sub>3</sub> | P8               | P7              |  |
| CH <sub>4</sub> | P <sub>10</sub>  | P <sub>9</sub>  |  |
| CH <sub>5</sub> | P <sub>12</sub>  | P11             |  |
| CH6             | P <sub>14</sub>  | P <sub>13</sub> |  |
| CH7             | P <sub>16</sub>  | P <sub>15</sub> |  |

*Table 39: Line and Load Connectors*

*Table 39: Line and Load Connectors*

| <b>Relay</b>    | Connector       |                 |
|-----------------|-----------------|-----------------|
| <b>Channel</b>  | Line            | Load            |
| CH <sub>8</sub> | P <sub>18</sub> | P <sub>17</sub> |
| CH <sub>9</sub> | P <sub>20</sub> | P <sub>19</sub> |
| CH10            | P <sub>22</sub> | P <sub>21</sub> |
| CH11            | P <sub>24</sub> | P <sub>23</sub> |
| CH12            | P <sub>26</sub> | P <sub>25</sub> |
| CH13            | P <sub>28</sub> | P <sub>27</sub> |
| CH14            | P30             | P <sub>29</sub> |
| CH15            | P32             | P31             |

The Line- and Load- signals are connected together by circuit board traces as indicated by the heavy blue lines in Figure 66.

#### *Figure 66: Field Wiring Diagrams*

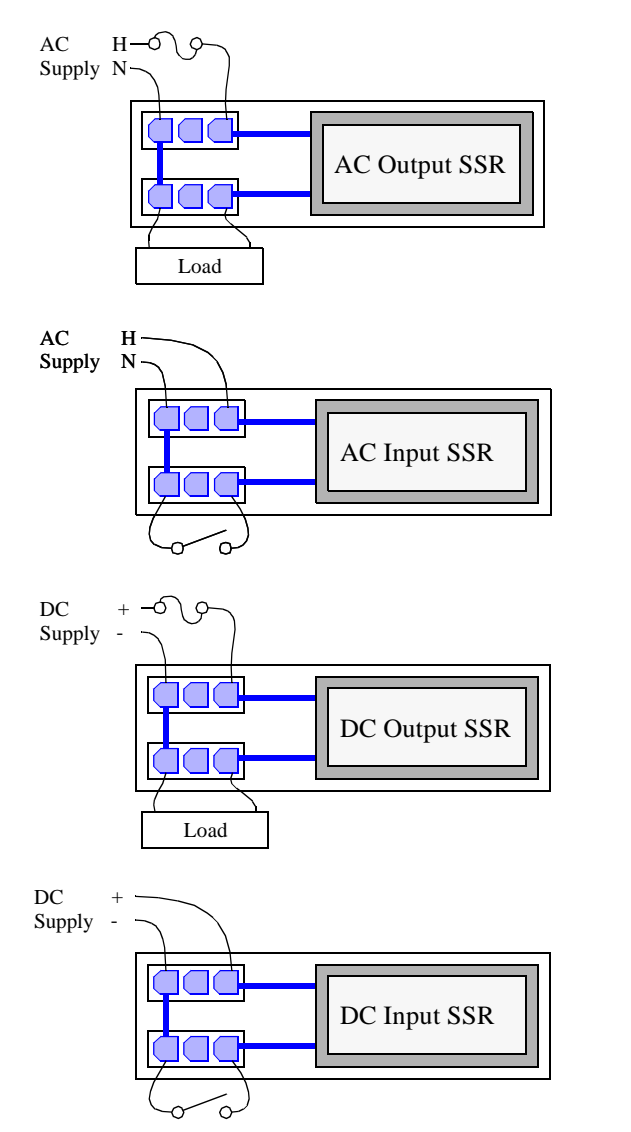

For AC and DC output modules, the power supply should be wired to the Line connector and the load device should be wired to the Load connector. The Line+ and Load+ signals are connected together by the SSR only when the SSR is energized. It is recommended that the circuit be protected with a fuse or circuit breaker on the Line side.

For AC and DC input modules, the line supply should be wired to the Line connector and the contact should be wired to the Load connector.

Thirty two mating connector shells (AMP part number 172166-1) are supplied with the module for field wiring termination. Two crimp pins (AMP part number 770988-1) are provided for each shell. Each crimp pin must be attached to a field wire and then inserted into its connector shell.

### **12.2.5 Reserved Connectors**

Connectors JP17 and JP18 are reserved for manufacturing programming and test. Application installations should leave these unconnected.

## **12.3 Channel Operating Modes**

Each channel may be independently operated as an input or output, with AC or DC power and load by installing the appropriate SSR type into the channel's SSR socket.

## **12.3.1 Output Operation**

When a channel is using an output SSR, the client simply programs the channel's output driver to the desired state.

### **12.3.2 Input Operation**

When used with an input SSR, the client must ensure that it never programs a channel's output driver to its active state, as this would override the SSR. Instead, the client must leave the output driver in its default, inactive state and allow the SSR to drive the channel's physical state.

## **12.3.3 Output Modes**

SSR channels support two different output modes: Standard and PWM. In the Standard mode, a channel's output driver is directly controlled by the client as described in Section 12.3.1. In the PWM mode, the channel's output driver is cycled on and off at a client-specified rate and duty cycle.

The output mode may be independently configured for each channel. For example, channel 0 can operate in the PWM mode while channels 1 to 15 operate in the Standard output mode.

### **12.3.4 Input Debounce**

All SSR channel physical states are sampled every 10 milliseconds. The on-board microcontroller applies a debounce filter to the sampled states, resulting in a 10 millisecond debounce period.

When acquiring physical channel states from the 2653 module, the client always receives the debounced image of the physical states, which is delayed 10 milliseconds by the debounce function.

## **12.4 Reset**

Upon module reset, all channels default to the Standard operating mode and all SSR output drivers default to the inactive state. A 2653 module will experience a module reset in response to any of the following conditions:

- Module power-up.
- Watchdog time-out due to soft or hard fault.
- SoftReset or HardReset action request from the client.
- Communication time-out, which will occur if the client fails to communicate with the 2653 module within a programmable communication watchdog interval.

## **12.5 Status Flags**

In addition to the standard flag bits that are common to all IOMs (see Section 3.4.1), the status byte returned by a 2653 module includes one fault flag that is specific to 2653 module types. The 2653 status byte is structured as shown in Figure 67.

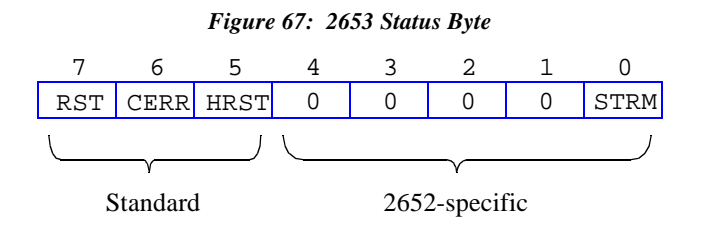

**STRM** - Active-high bit flag that indicates an error was detected in the serial data stream that is used to control the SSR output drivers. This flag can be cleared by invoking a ResetFlags action.

## **12.6 Actions**

This section describes the programmable actions that are supported exclusively by the 2653 module. These actions may be employed, in any sequence or combination, in MCmd action lists.

2653 modules support all of the common actions that are universally recognized by all IOMs, such as HardReset, SoftReset, etc. Refer to Chapter 5 for details.

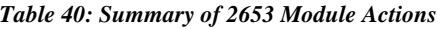

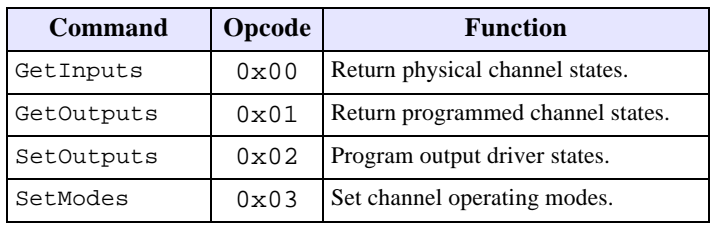

*Table 40: Summary of 2653 Module Actions*

| <b>Command</b> | <b>Opcode</b> | <b>Function</b>                                       |
|----------------|---------------|-------------------------------------------------------|
| GetModes       | 0x04          | Return channel operating modes.                       |
| SetPwmRatio    | 0x05          | Program PWM duty cycle and period<br>for one channel. |
| GetPwmRatio    | 0x06          | Return PWM duty cycle and period<br>for one channel.  |

Note: Model 2610 has a maximum MRsp size of eleven bytes.

### **12.6.1 GetInputs**

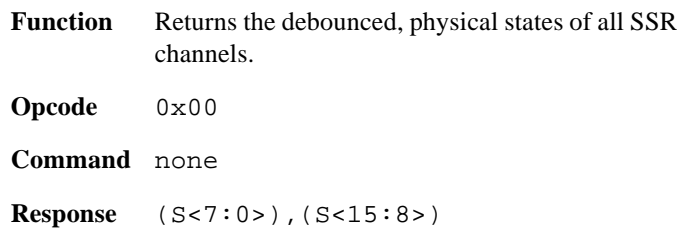

#### **Parameter Function**

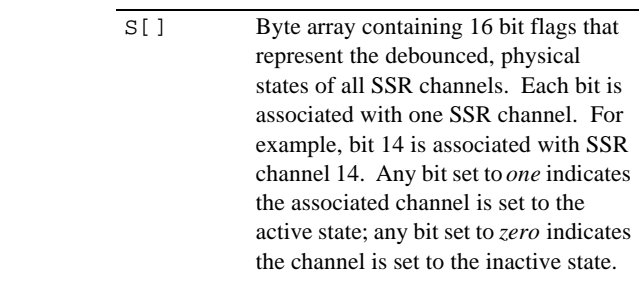

**Notes** The returned state values represent the debounced, physical states of all SSR channels. Because the inputs are sampled every 2 milliseconds, and the debounce period is 10 milliseconds, the returned state values will all have an age ranging from 10 to 12 milliseconds, plus any network communication latency.

> Note that the physical states of *all* SSR channels are returned, regardless of their respective operating modes.

## **12.6.2 GetOutputs**

**Function** Returns the programmed output driver states of all SSR channels. Note that the programmed states may match the physical states (that would be returned by GetInputs) because some channels may be driven by external signal sources. In the case of channels that have been configured for the PWM mode, this function returns indeterminate values.

**Opcode** 0x01

#### **Command** none

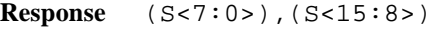

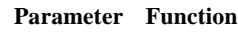

S[] Byte array containing 16 bit flags that represent the programmed output driver states of all SSR channels. Each bit is associated with one SSR channel. For example, bit 14 is associated with SSR channel 14. Any bit set to *one* indicates the associated channel is programmed to the active state; any bit set to *zero* indicates the channel is programmed to the inactive state.

#### **12.6.3 SetOutputs**

**Response** none

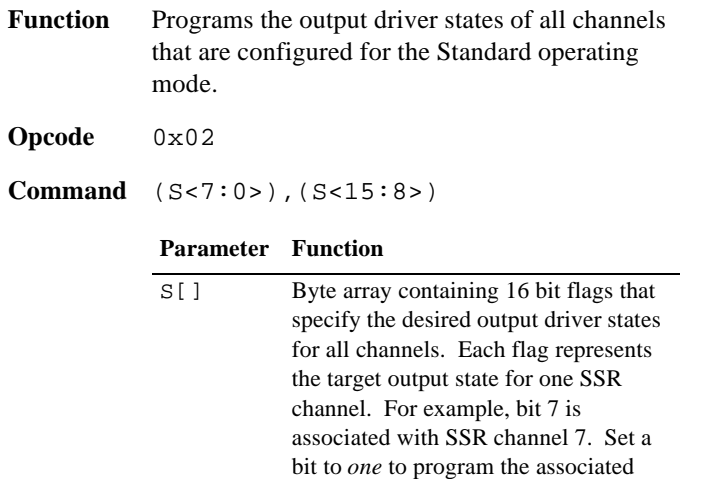

channel to the active state, or to *zero* to program the channel to the inactive state.

**Notes** SetOutputs programs the output driver states of channels that are configured for the Standard operating mode; it has no effect on channels that are configured for the PWM operating mode.

> In order to optimize the network response time, SetOutputs invokes a deferred processing function on the 2653 module. When the SetOutputs action executes, it immediately generates a response to acknowledge receipt of the action, but the physical driver states may not change immediately. Instead, the output drivers will change to their target values within two milliseconds of executing this action.

> All modified outputs will change state synchronously so that arbitrary groups of SSR channels can be used in applications that require "state machine" type behavior.

### **12.6.4 SetModes**

Function Programs the operating modes for all channels.

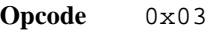

**Command** (M<7:0>),(M<15:8>)

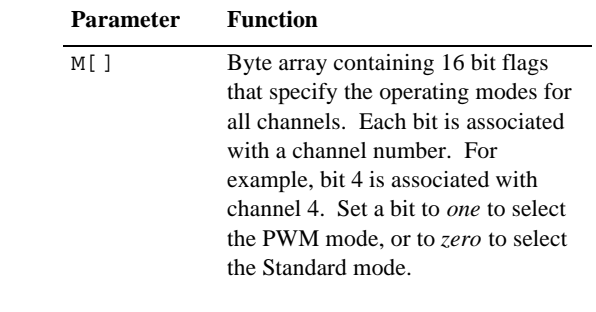

#### **Response** none

Notes Each channel may operate in either the Standard mode or the PWM mode. Following a reset, all channels default to the Standard operating mode.

> When a channel's operating mode is first changed to the PWM mode, its output driver duty cycle is reset to zero; this prevents the output from going active until the duty cycle is explicitly set by a SetPwmRatio action.

> Similarly, when a channel's operating mode is changed to the Standard mode, its output driver is reset to the inactive state to prevent its output from going active until explicitly set by a SetOutputs action.

### **12.6.5 GetModes**

- **Function** Returns the operating modes for all channels.
- **Opcode** 0x04

**Command** none

**Response** (M<7:0>),(M<15:8>)

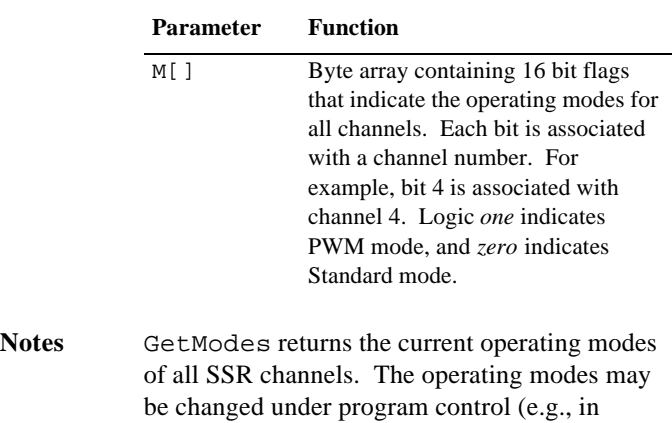

response to a SetModes action) or unexpectedly (e.g., all channel operating modes revert to the default when a module reset occurs).

### **12.6.6 SetPwmRatio**

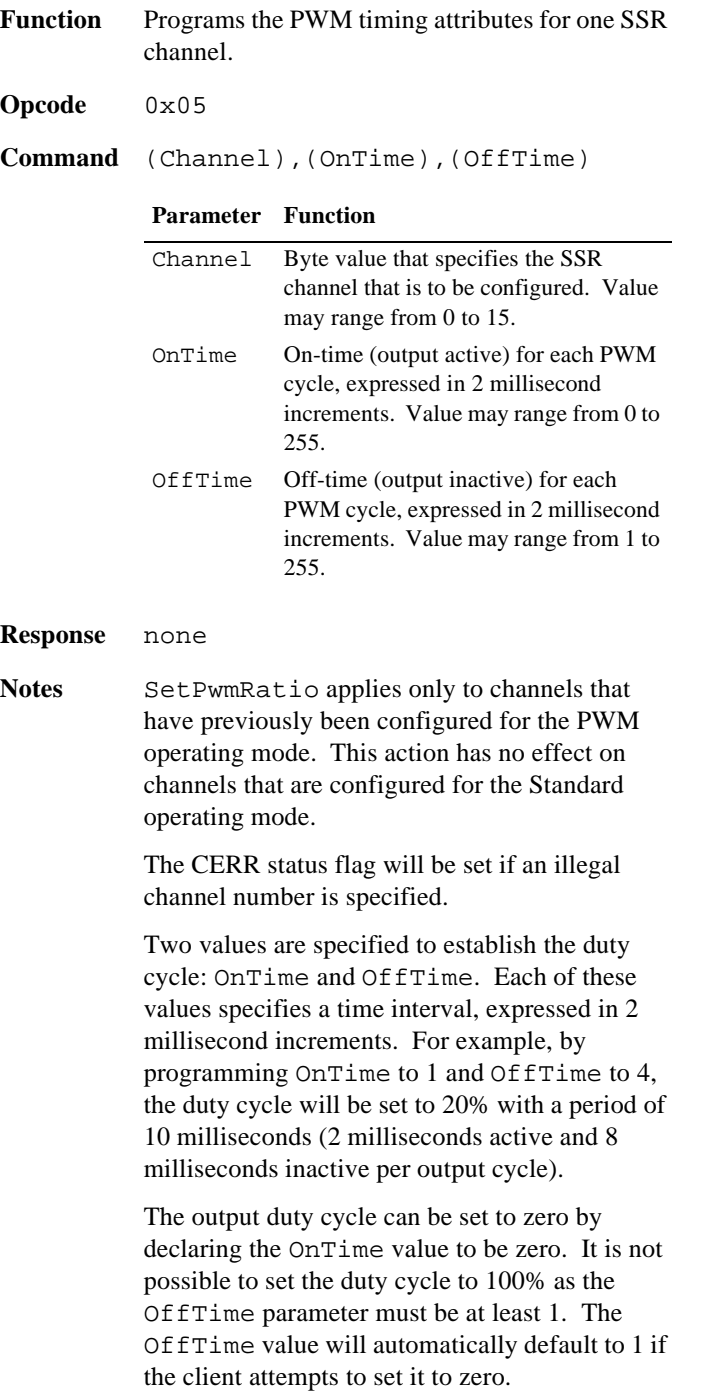

After this action executes, the present channel output state will continue to be asserted for the duration of its previously programmed time, and then the new OnTime and OffTime will take effect.

### **12.6.7 GetPwmRatio**

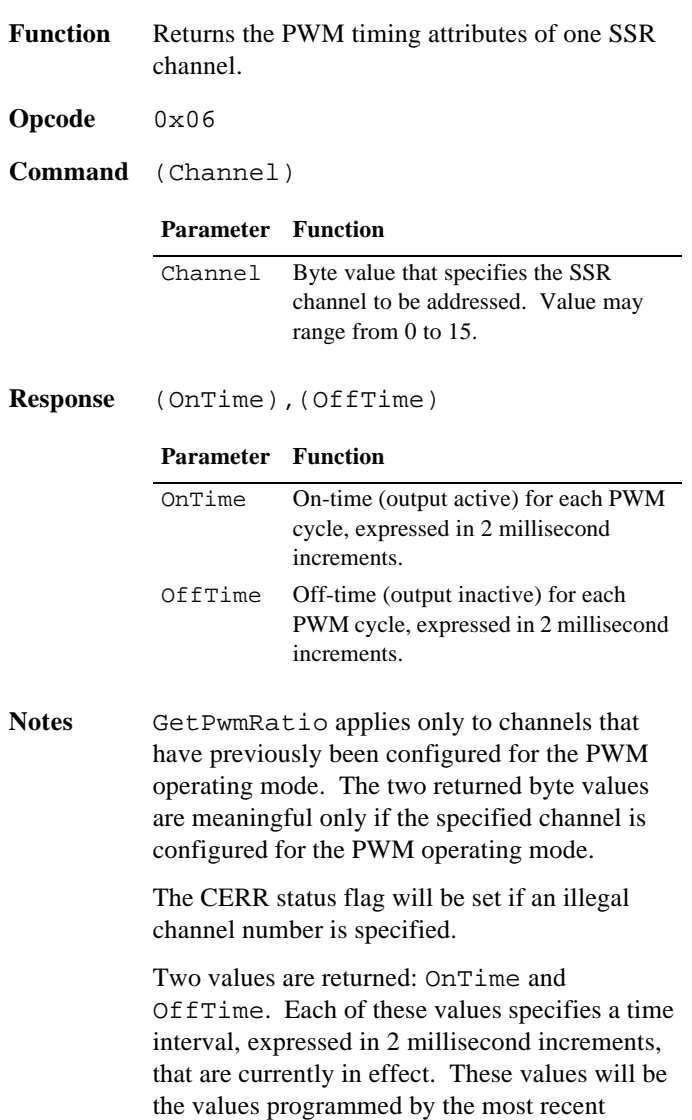

SetPwmRatio action, or the default values if no SetPwmRatio action has executed since the channel's operating mode was switched to PWM.

## **12.7 Specifications**

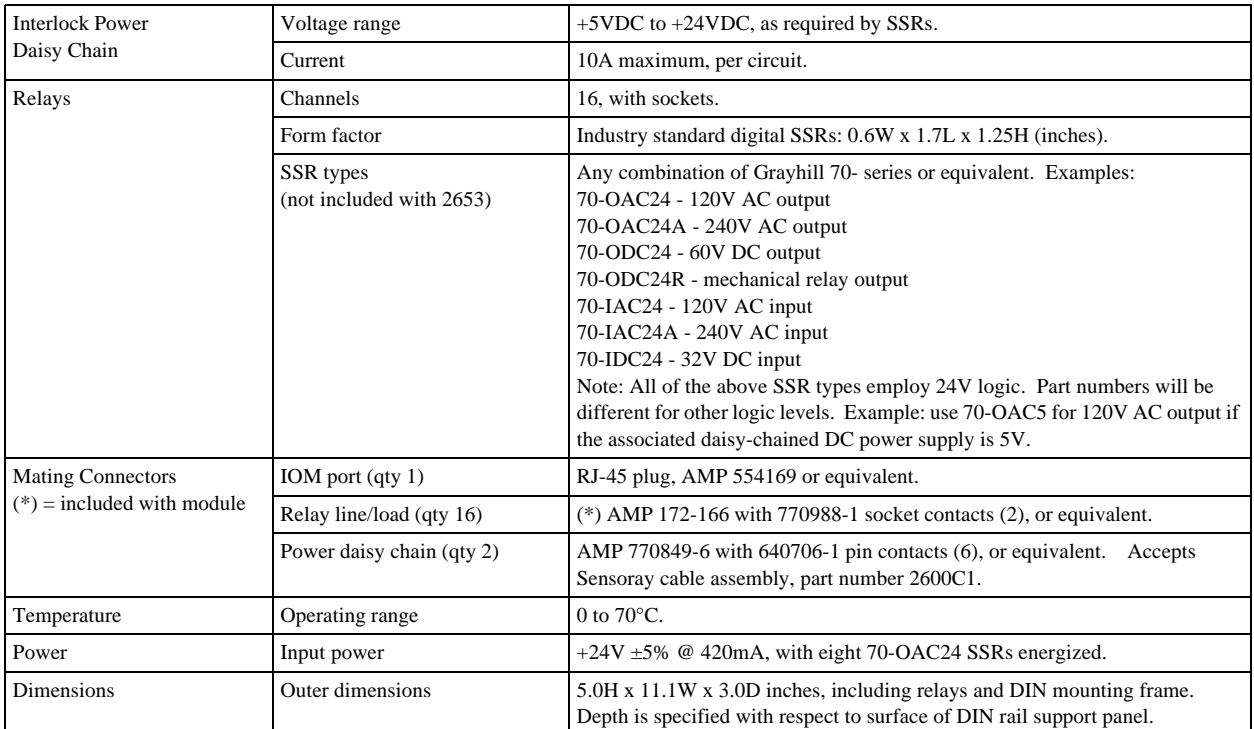

#### *Table 41: Model 2653 Specifications*